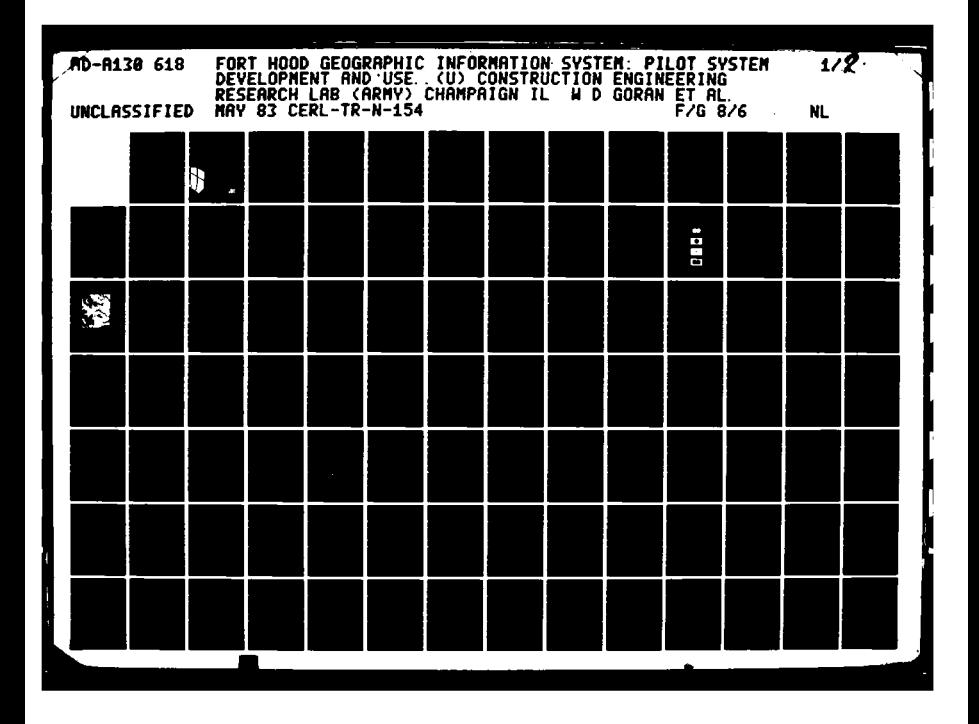

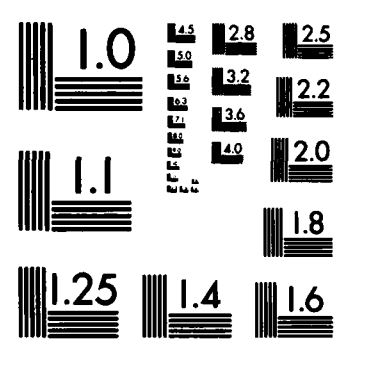

**Barnet Barnet** 

MICROCOPY **RESOLUTION TEST** CHART **NATIONAL BUREAU** OF **STANOAROS-1963-A**

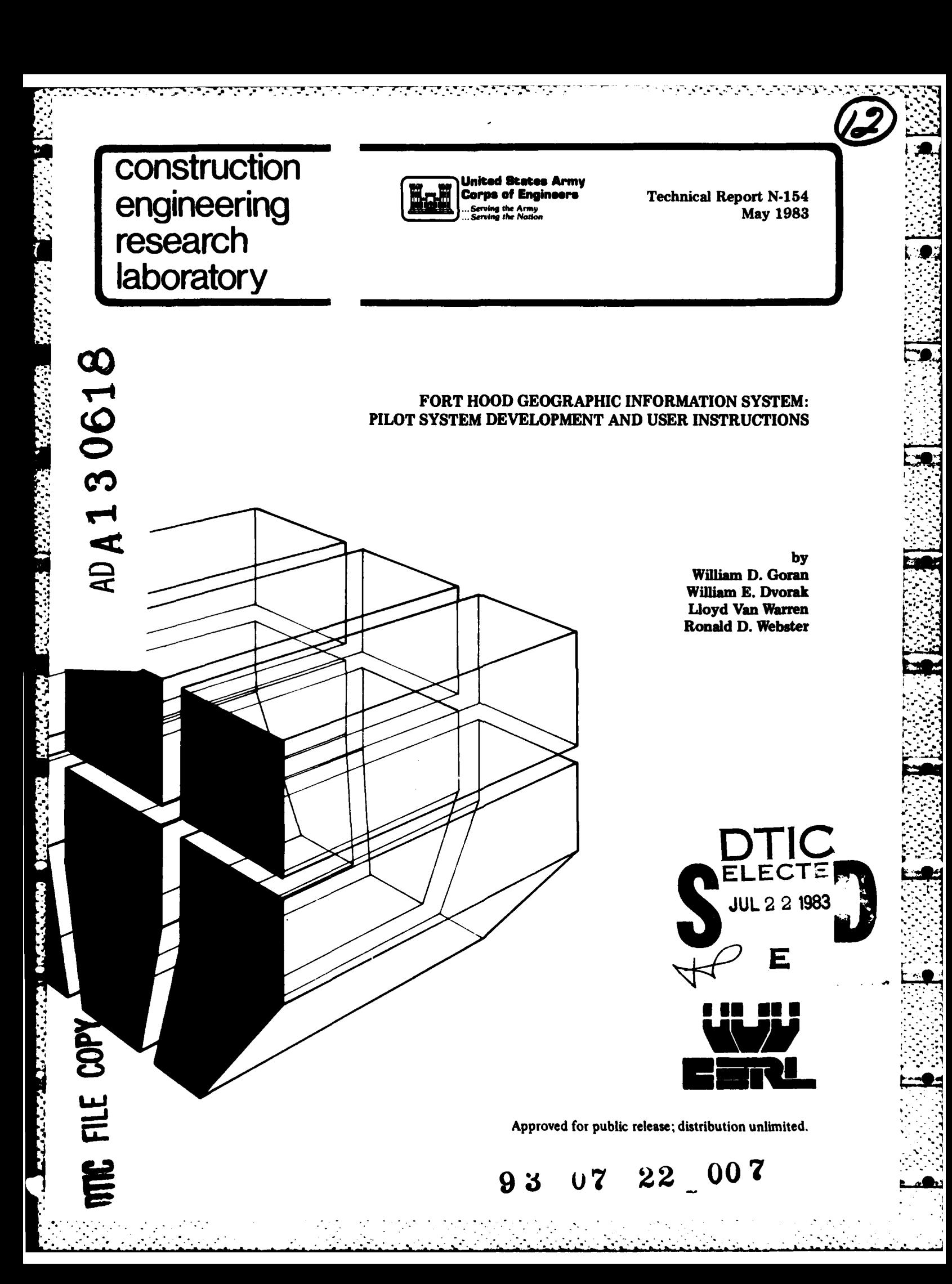

The contents of this report are not to be used for advertising, publication, or promotional purposes. Citation of trade names does not constitute an official indorsement or approval of the use of such commercial products. The findings of this report are not to be construed as an official Department of the Army position, unless so designated by other authorized documents.

**MARIA CONTROLLER CONTROLLER** 

## DESTROY THIS REPORT WHEN IT IS NO LONGER NEEDED DO NOT RETURN IT TO THE ORIGINATOR

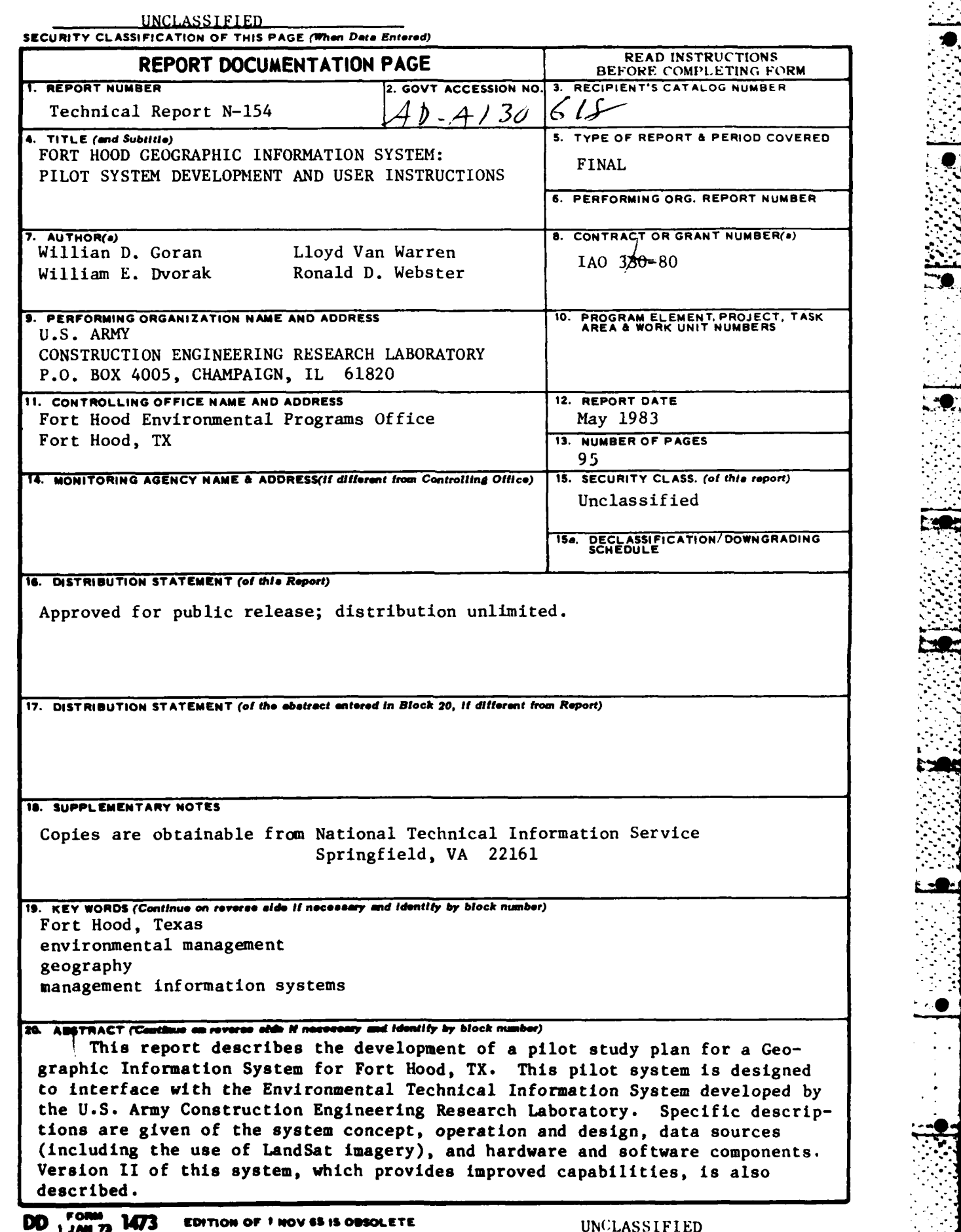

<u>राज्यसम्पर्कतन्तुमहाराज्यस्य स</u>

 $\cdot$  $\mathcal{L}$  <u>प्राप्त स</u>

7,7

**SECUmTY CLASSIFICATION OF THIS PAGE (IWhen** *Date* **Entered)**

**.....................................................** *........................... ...* **.**

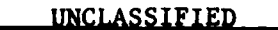

**The Second State** 

ELECTRONICS CONSULTING

**TANA MERINTANY AREA** 

SECURITY CLASSIFICATION OF THIS PAGE(Then Dete Entered)

والمكارد والمستقر والمستقر والمستقر والمستقر والمستقر والمستقر والمستقر والمستقر والمستقر والمستقر والمستقر والمستقر

V

## UNCLASSIFIED

SECURITY CLASSIFICATION OF THIS PAGE(When Data Entered)

## FOREWORD

This research was conducted for the Fort Hood Environmental Programs Office, Fort Hood, TX, under Research Intra-Agency Order **330-80,** dated **25** July **1980.** The Fort Hood Technical Monitors were Mr. David Palmer, Mr. Raymond Leone, Ms. Karen Evans, and Mr. William Bodkin (all of AFZE-FE).

The work was performed **by** the Environmental Division **(EN)** of the **U.S.** Army Construction Engineering Research Laboratory (CERL). Dr. R. K. Jain is Chief of **CERL-EN.** Appreciation is expressed to Dr. F. Briuer (Fort Hood), Mr. James Westervelt of CERL, who helped design and develop this system, and to the following personnel of the University of Illinois: Dr. Thomas Frank, who worked with the LandSat data; Ms. Mary Catherine Jones, who prepared and digitized much of the data; and Mr. Daniel Goriesky, who developed the Information System.

**COL Louis J. Circeo is Commander and Director of CERL, and Dr. L. R.**<br>Shaffer is Technical Director.

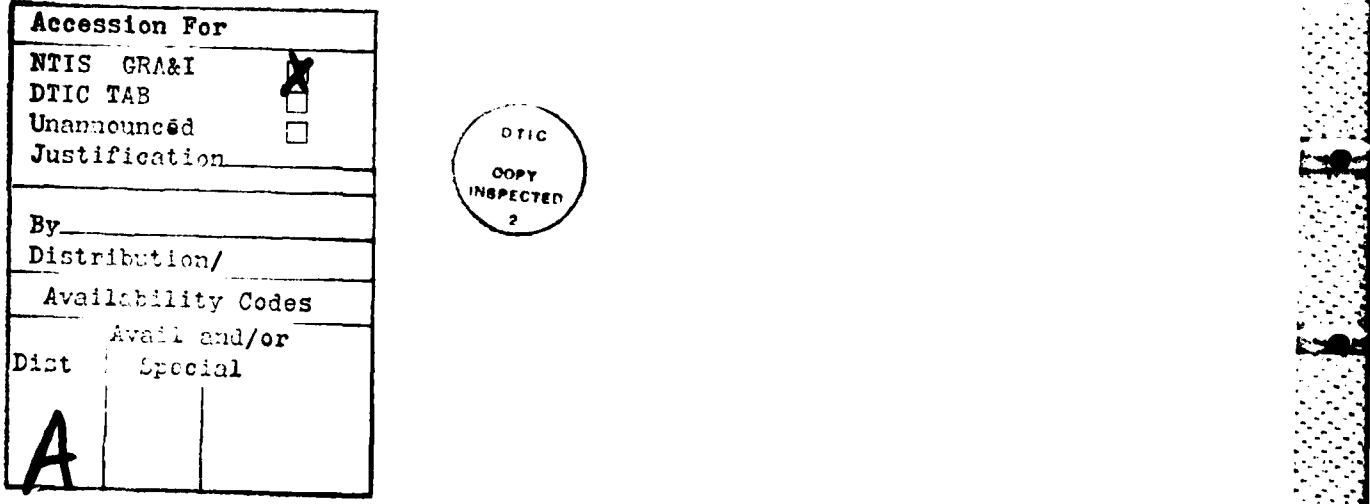

## \* **CONTENTS**

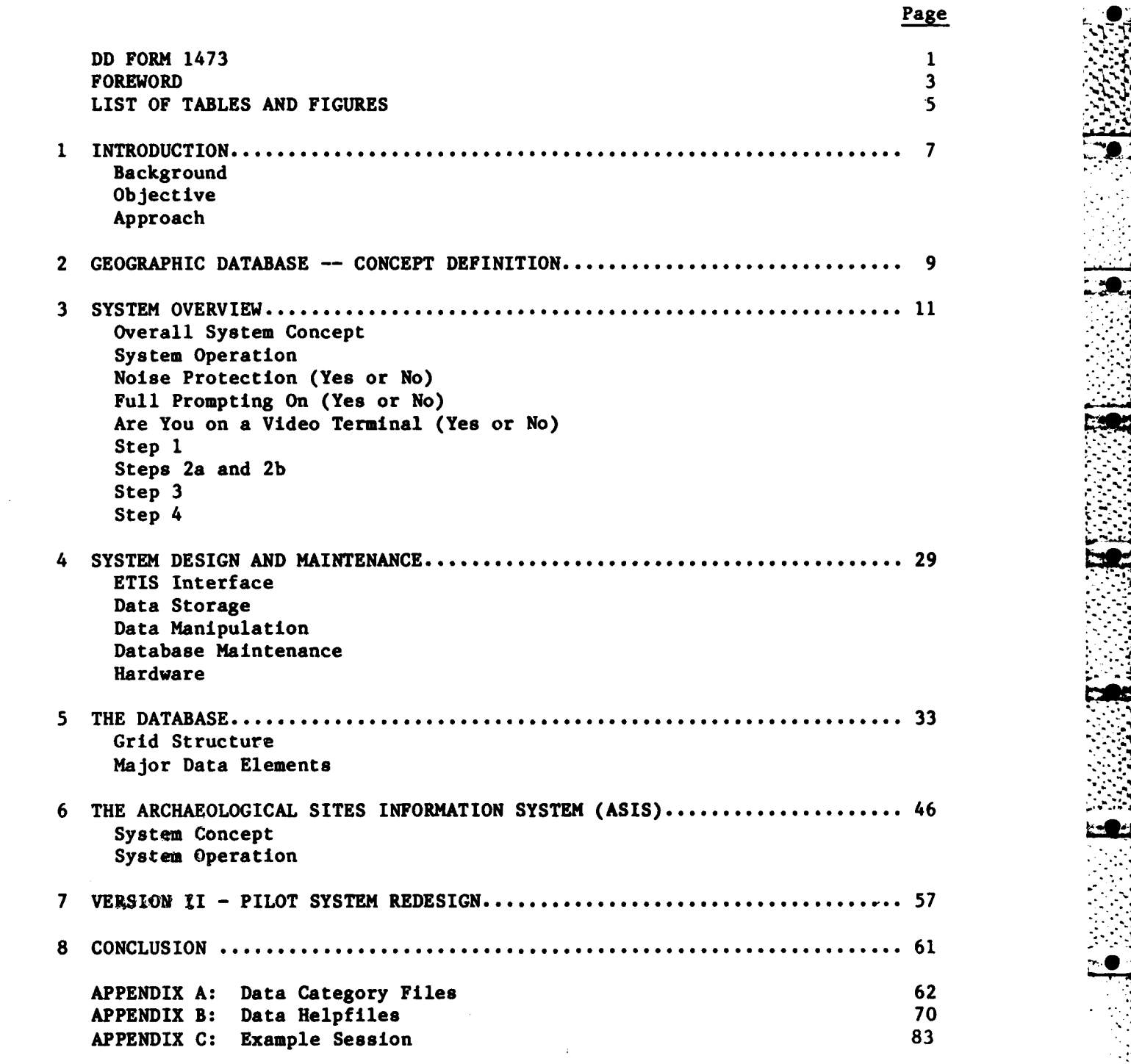

**DISTRIBUTION** 

 $\overline{a}$ 

**TABLES**

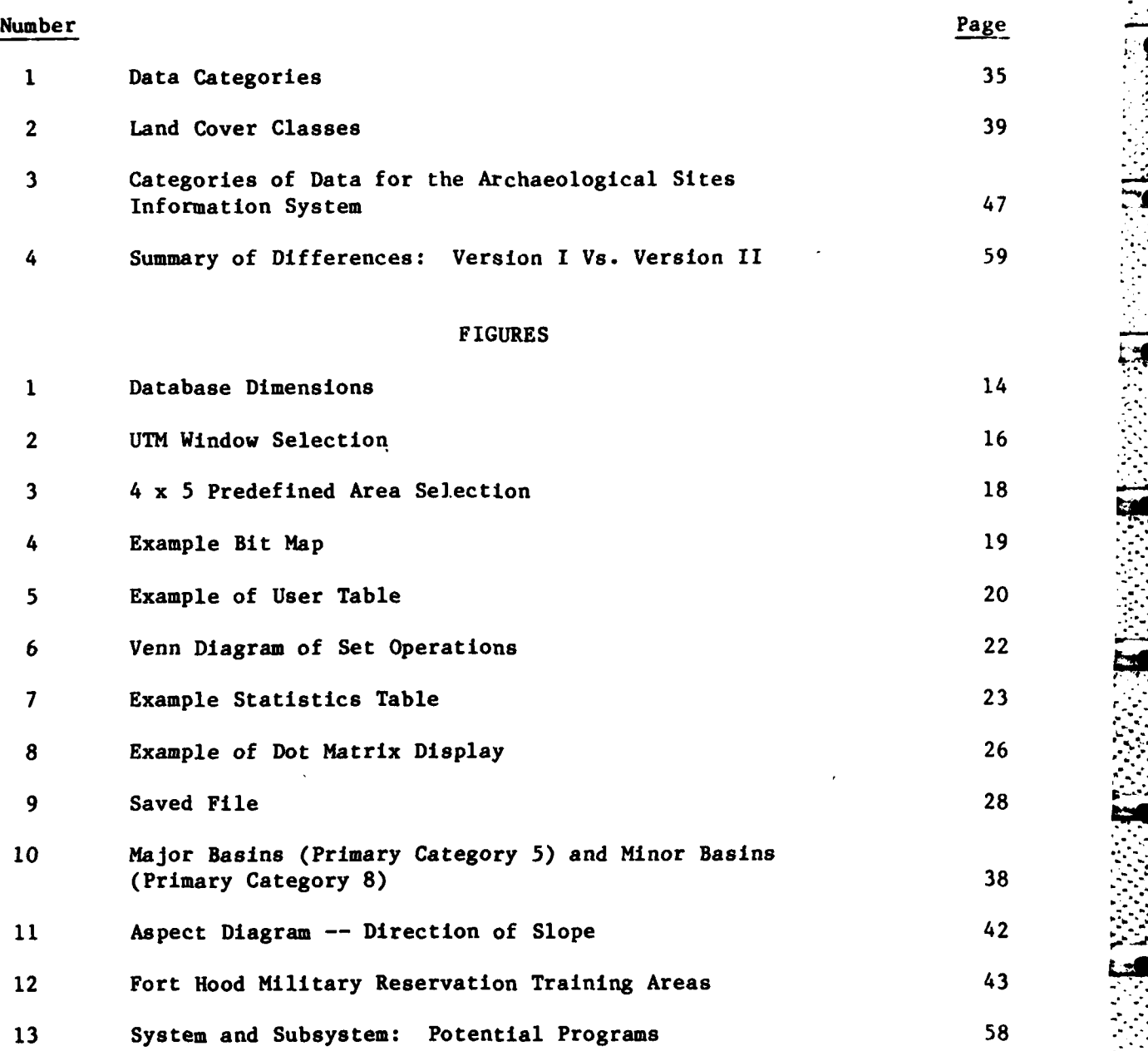

**5**

 $\mathcal{L}_{\mathcal{A}}$ 

- **-- "o..-**

FORT HOOD GEOGRAPHIC INFORMATION SYSTEM: PILOT SYSTEM **DEVELOPMENT AND USER** INSTRUCTIONS

## 2 INTRODUCTION

# Background -J

**CONSIGNATION** 

2010年について、2010年には、1990年には、

The Environmental Technical Information System (ETIS) was developed **by** the **U.S.** Army Construction Engineering Research Laboratory (CERL) to help installation-level military personnel meet the planning and documentation requirements of the National Environmental Policy Act and related Army requirements. 1 The Environmental Programs Office at Fort Hood, TX **--** a frequent, supportive user of **ETIS --** asked CERL to modify ETIS output to make it site-specific to that installation. CERL then developed a pilot system to determine if ETIS output could be modified to serve as a geographic information system specific to the environmental planning, evaluation, and documentation needs of the Fort Hood Environmental Programs Office.

#### Objective

The objective of this report is to describe and evaluate the requirements for an ETIS pilot geographic information system that incorporates existing environmental information on Fort Hood, including natural resource, remote sensing, and training use data, as well as other environmental planning informat ion.

#### Approach

The general approach to this study included the following steps:

**1.** Develop a geographic referencing scheme.

2. Load Fort Hood data into the geographic referencing scheme. **- -.-**

**3.** Evaluate the hardwAre and software for the Fort Hood/ETIS pilot system.

In addition, the development approach considered the following specific needs of the Fort Hood Environmental Programs Office:

**<sup>1</sup>R. D.** Webster, R. L. Welsh, and R. K. Jain, Development of the Environmental Technical Information System, Interim Report **E-52/ADA009668 (U.S.** Army Construction Engineering Research Laboratory [CERL], April **1975);** National Environmental Policy Act of **1969, PL** Stat **852,** 42 **USC** 4321, et seq. (January **1970);** and Environmental Protection and Enhancement, Army Regulation (AR) 200-1 (Department of the Army, February **1974).**

1. Minimal hardware and software requirements.

**NATURAL SERVICE AND DESCRIPTION OF A SERVICE AND DESCRIPTION OF A SERVICE AND DESCRIPTION OF A SERVICE AND DESCRIPTION** 

**PARK MARKED AND MARKED AND ARRANGEMENT** 

2. Multivariant, interdisciplinary searching, manipulation, and display of necessary information.

3. Ease of use and consistency with the ETIS conceptual framework.

2GEOGRAP'1IC **DATABASE -- CONCEPT** DESCRIPTION

í.

**CONSIGNATION CONTINUES IN PROPERTY AND RELEASED** 

Environmental planners must have access to accurate data if they are to0 reliably analyze ongoing programs and proposed activities. Although environmental data are, **by** nature, very cumbersome and location-oriented, a geographic digital database allows large amounts of information registered to specific locations to be stored, accessed, displayed, and manipulated quickly and accurately.

Data entered into such a database can be listed under three basic classes: point, line, and area. Point data are information that can be cartographically represented as a single point; e.g., well sites, towers, or other structures whose locations have no area significance. Line data are linear features such as roads or pipelines. Area data, the most common data type, are features such as soil type, plant cover, elevation zones, slope categories, and other continuous surface coverage items.

The most common method of entering geographic information into a geographic digital database is to partition a given area on the earth's surface into cells. These cells can be organized on a coordinate system, such as the Universal Transverse Mercator **(UTM)** system, to form a grid network. Each grid cell represents a square unit of land. This grid can have multiple layers, with each layer representing a separate type of information. For example, one layer could be land cover type, while another could be soil series type. A computer can use this grid system to sort geographic information quickly to find specific areas. Information about those specific areas can then be displayed in tables, maps, or columnar files.

Before a study area is divided into grid cells, the size of each cell must be considered carefully. If the grid size is not well chosen, its information can be under- or over-generalized. When information is undergeneralized, the database becomes too large for the computer to sort and store efficiently, slowing data access and manipulation. **If** the grid cells represent too much area, the data are over-generalized, and much information is lost. Thus, the grid cell area must be large enough to insure adequate information for analysis, but small enough to be handled efficiently by the computer.

Most data entered into a geographic database are originally in map form. The mapped area is overlaid with a grid, and the information in each grid cell is entered into the computer. For example, if vegetation data are required for the database, a vegetation map is overlaid with a grid. Each grid cell is addressed **by** a reference system referring to its row and column location in the grid. The vegetation type is then encoded into the database. However, this process can make data entry tedious and difficult.

The data entry process can be simplified **by** using a machine known as a digitizer. The digitizer has a cursor which can be activated at points or along lines on a map. **If** provided with a mapping scale and known reference **-7.** points, the digitizer will automatically compute the grid row and column location for all single or co .ected **p- ,ts** (lines) identified **by** the cursor. Areas on maps can be defind . **y** i ting the cursor along their perimeter. These digitized perimeter  $\mathbf{L}_{\text{L}}$  is can be converted to grid area data through a

**9**

program which "fills" the grid cells occurring within defined perimeters. These files are then read into the data structure of the geographic information system.

After the database is developed, different programs can be written to perform the data analysis. These analyses can include retrieving specific variable locations, calculating areas, combining variables, weighting variables in combinations, and calculating distances from specified points.

**"L**

**02**

## SYSTEM OVERVIEW

## Overall System Concept

The Fort Hood/ETIS pilot system offers an extremely fast and efficient way to combine the geographic attributes of the Fort Hood database. Conceptually, the database can be viewed as a stack of checkerboard-type grid cell maps. Each cell is associated with a **100-** x 100-meter-square area. In this **'7** stack of "checkerboards," the top board represents a specific area type, such as vegetation. Each cell is assigned a code which corresponds to the dominant vegetation type within that 100-meter-square cell. The second board represents another specific area type, such as current land use. Each cell on this board represents exactly the same area as the cell directly above (or below) it on the other boards.

One way to visualize the database structure is to imagine standing directly above a set of stacked boards looking at the corner cell. If all of the boards were clear and marked with appropriate codes, it would be possible to see several of the corner cell's characteristics. Obviously, with a stack of more than a few such boards, the amount of information that could be seen when looking through the stack would be overwhelming, and lower boards would not be visible. The Fort Hood/ETIS pilot system allows the user to sort through all of these boards, select and combine whatever boards (or layers) are desired, and access these data using system-specific instructions.

**A** user can approach the system in two ways:

**1.** The user has a specific area of interest and wants to identify the location and extent of certain features, or combinations of features, within that area (see Appendix **C).**

2. The user has specific features, or combinations of features, required for a particular land use activity and wants to find them wherever they occur in the database (or within a specified area).

For either approach, the user's first system operation is to identify his\* area of interest. If the user is primarily interested in locating specific features, rather than specific areas, he can either choose to search the entire database, or he can run the program more than once, searching smaller areas, or "windows," within the database. In general, the computer can search small windows more quickly and efficiently than large windows.

## System Operation

After the user answers some initial questions, the basic design flow is as follows:

**•** The male pronoun is used throughout this report to refer to both genders.

**•II -.**

Step **1.** The user defines his area of interest.

step 2.

a. The user makes major category (primary) choice.

**b.** The user makes subcategory (secondary) choices.

Step **3.** The system searches the database and creates a mask\* for each **"** subcategory choice and then prints the user table.

Step 4.

ÿ

a. The user chooses one of five main options.

**b.** The user chooses suboptions from within the main option selected.

When a user first enters the system, he is asked three initial questions. These questions "set up" the system for that particular session. These questions are:

Noise protection on? (yes or no):\*\* Full prompting on? (yes or no): Are you on a video terminal? (yes or no):

## Noise Protection (yes or no):

The option of noise protection has been provided for users who experience interference, or noise, in telephone line transmission. This has been a particularly vexing problem at Fort Hood. If a user responds **"yes"** to this question, then transmission of maps cannot be interrupted **--** either **by** noise or **by** the user. This allows processes which require relatively large time intervals to continue without interruption. However, this special protection is not provided during steps that require user input.

#### Full Prompting On? (yes or no):

. The set of the set of the set of the set of the set of the set of the set of the set of the set of the set of the set of the set of the set of the set of the set of the set of the set of the set of the set of the set of

The second question lets the user set the pace at which a session proceeds. With a **"y"** response, the user is prompted through each step in the session, and the data table is reprinted automatically after a new item is added. With an "n" response, choices are not displayed. The user is simply  asked:

**..i°**

-.-- - ,- **2. - - - - - - -.:---** 

<sup>\*</sup> **A** "mask" is a map with all unit cells classified as either "zeroes" or "ones." Essentially, a "mask" identifies the area of interest with "ones," and "masks out" all other information with "zeroes." \*\*For all yes/no responses, a lower case **"y"** or "n" is sufficient.

area method **>,** main choices **>,** secondary choices **>,** options >

In either mode **--** verbose (full prompting) or nonverbose **--** the user can ask for help **by** typing **"?".** The system will respond **by** displaying a helpfile. In the nonverbose mode, the user can ask for a choice list by hitting the return key three times. The system will respond **by** displaying the choice lists available in the verbose mode.

- . x ' .---- o--

#### Are You on a Video Terminal (yes or no):

The user's response to the third question tells the system whether the user's machine has an addressable cursor. (If in doubt, the user should answer "n.") At present, a "y" response only affects display procedures in some choices of Step **1.** In the future, more video capabilities may be implemented.

**If** the user answers "yes," he must first have told the operating system what type of video terminal he is on so the system can adjust to that type of video cursor. For example, if the user is on a VT100, the cursor command is "TERM=dl;exportTERM." This command is given before the user enters the geographic information system. **A** listing of commands is provided for most types of terminals in the file "Termcap."

#### Step **I**

In this step, the user tells the system what part of the geographic database he wants to study. The system asks how you want to specify your working area and offers six options:

- **1. UTM** coordinates
- 2. Array coordinates
- **3.** Predetermined area **(3** x 3)
- 4. Predetermined area (4 x **5)**
- 5. One-kilometer square
- **6.** Entire database.

The user's working area must be a square or rectangle\* and must be within database limits. Figure **1** gives the dimensions of the database.

#### *Sption .1*

With Option **1,** a user defines a working area (or window) with coordinates from the **UTM** geographic grid.\*\* Once this option is selected, the program asks the user to input a six-digit coordinate to define

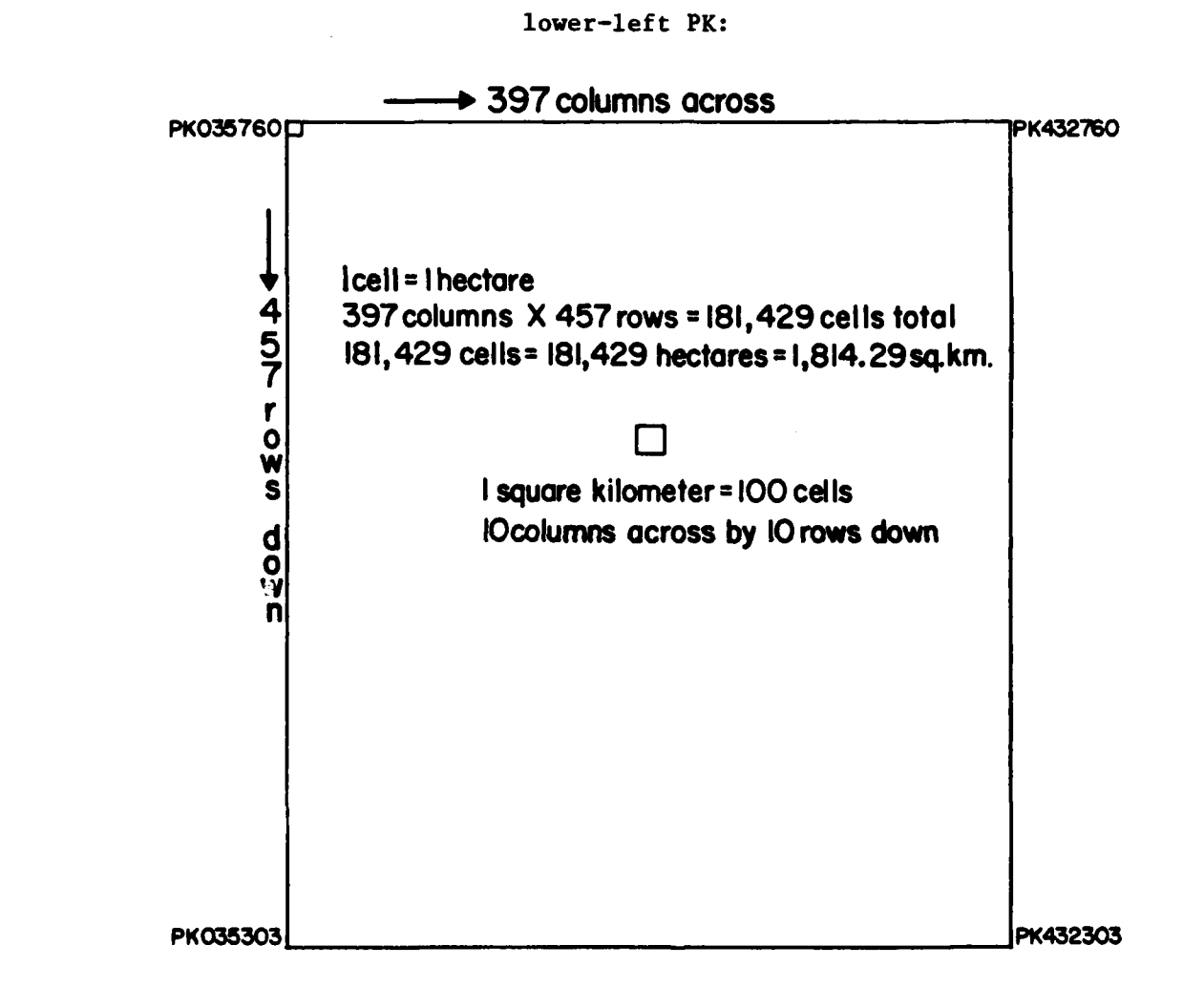

Figure **1.** Database dimensions.

**<sup>•</sup> A** revised version of this management information system is currently being developed. This new version will allow users to define nonrectangular working areas.

<sup>\*\*</sup>The entire Fort Hood database occurs within the **UTH** grid designated with the letters PK. Thus, to shorten the user's response, "PK" is printed **by** the system and only the six-digit numerical designation is required. .

This **UTM** coordinate must be read first as a three-digit, east-west designation, then as a three-digit, north-south designation. This establishes the southwest corner of the rectangle. Next, the user is asked to define

## upper right PK:

This establishes the northeast corner of the rectangle. The rectangular working area is created from these two corners.

In **UTM** coordinates, the boundaries of the database extend from west (PK035) to east (PK432), and from south (PK303) to north (PK760). The coordinates given for the upper-right corner should be greater than those for the lower-left corner in both the east-west and the north-south dimensions. To define a working area with the **UTM** coordinate method, the user should first consult a Fort Hood map on which this grid system is printed. Figure 2 is an example of a UTM coordinate window selection, and the resulting output from the system.

#### Option 2

Option 2 lets the user define any size of rectangle, using array coordinates. With array coordinates, grid cells are counted by columns (running north-south) and rows (running east-west). Row **1,** Column **1,** is the northwest cell. All other cells are referenced **by** the number of cell rows down from the north and the number of cell columns across from the west; e.g., like text is read across and down a page. In all, there are 457 one-hectare rows northsouth **(UTM 760** to **UTM 303),** and **397** one-hectare columns east-west **(UTM 035** to **UTM** 432). To define a working area by array coordinates, the user responds to four separate queries:

first row:

last row:

#### first column:

#### last column:

A working area can be only one column deep or wide. Thus, the last row equals the first row, or the last column equals the first column. The last row must not be smaller than the first row, and the last column must not be smaller than the first column. Within this limitation, all responses between Rows 1 and 457 and Columns 1 and **397** are acceptable.

#### Options 3 and 4

 $\frac{1}{2}$ 

These options let users quickly define working areas without specifying either **UTH** or array coordinates. Option 3's sectors are just a little more than 200 kilometers square, with the three sectors in the central column being slightly larger. Option 4's sectors are much smaller, since they were designed to divide the database into 100-kilometer squares. However, all perimeter sections are slightly larger or smaller, and the top tiers of sections 1 through 4 are only **60** kilometers square.

How do you want to specify your working area? : 1) UIM coordinates 2) Array coordinates<br>**3) Predefined area (3 x 3)** 4) Predefined area (5 x 4) **3)** Predefined area **(3** x **3)** 4) Predefined area **(5** x 4) 5) 1 kilometer square Select options by number separated by spaces, or type ? for more detail. lower left PK: "280460" upper right PK: "432610" \*\*\*\*\*\*\*\*\*\*\*\*\*\*\*\*\*\*\*\*\*\*\*\*\*\*\*\*\*\*\*\* Selected region has an area of 228.000 square kilometers. Corners: lower left PK: 280460 upper right PK: 432610 Array coords: Ist row: **151** N4th row: **300** Ist col: 246 Nth col: **397** ' This area will be referred to as window **A.** Satisfied with selected area: **"y"** Figure 2. **UTH** window selection.

**NOTE:** User input is inside quotes.

 $-25.919$ 

The property of the community of the contract of the contract of the contract of the contract of the contract of the contract of the contract of the contract of the contract of the contract of the contract of the contract

Ă

When a user chooses either Option 3 or Option 4, a small diagram of the database is displayed, indicating the coordinates and location of the various and intervals of the various contains to the state of the state of the state of the state of the state of the state of the state of the state of sectors. The chosen sector is then highlighted. Figure 3 is an example **of** ...<br> **of** ... output from the 4 x **5** predefined area selection.

**-. -** *4*

#### Option 5

Option 5 defines a single-kilometer working area when the user inputs a four-digit **UTh** coordinate. This coordinate (read as two east-west digits and then two north-south digits) describes a 100-hectare area **(10** cells northsouth **by 10** cells east-west). This area is defined by the lower-left (southwest) corner. Thus, to request the 1-kilometer square between PK 240 490 and PK 250 500, the user would respond to the query "Lower-left PK:" with 2449.

#### *Option* 6\_

Option **6** is a quick method of defining the entire database as the working area. This could also be done **by** using Option **1** or Option 2.

#### Steps 2a and 2b

These two steps are linked. Each primary choice represents a layer of the database, and each secondary choice represents a subcategory within that layer. The pilot system now has 30 primary choices (or layers), with numbers of subcategories in these layers varying from 95 (e.g., for training areas) to **1.** Within each main category, each cell has a specific designation; a single cell can have only one subcategory designation.

Data table masks are created for each subcategory choice. (No masks are created for main category choices, because this step is only the first level in the data selection process.) The number of subcategory choices in a single **...** user session is limited to 50. However, the speed of any particular session depends partly on the number of subcategories chosen, since the system has to search the working area and create a mask for each chosen item. Furthermore, for video uses, the size of the screen limits the number of items that can be viewed at one time on the user table. This limit is considerably less than **50.** However, future adjustments to video options may eliminate this problem (e.g., some terminals allow for reductions in text size). Chapter 5 provides a detailed description of the database.

## Step 3

After the data choices are made and the user indicates that he is satisfied with these choices, the system creates a bit map, or mask, for each subcategory. Figure 4 shows an example bit map. The time required for the sys**tem** to generate a mask varies with the number of users and level of use of the entire Fort Hood/ETIS system (unless the pilot environmental management system is run as an independent machine). Although it takes only a few seconds to create each mask, mask-making can be the most time-consuming part of a user session.

How do you want to specify your working area? :

**ENGINEERING** 

Ľ

**PERSONAL PROPERTY AND LONGITARY CONTROL** 

**TANGER AND START** 

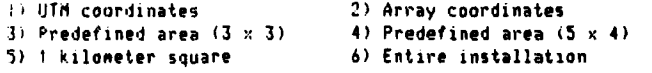

Select options by number separated by spaces, or type ? for more detail.

**The Company** 

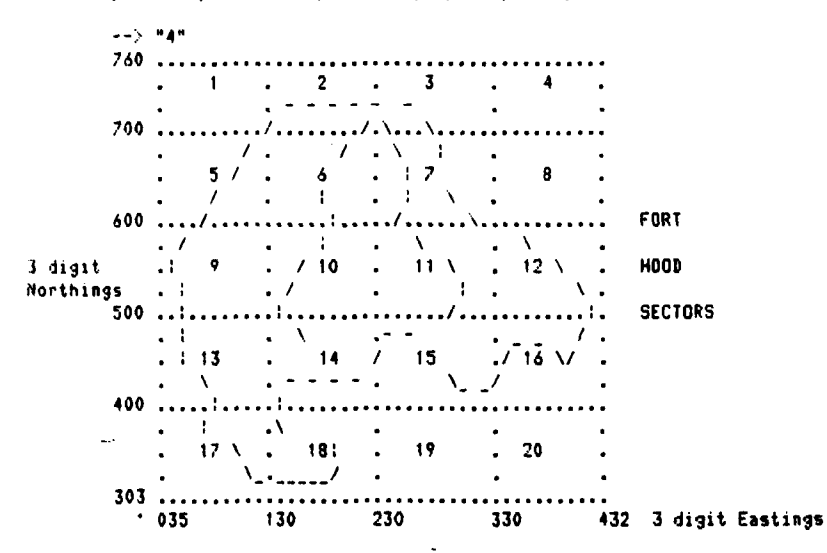

Specify one interest area by number [1-20]: "11"

You have chosen section 11.

Satisfied with selected area: "y"

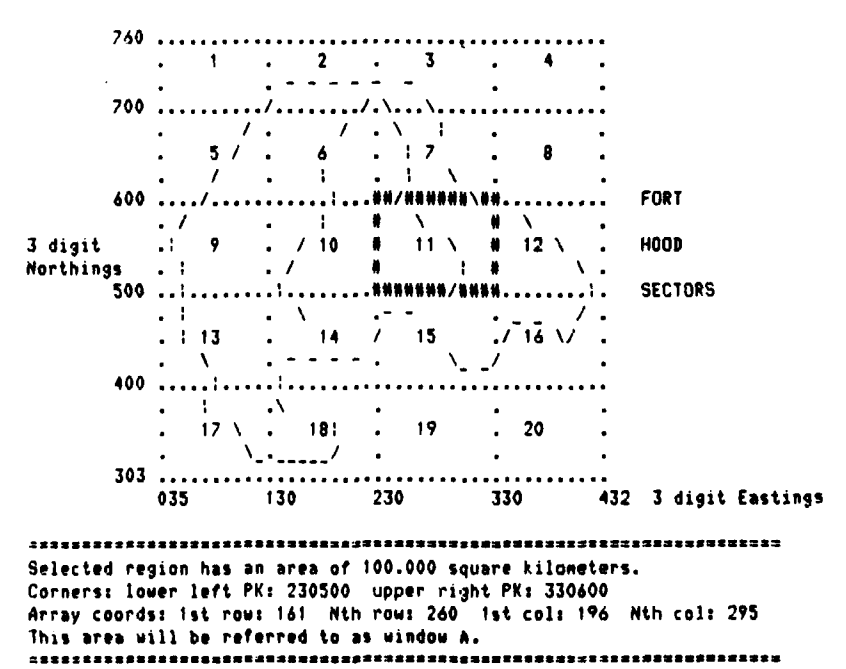

Figure 3. 4 x 5 predefined area selection.

Creating mask 9.  $\ddot{\phantom{a}}$  $\mathcal{Y}$  $\bar{\mathcal{L}}$  .  $\bar{\psi}$  .  $\sim 10$  $\ddot{\phantom{a}}$  $\ldots$ Creating mask  $10.$  $\ddot{\phantom{0}}$  .  $\sim$   $\sim$  $\sim$   $\sim$  $\sim$   $\sim$  $\rightarrow$ . . . . . . \* Creating mask 11.  $\mathcal{L}^{\text{max}}$  and  $\mathcal{L}^{\text{max}}$  $\mathbf{r}$  ,  $\mathbf{r}$  $+ +$  $\ddot{\phantom{a}}$  $***. . .$ Creating mask 12. الأناب والمحالة . . *.* . . . . . . . *. . . .*  $\mathbf{r}$  . The set of the set of the set of the set of the set of the set of the set of the set of the set of the set of the set of the set of the set of the set of the set of the set of the set of the set of the set of t Creating mask  $13.$  $\mathcal{L} = \{1, \ldots, n\}$  $\ldots$  , where  $\ldots$  $\ldots$  =  $\mathbf{z}$  ,  $\mathbf{z}$  ,  $\mathbf{z}$  ,  $\mathbf{z}$  ,  $\sim$   $\sim$  $\ddot{\phantom{a}}$  $\sim$   $\sim$ 

**CARL AND DESCRIPTION OF PROPERTY AND RELEASED FOLLOWING** 

Figure 4. Example bit map.

After the masks are made, the system constructs a user table. The table has an entry for each mask constructed (see sample in Figure 5). These tables have seven columns:

Column 1:  $($   $#$   $)$  = table entry number. These numbers are used for all subsequent data manipulations.

Column 2:  $(\text{window})$  = window, or working area. Because more than one working area can be defined within a single user session, each working area is lettered sequentially (i.e., A, B, C, etc.). Each table entry is associated with a specific window.

|              |                     |                |                |     |                     |                           | -------------+-------- 2                   |  |                   |       |  |                      |  |
|--------------|---------------------|----------------|----------------|-----|---------------------|---------------------------|--------------------------------------------|--|-------------------|-------|--|----------------------|--|
|              |                     |                |                |     |                     | I # ! wndw! symb! categ.! | item                                       |  |                   |       |  | ! area km.! % wndw.! |  |
|              |                     | $1 \quad 1$    | A I            |     |                     |                           | 1.01 : geol: limestn, dense                |  | $56.1 \pm$        |       |  | $0.27$ :             |  |
|              |                     | 2 <sub>1</sub> | A I            |     | $\bullet$           |                           | 1.05   geol: shale, chalku                 |  | 36. B 1           |       |  | 0.17 <sub>1</sub>    |  |
|              |                     | 3:             |                |     | A I OI I            |                           | $6.02 \div 1$ cov: water                   |  | $15.4 \text{ }1$  |       |  | 0.071                |  |
|              |                     | 4:             | A              |     | $\bullet$ $\bullet$ | 6.03                      | : lcov: forest                             |  | 75.1 1            |       |  | $0.36$ :             |  |
|              | $1 \quad 5 \quad 1$ |                | A              |     | $\mathbf{z}$ i      |                           | 6.04 : lcov: shrub                         |  |                   |       |  |                      |  |
|              |                     | 61             | A              |     |                     |                           |                                            |  | 46.7 !            |       |  | $0.22$ :             |  |
|              |                     |                |                |     |                     |                           | & : 14.02 : slope: 2 to 5%                 |  | 85.1 1            |       |  | $0.40$ !             |  |
| $\mathbf{1}$ | 71                  |                | A              |     |                     |                           | $14.03$ $1$ slope: 5 to 10%                |  | 51.9 <sub>1</sub> |       |  | 0.25:                |  |
| $\mathbf{I}$ |                     | $\bullet$      | A.             | - 1 | $\sim$ 6.10         | 114.04                    | : slope: 10 to 15%                         |  | 16.3 <sub>1</sub> |       |  | $0.08 \;$            |  |
| $\mathbf{1}$ | 9 :                 |                | A.             | - 1 | $\rightarrow$       | 1, 17, 01                 | : trfq: O evnts/ur                         |  | $13.2 \pm$        |       |  | 0.06:                |  |
|              | 1101                |                | $A$ 1          |     | $\mathbf{H}$        |                           | $117.02$ $1 \text{ tr}fq$ : < 100 evnts/ur |  | $18.2 \pm$        |       |  | $0.09$ :             |  |
|              | 1111                |                | $\mathsf{A}$ i |     |                     |                           | + 1 25.01 1 ends: golden-cheeked warbler   |  |                   |       |  |                      |  |
|              | 1121                |                | A              | - 1 |                     | 1, 29, 01                 |                                            |  | 18.8 1            |       |  | $0.09$ :             |  |
|              |                     |                |                |     |                     |                           | l expr A: slot i                           |  | 10.9 <sub>1</sub> |       |  | $0.05$ :             |  |
|              | 1131                |                | A.             |     |                     |                           | I Either 6   7 DR both pres.               |  | 136.91            |       |  | $0.65$ :             |  |
|              | <b>114</b> 1        |                | A.             |     |                     |                           | $1$ Both 4 & 8 pres.                       |  |                   | 8.5 1 |  | $0.04$ 1             |  |
|              | I 15 I              |                | A              |     |                     |                           | : Both 4 & 11 pres.                        |  |                   |       |  |                      |  |
|              |                     |                |                |     |                     |                           |                                            |  |                   | 9.41  |  | $0.04 \pm$           |  |

Figure 5. Example of user table.

 $Column 3:$  $(symb.)$  = symbol. Each table entry is assigned a specific display symbol. The symbol represents this entry in the bit masks and in hardcopy displays.

Column 4: (categ.) = category of primary (before the decimal point) and secondary (after the decimal point) data choices that this item represents. New items created by overlay manipulations are listed as table entries but do not have a Column 4 category designation.

Column 5: (item) = brief description of the table entry. The primary choice is listed first, followed by a colon, which precedes the secondary choice (e.g., lcov: water).

Column 6: (area  $\tan^2$ ) = the area this item occupies in square kilometers. To convert this figure to square miles, acres, or hectares, the user can consult the statistics table.

Column 7:  $(X \text{ wndw})$  = percent of the window (working area) occupied by this item.

#### Step 4

Once the data table has been constructed, the user is presented with several major options. These options include the analysis and display tools that comprise the heart of the management information system. From the main options table, the user chooses to overlay two or more data items, to display items from the data table, to display a particular type of table, or to go to an external subsystem. After each choice is completed, the user is returned to the main option table; the user exits the system from this level.

The options table has been broken down into two tiers; the main option level has the following five primary choices:

MAIN **OPTION->**

**(1)** OPERATORS (2) **TABLES (3)** GRAPHICS (4) EXTERNALS **(5)** EXIT

**1.** *Operators*

The operators provide users with five different methods to overlay masks:

OPERATORS: 1) AND 2) OR **3) NOT** 4) **NOT AND** 5) **NOT** OR **1) (AND)** All cells where both A and B\* occur. 2) (OR) All cells where either **A** or B occurs. 3) **(NOT)** All cells where A does not occur. 4) (NOT AND) All cells except where both A and B occur. 5) (NOT OR ) All cells except where either A or B occurs.

Each of the operations creates a new item which is added to the data table, and this new item can then be recombined with any other item in the table. Combinations can be repeated as often as desired.

For the AND, OR, NOT **AND,** and **NOT** OR options, two items from the data tables are combined to create a new mask. With the **NOT** operator, only one data item is selected. The values of the cells in this data mask are then reversed, so that all cells where that item does not occur become positive **(I)** and all cells where that item does occur become negative **(0).** To complete this process, the system generates a new mask, and then adds a new item to the data table, just as in the other operations. A detailed explanation of these overlay operations is provided in the "Data Manipulation" Section of Chapter 4. Figure 6 also illustrates each of these five operacions.

When a new mask is created, the system automatically assigns a new number and a new mapping symbol for this mask, and also calculates the mask's area. There is no limit to the number of masks that can be created in a single session; however, new masks can only be created from overlay combinations of masks already existing in the data table. Thus, the user must preselect, in Steps 2a and **2b,** all of the data required for a particular session. Additional data cannot be retrieved for overlay operations unless the user begins an entire new session. Also, while there is no limit to the number of overlay operations in a single session, overlay operations can only be executed one at a time.\*\*

2. *Tables*

**いちのことは、そのことには、このことになる。 こうしょう こうしょう こうしょう こうしょう こうしょう こうしょう こうしょう しょうかい しょうかい しょうかい しょうかい しょうかい しょうかい しょうかい しょうかい しょうかい しょうかい しょうかい しょうかい しょうかい しょうかい しょうかい** 

Within this option, there are only two subchoices:

**1)** Table 2) Stats

Table (Subchoice **1)** simply prints the regular data table as previously described (Step **3).** This table is updated after each overlay operation; thus,

• **A** and B refer to the fact that the user is selecting items for manipulation. \*\*Both of the constraints (the requirements for preselection of data and execution of overlay operations one at a time) will be removed in the revised version of the system.

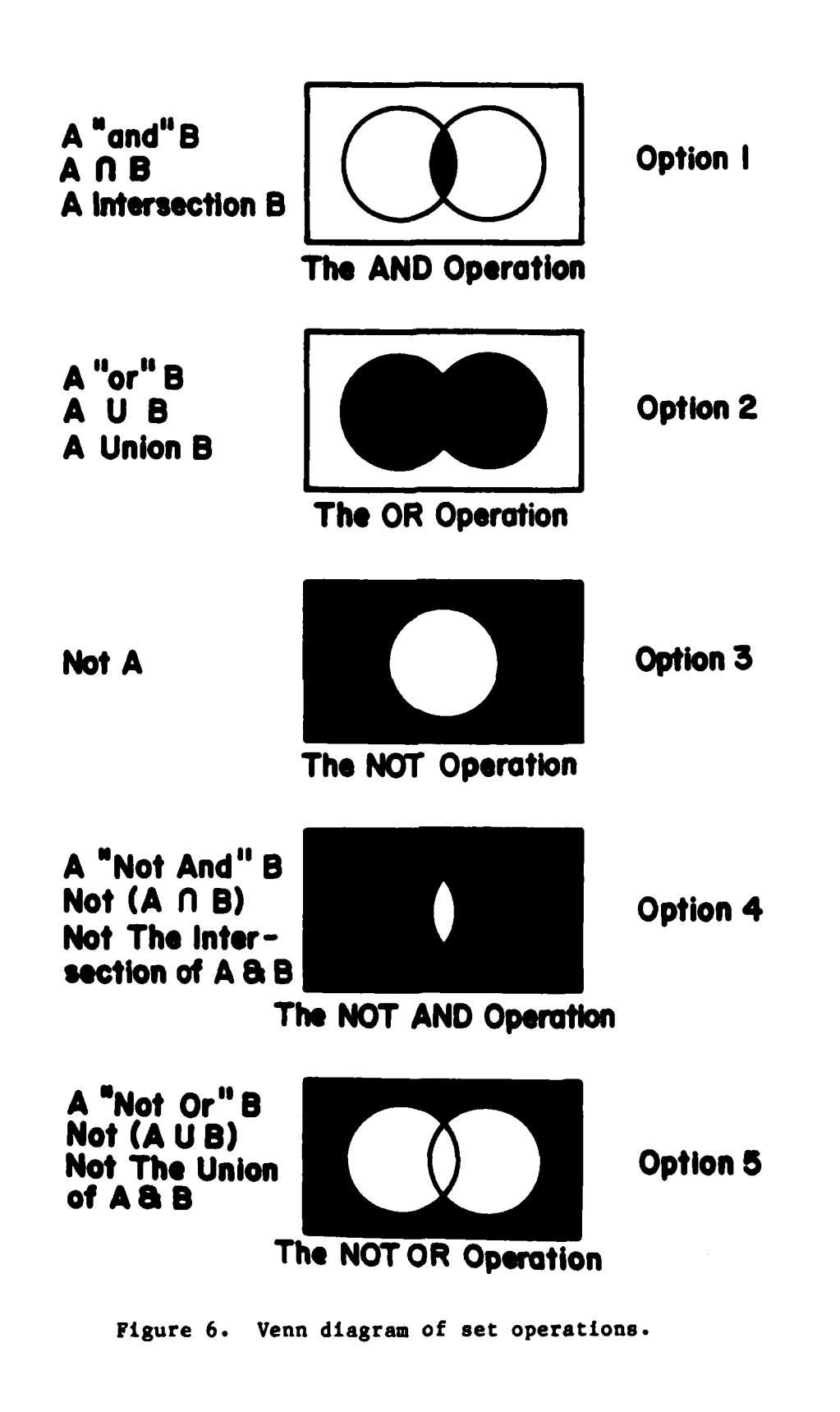

it may change frequently during a session. For users at workstations with both hardcopy and video devices, it is convenient to print out a paper copy of the original table, since user input from this table is necessary for subsequent overlay and graphic operations. **,**

**Stats (Option 2) prints area statistics for each item in the data table.** These statistics include square kilometers, hectares, square miles, acres, percentage of working area, and percentage of the entire database. This table is also automatically updated each time a new item is added to the user table. However, to view this table, the user must enter the table's options and choose suboption **2.** Figure **7** is an example of a statistics table.

#### *3.* Graphics

**The Contract of Contract of Contract of Contract of Contract of Contract of Contract of Contract of Contract of Contract of Contract of Contract of Contract of Contract of Contract of Contract of Contract of Contract of C** 

**CONSULATION AND INTERNATIONAL PROPERTY AND INTERNATIONAL PROPERTY.** 

The graphics capabilities of this system vary with the type of output device. At present, there are options for a black-and-white video terminal, a color video terminal, a dot matrix black-and-white printer, and an all-purpose option that will drive any output device using alphanumeric symbols. These options are:

**1) VT100** 2) VT100 dump **3)** Hardcopy 4) Ramtek **5)** Dot Matrix

Options **I** and 2 operate on Digital Equipment Company **(DEC) VTIO0** blackand-white video terminals. The first option displays items from the data table, as do options 3 and 4. Option 2, however, functions like Option 5. These "dump" all the items in a single primary data category. **If,** for example, a user wishes to see what soils occur in his area of interest, he would dump the soils data. Each different soil type would be assigned a different display category **--** up to the number of available categories. At present, the Ramtek and hardcopy drivers do not provide this dump capability, and the dot matrix printer cannot yet display items from the data table. In the future, however, each of these output devices will have both capabilities.

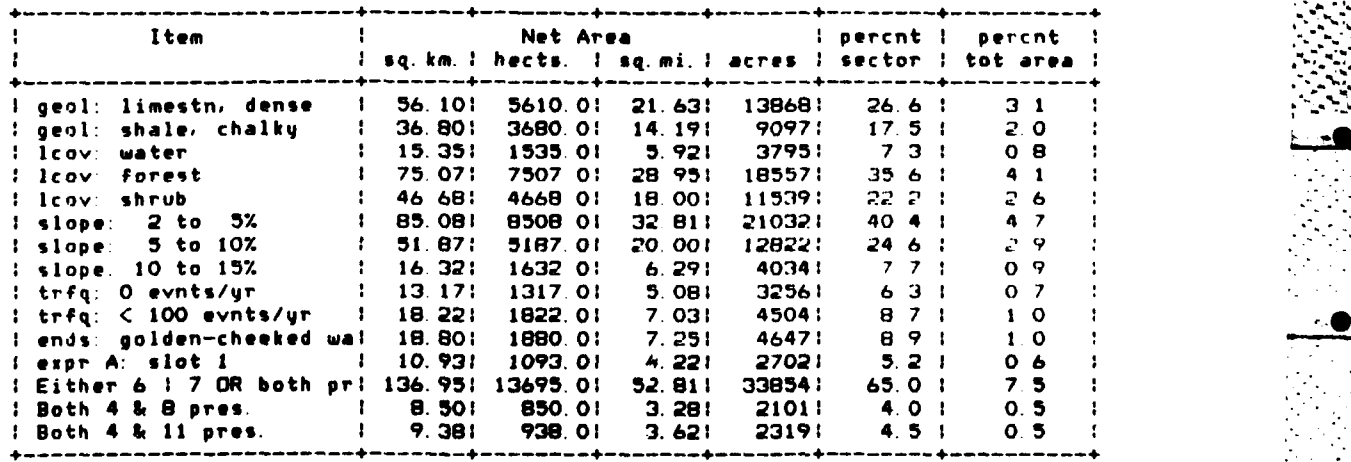

Figure **7.** Example statistics table.

The dot matrix printer and the VT100 terminal automatically assign a black-and-white pattern (such as stripes or squares) to each displayed category, while, with the color Ramtek terminal, the user selects one of eight solid colors for each displayed category. With hardcopy display, the symbols assigned to each item in the data table are used to represent these items in map displays.

When a user chooses one of these display options, he is then asked a number of subsequent questions, which vary with each type of device. With hardcopy, the user is asked to choose the desired item for display from the data table; he is also given the following scale change option:

new row scale factor (was **9):**

new column scale factor (was 4):

An increase in these numbers (e.g., 9 to **18,** 4 to **8)** reduces the size of the hardcopy display. The reverse is true if the numbers are decreased. **Only** whole numbers can be selected. If these numbers are not changed proportionately, the vertical/horizontal display ratio will be altered, and the map will be distorted.

With the Ramtek display, the user chooses the item of interest from the data table; then he is asked to choose one of seven colors: **0,** black; **1,** red; 2, green; 3, yellow; 4, blue; **5,** magenta; **6,** light blue; or 7, white. With **the** VT100, the user can choose types of black-white shading.

With either of these video displays, the user is also asked:

Do you want a reset?

**Property Committee Committee Committee Committee Committee Committee Committee Committee Committee Committee** 

If he responds "yes," the item will be displayed alone against a background grid. If he responds "no," the item will be displayed on the same screen as all other items displayed since the last reset. If two items occupy the same display space, the most recently displayed item will overprint the previous item.

This reset feature provides greatly enhanced display capabilities. Many items, if assigned different colors or different patterns, can be viewed in a single display. Also, several boundary features can be displayed to help reference other features, e.g., installation boundary, impact area boundary, major roads, railroads, county lines, or training area outlines. At present, hardcopy display does not have this capability, but this is a planned improvement.

A legend is provided with each display. This legend varies, depending on the display choice, but the following are always included (in some form):

**1.** Area of display in square kilometers

2. Area of one cell

**3.** Ratio of cells to display symbol or dots

4. Name and symbol of item(s) being displayed.

Figure 8 is an example of a dot matrix display with legend information.

#### *4. Externals*

The name "external" refers to programs that can be accessed from the main geographic information system, but are not an intrinsic part of that system. At present, there are three options:

**I.** Range 2. **ASIS 3.** Soils

Range. Range placement is a unique capability. **A** program called range.place" is used to locate and "aim" firing ranges, so a particular range can be put at any location within the database and can be oriented to fire toward any compass direction. Until range data are placed with the range.place program, they are kept in the range data files, but are not placed **.** in a fixed position in the actual database. Three ranges are now available: the XM-l range, the dragon missile range, and the TOW missile range.

Through the range.place program, the user could, for example, place ranges around the periphery of the impact area, with each range firing into the impact area, to determine the best siting or the maximum capacity for this type of range. These ranges can then be overlaid with other features such as topography, vegetation, or soils to find sites with the most suitable placement characteristics.

The range.place program is easy to use. First, the user is asked:

#### what range?

The user can orient the range in any compass direction, from **I** to **360** degrees. He can repeat this process as often as desired. However, in the ranges database, only one cell can be occupied **by** one range. Thus, overlaying one range across another will cut off the overlaid portion of the old range.

The user can erase this database at any time and can use the range.place program to restore ranges wherever desired to any position desired. One prob-Lem to note, however, is that range placement does not affect the range data during the placement session **--** only in subsequent sessions.

**ASIS. ASIS** (Archaeological Sites Information System) is a subsystem developed to organize, manage, and manipulate tabular data on historic and prehistoric sites at Fort Hood. This system is described in Chapter **6.** This choice allows the user to leave the geographic information system, run an **ASIS** session, then return to the **GIS.**

Soils. This option gives the user direct entry into the **ETIS** soils retrieval system (SIRS), but it also terminates the user session. When the user inputs a Fort Hood soil series name, the ETIS soils retrieval system lists all selected properties and use interpretations for that soil. The information in this system was obtained from the **USDA** Soil Conservation Ser-  vice and **is** updated periodically. Two of the major categories in the Fort

## **ELEVATION ZONES (25** METER INTERVALS) **0 AND** MAJOR WATERSHED **BOUNDARIES**

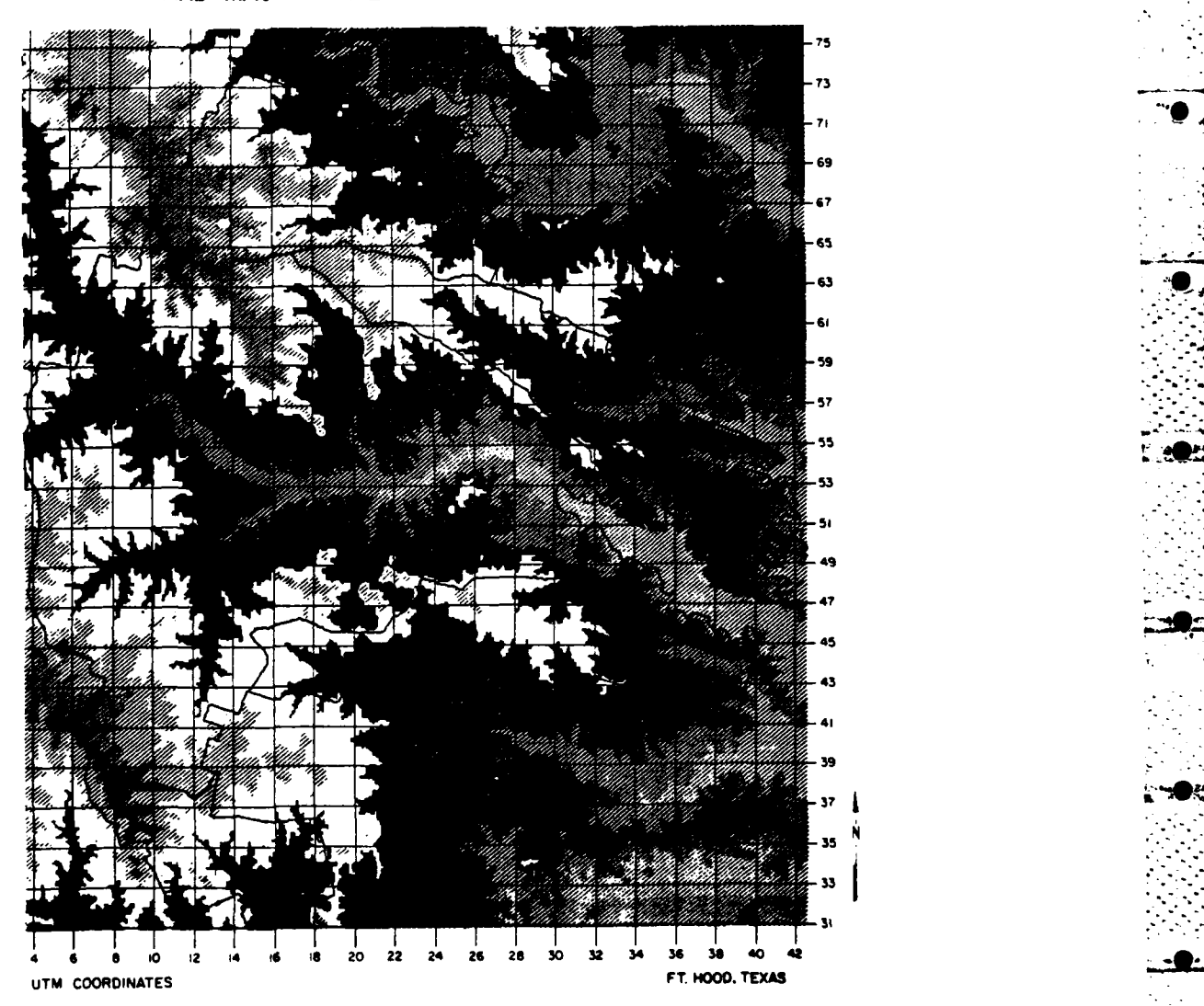

This map illustrates the type of output provided **by** the dot matrix printer. In this map, zones of elevation are indicated **by** varying gray scales. Users can also select patterns to indicate area subcategories. While there are eight different 25-meter elevation zones in this map, only five different gray scale patterns were used. Thus, some of the repeating patterns represent different elevation zones. The major watershed boundaries have been enhanced for greater visibility.

Figure **8.** Example of dot matrix display.

Hood database contain soils data, so this link to the SIRS ETIS system can provide the user with detailed information about Fort Hood soils.

#### $5.$  $Ext$

The user can end a session by hitting a break or a rubout key, or through the exit option in the main option table. Sessions can be saved, however, only if the exit option is selected. A saved session is simply a file with all of the user input. This file can then be used for several purposes, such as: (1) picking up an analysis session at the same point where the user left off, (2) saving an analysis, in case the user wishes to repeat it to save time in the future, (3) providing a demonstration session to show other persons, (4) providing an editable file to run a particular session, with some changes, by editing the responses in the saved file, rather than entering the system again, and (5) making a saved file out of a session. Figure 9 provides an example of a saved file from a Fort Hood Information System (FHIS) session. Appendix C provides an example session.

(no noise protection)<br>(non-verbose mode)  $\bullet$  $\mathbf{a}$ (not on video terminal) ייטי ישראל ו אופט לפראבות (area serminal)<br>(southwest corner coordinates)<br>(southwest corner coordinates) 200460 (southwest corner coordinates)<br>
(northeast corner coordinates)<br>
(nature calculation of the sales of the sales of the sales of the sales (subchaces in magor category 10 bdry)<br>
(subchaces in magor category 10 bdry)<br>
(subchac 432610 4 10 11 14 23 25 30  $\frac{9}{4}$   $\geq$ Ē  $45.67$  $\mathbf{r}$  $3<sub>6</sub>$ AVERS : THRU (Sperators)<br>
(AVERS : THRU (Sperators)<br>
(AVERS : THRU (Sperators)<br>
(Averlay A: item 5)<br>
(Averlay A: item 5)<br>
(Averlay A: item 5)<br>
(Averlay A: item 7)<br>
(Coverlay A: item 7)<br>
(Coverlay A: item 7)<br>
(Coverlay A: i enereeCREATES HAP LAYERS 1 THRU 13eenereeseeree  $\frac{1}{7}$  $14$ ā  $\overline{1}3$  $\begin{array}{c} 1 \\ 2 \\ 17 \end{array}$ 10  $\frac{1}{2}$  $\frac{1}{10}$  $\frac{1}{2}$  $\overline{\mathbf{1}}$  $\frac{1}{1}$ ā  $\frac{19}{20}$  $\pmb{\mathsf{1}}$  $\frac{11}{21}$  $\begin{array}{c} 12 \\ 21 \end{array}$  $\mathbf{1}$ 21  $\overline{13}$  $\frac{2}{2}$ (operator)<br>(the "or" operation)<br>(overlay A: item 3)  $\frac{2}{3}$ (overlay 3: item 21) CREATES MAP LAYER 25 21 (grashics)  $\mathbf{a}$ (spenscs)<br>(hardcopy display, non-device specific)<br>(data item to be displayed)<br>(scale factor, horizontal)<br>(scale factor, horizontal) 25  $\frac{1}{\zeta}$ (session can be picked up at this point, if user<br>enters "fhis < goranconflicts" - which is the neme<br>of this save file)

F. C

Only the numbers and letters on the left hand column comprise the<br>original save file. All other material is added to interpret this<br>sequence of user responses.

Figure 9. Saved file.

Ц SYSTEM **DESIGN AND** MAINTENANCE

## ETIS Interface

Throughout the development of the Fort Hood/ETIS pilot system, attempts have been made to tie the database into existing ETIS programs. This integration is especially promising with the soils data, since any Fort Hood soils type (and a complete list of soils characteristics) can be found in the **ETIS** soils library. The ETIS air quality and soil erosion models should also provide useful links to the Fort Hood database.

**4**

**ETIS** operates on the interactive **UNIX\*** operating system. UNIX provides many user-unique capabilities for data storage and manipulation. Fort Hood can keep copies of the Fort Hood/ETIS pilot system database files in separate **UNIX** files and use existing UNIX features to edit, move, **copy,** sort, or search those files. For example, data files for each of the training areas could be created, then searched **by** line number, keyword, or key phrase, and sorted or edited using one of the three UNIX editors. If desired, an updated or edited file could replace an out-of-date or unedited version in the Fort Hood/ETIS pilot system's database. The **UNIX** system can also provide statistical packages, a mail function, and other capabilities which will increase the flexibility and efficiency of the Fort Hood/ETIS pilot system.\*\*

#### Data Storage

The data storage system used to accommodate the Fort Hood database represents more than **180,000** one-hundred-meter-square cells. Because each major category in the database occupies an entire array of cells, regardless of the amount of actual data in the array, this creates a phenomenal number of cells. To accommodate this large amount of data, a storage system was devised using a numerical category for each grid cell classification. This storage system requires only **31** bits per cell. k

#### Data Manipulation

The data are manipulated using a modified binary algebra. Sets of matrices are used to represent the data, with each matrix representing a particular data category. Each element of the matrix stores the value **0** or **i,**

<sup>\*</sup> UNIX is a trademark of Bell Laboratories.

<sup>\*\*</sup>References on the UNIX operating system include: **(1)** Rebecca Thomas and Jean Yates, **A** User Guide to the UNIX System (Osborne, McGraw-Hill, Berkeley, **CA, 1982);** (2) Bell Telephone Laboratories, Inc., **UNIX** Programmers Manual (Holt, Rinehart, and Winston, New York, **1983** and **1979).**

depending on whether that variable exists in that particular area.\* To overlay two variables, the values for corresponding cells are combined to determine the condition in the combined cell.

**-7**

**0**

This binary system requires the data to be converted to binary format within the program **by** having the computer scan through the input array to find the desire<sup>4</sup> values. If a value equals the value desired, it is replaced with a **1;** if not, it is replaced **by** a **0.** Although this intermediate step takes some time, the program still executes very quickly.

As noted in Chapter **3,** five manipulation options let the user overlay variables: **"AND",** "OR", **"NOT AND", "NOT",** and **"NOT** OR" operations. These operations are shown in Figure **6.** In these overlay operations, any item from the data table can be selected as Variable **A** or as Variable B. Each of the four operations involves making a mask. When this mask is complete, a new item is added to the data table. This new item can then be chosen as a **vari**able in further overlay operations.

## *Option* **1;** *the A "AND" B Operation*

G

To find areas where two variables occur simultaneously, a set operation of intersection is preferred. Using the **"AND"** operation, a mask is created that represents all locations where both Variable **A** and Variable B occur. When the mask is completed, cells where both conditions exist **(1** and **1)** will have a final value of **1.** Cells where neither condition exists **(0** and **0),** or where only one condition exists **(1** and **0,** or **0** and **1)** will have a final value **of O.**

#### Option 2; the A "OR" B Operation

To find areas where either Variable **A,** Variable B, or both variables occur, a set operation or union is performed. Using the "OR" operation, a mask is created that represents all locations where Variable **A** or Variable B occurs. In this mask, cells where either condition exists **(1** and **0** or **0** and **1),** or cells where both conditions exist **(1** and **1),** will have a final value of **1.** Cells where neither condition exists **(0** and **0)** will have a final value of **0.**

#### *Option* 3; *the "NOT" Operation*

This operation does not combine two variables. Rather, it reverses the value assigned to any chosen variable. Thus, where Variable **A** was **1,** it becomes **0,** and non-A areas that were **0** become **1.** When this new **"NOT A"** variable is combined with another variable, it allows users to locate cells where B occurs, excluding areas where **A** also occurs.

<sup>\*</sup> The **"1"** is actually a unique symbol character assigned sequentially to each variable in the data table. **A** new symbol is assigned for every mask created **=24 by** overlay manipulations. In hardcopy display options, the appropriate symbol is then printed for each display character in the cell where it occurs.

## Option 4; the A "NOT AND" B Operation

An exclusion operation is performed to find the area where the combination of two variables does not occur. In this operation, a mask is created using two buffers and the "NOT AND" operation. This mask represents all locations where the combination of Variables A and B does not occur. Thus, cells where either condition exists **(I** and 0 or 0 and **1)** will have a final value of **1.** Cells where neither condition exists **(0** and **0)** will also have a final value of **I.** Cells where both conditions exist (I and **1)** will have a final value of **0.** 6

## Option 5; the A "NOT OR" Operation

To exclude areas where either of two variables occurs, a **"NOT** OR" operation of exclusion is performed. First, two buffers are set up using the union operation. Then the buffers and the "NOT OR" operation are used to create a **4** mask. In this mask, cells where neither condition exists (0 and 0) will have a final value of **1.** Cells where either condition exists (I and 0 or 0 and **1),** - **-'** or where both conditions exist **(I** and **1),** will have a value of **0.**

#### Database Maintenance

The database for the Fort Hood/ETIS pilot system will have to be revised and updated periodically. Initially, CERL will do all the editing, updating, and restructuring. However, as Fort Hood users become more familiar with the system, installation personnel may do some updating and editing. Since Fort Hood has access to UNIX editing capabilities through the ETIS interface, files relating to specific management functions (e.g., grazing programs or game management activities or cedar clearing sites) can be created at Fort Hood and then entered into the database by CERL.

It may also be possible to program the data structure so that Fort Hood can enter new data directly. Point and line data are easily integrated into a database, since only a few cells are affected. And although area data are difficult and cumbersome to enter into a database without a digitizer, most area data are relatively static (e.g., soil type, watershed area, or geologic features) and should require only infrequent revision.

#### Hardware

The Fort Hood/ETIS pilot system has been developed on a DEC 11/780 VAX computer. The initial workstation will use a standard dot-matrix printer with appropriate acoustic coupling in coordination with a CRT graphics terminal (such as the **DEC** VT1O0 with Retrographics board). This workstation configuration costs less than \$20,000 and provides high-quality black and white visuals for both hardcopy printers and video screens. However, it requires long distance signal transmission over telephone lines.

In any form of graphic analysis, standard overprint technology is limited **by** the time required to access trouble-free communication lines. At Fort Hood, the efficiencies of graphics output are severely limited **by** broken transmission. One way to avoid this problem would be to house intelligent

terminals (microprocessors) at Fort Hood, and communicate with the central **..** minicomputer only for occasional data. This allows usual **ETIS** efficiency in centralized update and maintenance and reduces the amount of data that must be transmitted over telephone lines. An onsite mini- or microcomputer at the entrailized update and maintenance and reduces the amount of data that must<br>transmitted over telephone lines. An onsite mini- or microcomputer at the<br>Fort Hood Environmental Programs Office could also resolve the problems **-** high cost and restr'cted access that are inherent In telephone communication.

**10**

**b3**

<sup>32</sup>**--**K \*

5 THE **DATABASE**

#### Grid Structure

The grid structure for the pilot system's database was created from Land Resources Satellite (LandSat) data. The LandSat data used for the Fort Hood database were collected on June **11,** 1979, and obtained from the Earth Resources Observation Satellite (EROS) Data Center In Sioux Falls, **SD.** These data are recorded with electric scanners, then relayed to ground-based collection platforms. The ground area for the data image is a square skewed about 9 degrees from a north-south coordinate axis, and represents about 185 kilometers on a side. Only a little more than **5** percent of the total. image area, or about 1814 kilometers square, was used for the Fort Hood database structure. This section measures about 40 kilometers east-west and about 45 kilometers north-south and corresponds to the rectangular area represented on the Defense Mapping Agency's Fort flood Military Reservation Special Map. In the **UTM** coordinate system, the area selected for the data file from this LandSat image ranges from 3 430 000 to 3 476 **250** meters north and from 603 500 to 543 250 meters east.

To create the grid network, the LandSat data file was oriented to be geometrically correct and referenced to the UTM system. Originally, the data file was organized into grids with cells representing 50 x 50 meters of land surface. However, to reduce the volume of data in the system and to coordinate the land cover with less detailed data, the cell size was increased to **100** x **10C** meiers, or **1** hectare per cell. Thus, the Fort Hood data grid has 181,429 cells, rather than **725,716** cells.

There are several advantages to this increased cell size. Because the computer requires only one-fourth as much time to search a data file and create a mask, sessions execute much more quickly. Also, only one-fourth as much computer memory is needed to store data, so the system is less expensive to maintain and operate. The major disadvantage of these larger cells is that their data are more generalized. However, data were not available for several of the major components of the Fort Hood database at the 50- x 50-meter cell size.\*

All of the database's components were entered into this grid network of 100-meter-square cells. Each data category required a new file of 181,429 cells. Altogether, the database has **397** cells east-west (columns) and 457 cells north-south (rows) (see Figure **1).** Not every data component has information for the entire grid. Because the installation's shape is irregular and this shape is contained entirely within a rectangular area, many of the grid cells occur outside Fort Hood's boundaries. However, of the system's current primary data categories, only landcover, elevation, slope, aspect, noise contours, streams, and boundaries contain information for off-installation areas.

<sup>\*</sup> For example, nonurban cultural features were listed in the Fort Hood Terrain Analysis grid **by** six-digit **UTM** coordinates at the 100-meter level of detail. Unless an onsite determination was conducted for each item, those features could only have been arbitrarily assigned to one of four 50-meter cells.
#### Major Data Elements

Table I lists the ETIS/Fort Hood pilot system's current **30** primary data categories. The table lists, for each primary category, the type and source **0** of data, the number of subcategories, the four-letter name of the system textfile, and the name of the backup helpfile (if one exists). The user does not have to know the names of textfiles and helpfiles; they are listed in Table 1 only for informational purposes. Appendix A lists the subcategories within the major categories, and Appendix B includes helpfiles (when available) for each data type.

Although many sources were consulted to obtain the pilot system data, one major source was Fort Hood, Texas, Terrain Analysis (July 1977), prepared **by** the 64th Engineer Detachment (Terrain) of Fort Hood under the direction of the Terrain Analysis Center, **U.S.** Army Engineer Topographic Laboratories, Fort Belvoir, VA. Information for Category **1** (engineering geology), Category 2 - (lines of communication), Category 3 (nonurban cultural features), Category 9 (vegetation), Category 20 (engineering soils), and Category 21 (water resources) were all obtained from this document. No helpfiles were created for Categories 2 or **3;** since these subcategory names are self-explanatory; however, detailed information about them, or about any of these other five major categories, can be obtained from this document.

# Primary Category **1:** Engineering Geology

The six subcategories of engineering geology information are based on the engineering characteristics related to the installation's lithography. These subcategories include four types of limestone, one type of shale, and one category of unconsolidated materials.

# Primary Category 2: Lines of Conmunication

This category includes point, line, and area features. Line features include railroads, pipelines, and several subcategories of roads. Area features include airfields and airstrips, helicopter landing zones, and drop zones. Point features include pipeheads, pipeline tank crossings, and bridges.

# Primary Category **3:** Nonurban Cultural Features

The nonurban cultural features category lists **170** features under **23** subcategories such as "water-tower," "well," "campground," and "staging field." Each subcategory is in a separate file and can be searched separately during a session. All of the data in this category are point data.

#### Primary Category 4: Archaeological and Historic Sites

The list of archaeological and historic sites in the Fort Hood database **was** obtained from the Fort Hood archaeologist. These sites are in two sub category files: prehistoric sites and historic sites. Each file already contains hundreds of sites and is updated frequently. The site data are identified with an eight-digit accuracy which, in the **UTh** coordinate system, defines a site within a 10-meter-square area. While the Fort Hood/ETIS pilot system cannot map sites at this accuracy, there are plans to modify the system so

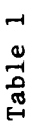

# Data Categories

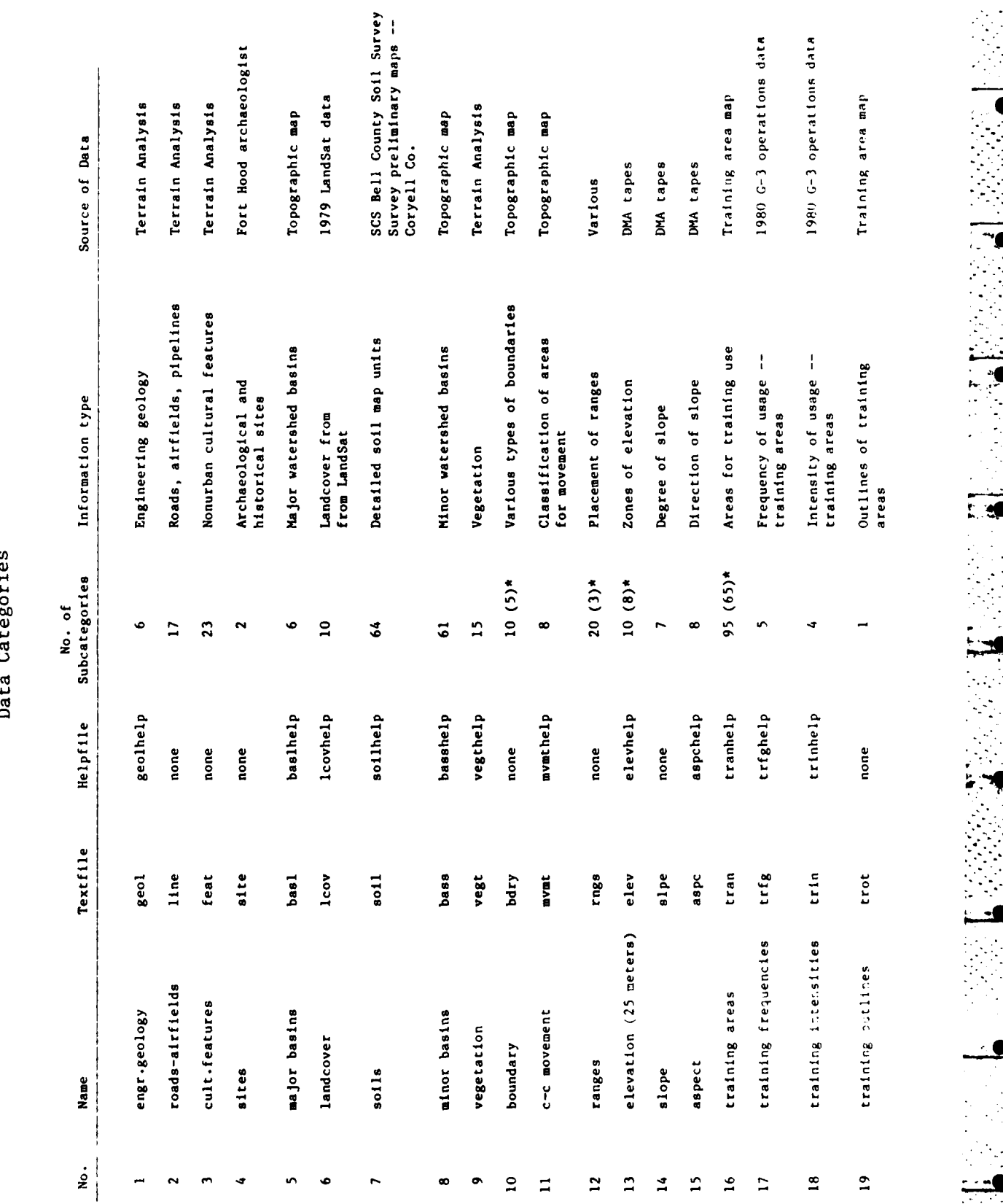

Table 1 (Cont'd)

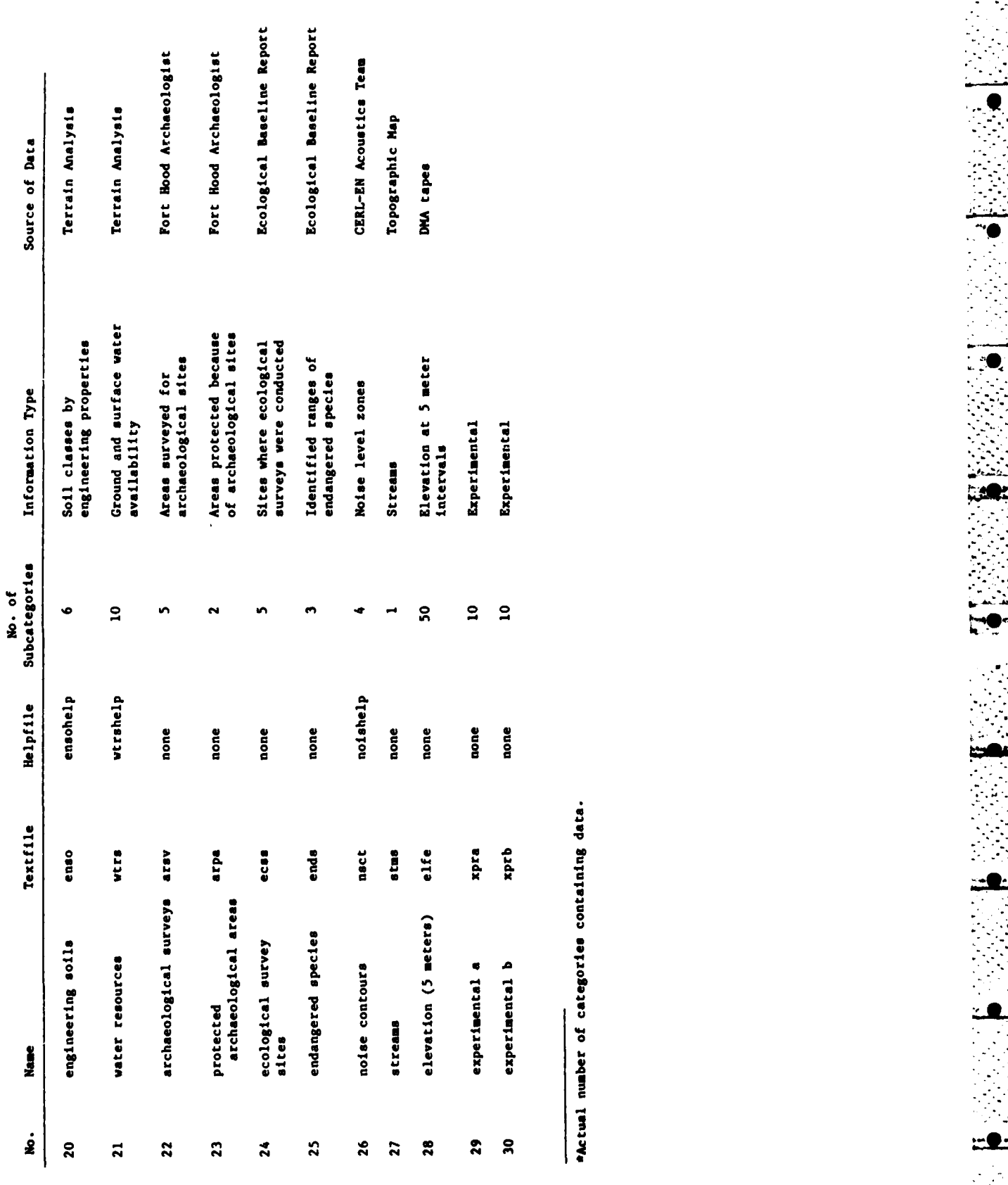

ractual number of categories containing data.

that users can ask for coordinate lists for point data. These lists then could be used to separately identify multiple sites occurring within a single data cell. No helpfile exists for this category, but extensive files were organized to prepare these data for entry into the system. These files were **i** used as the database for the Archaeological Sites Information System, as described in Chapter 6.

. . . . **..** 

# Primary Categories 5 and 8: Major Basins and Minor Basins

Major and minor watershed boundaries were determined from eievation contour lines on the Fort Hood Military Reservation Special Map. Six major basins were defined: Leon River, Owl Creek, Cowhouse Creek, Belton Reservoir, Nolan Creek, and Lampasas River.

These six basins are subdivided into the 61 sub-basins that comprise Primary Category 8, "minor basin." (Major basins and sub-basins are shown in " Figure **10;** each of the six major basins is assigned a letter **A** through F). The 61 sub-basins are numbered sequentially, according to the major basin in which each occurs. Each sub-basin is identified by a name. Appendix B gives the helpfiie listing these names.

# *Primary Category 6: Land Cover*

The information in the land cover category is based on LandSat imagery. The LandSat satellite records the spectral response of the land surface in four electromagnetic bands: Band 4 (green); Band 5 (red); Band 6 (first infrared); and Band 7 (second infrared).

Ta the method used to determine land cover categories for the Fort Hood/ETIS pilot system, data from all four spectral bands were sampled by computer. These samples were grouped using a clustering analysis. The entire data set then was classified by a maximum-likelihood classifier, using the statistics generated for each class. The spatial patterus generated by this technique were compared with several other sources of information, including **L** high-altitude color infrared aerial photographs; large-scale black-and-white aerial photographs; topographic maps; and detailed soil surveys.

None of the land cover classes defined and generated for the Fort Hood database had to be changed when verified against other sources. However, the spectral responses from urban areas created a spotty and confusing classification pattern, so limited areas near Killeen and Copperas Cove were reclassified as urban. The **10** Fort Hood land cover classes are listed in Table 2.

The Fort Hood land cover classification scheme is based on land cover, not land use. But because certain types of land cover are associated with specific land uses, inferences can be made about land use from the spectral data. For example, the classifications "bare area" and "disturbed ea" can be differentiated by surface response. The bare area classification means there is some vegetation component or that the area has darker organic soils. The disturbed area classification includes extremely bright spectral response areas, signifying the presence of a hard surface such as concrete or gravel or seriously denuded soil. Areas on the western edge of the installation have been exposed to intensive heavy armored vehicle training and heavy grazing, which accounts for the abundance of disturbed land in this area. On the

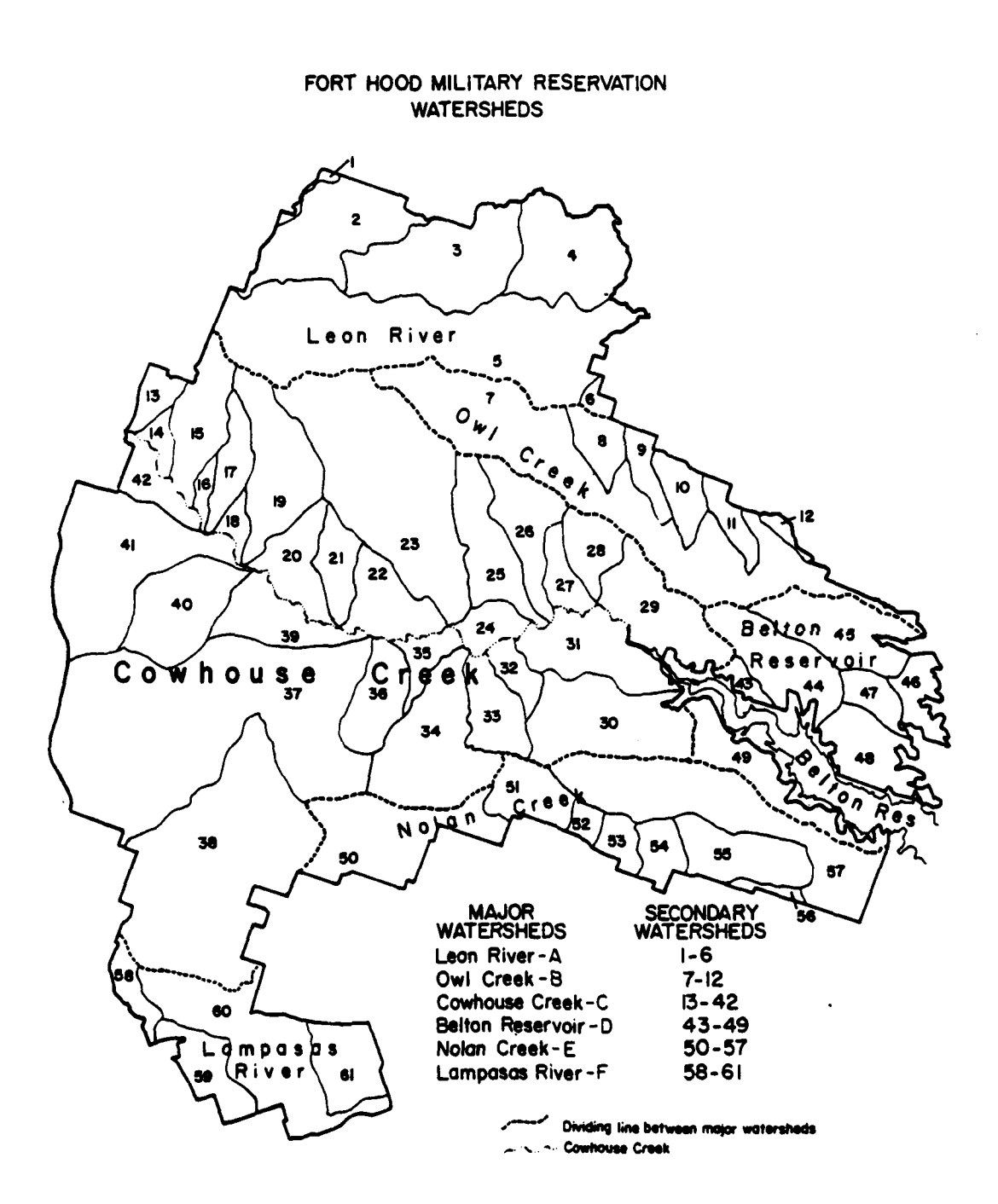

Ī

Figure 10. Major basins (primary category 5) and minor basins (primary category 8).

\* - - .- - .-.- -.-

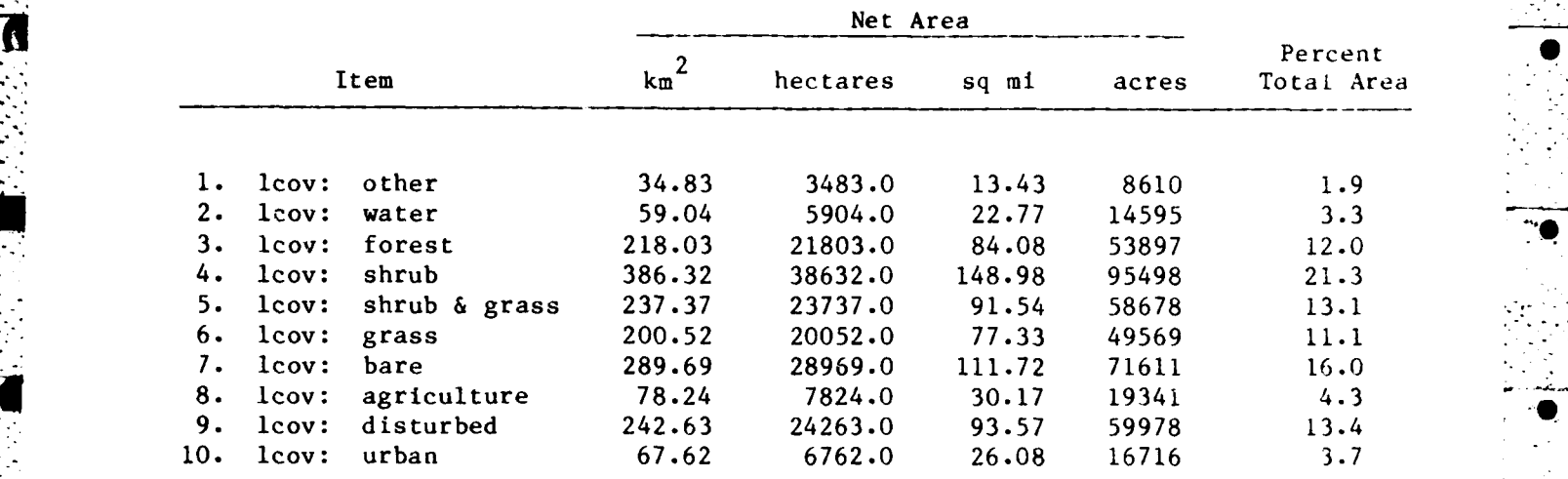

#### Land Cover Classes

eastern side of the installation, the land cover is typified by extensive forests, healthy shrub and grassland, and large reservoirs. The southern section is heavily urbanized and transversed by a major highway. The northern section changes from range land (in the west) to training areas and forest (in the central section) to agricultural and grazing areas (in the east).

The land cover classification must be considered in relation to factors that may change conditions in the area. For example, seasonal variation in life cycles affects vegetative cover (especially in grassland and shrub areas), yearly fluctuations in precipitation cause changes in the health and density of vegetation, and drawdown experienced **by** reservoirs may also cause changes.

#### Primary Category 7: Soil Type

Soils information for the Fort Hood database came from two sources. The source for Bell County was Soil Survey of Bell County, Texas (U.S. Department of Agriculture, Soil Conservation Service [SCS], March 1977). For Coryell County, preliminary soil survey maps were obtained from the SCS State Office in Temple, TX. The soils information in the Fort Hood database includes only areas within the installation's boundaries. However, information was obtained for all areas within these boundaries.

Each of the more than **60** soil mapping units on the installation was assigned a subcategory file. Generally, each mapping unit represents a single soil series. However, a mapping unit may be only one type of a particular series. For example, houston black clay on a 0 to **1** percent slope is named HoA and houston black clay on a **1** to **3** percent slope is named HoB. In some cases, two separate series occurring in a landscape pattern were grouped and identified as a complex, such as the Doss-Real. complex. Large areas of both

Coryell and Bell County are identified as mapping unit complexes, which makes it more difficult to determine what series occurs at any one location within that complex unit.

The SCS soil data in the existing ETIS database provides a tremendous information supplement to the Fort Hood database. **As** noted in Chapter 3, users can access this information directly from the Fort Hood database, but cannot return directly to the pilot information system. As input, the ETIS soils program required only a series name. Information options within the ETIS program include soil description, tables of properties, use interpretations, yield capability, and potential native plants. The ETIS program has information on all identified and described soil series in the United States. However, there are some proposed new series in Coryell County. In cases where these new soils are not included in the ETIS soils database, similar soils that can be used as substitutes have been identified in the Fort Hood soil subcaregory lists.

#### Primary Category **8:**

Ĩ

 $\frac{1}{2}$ 

-4

See Primary Category **5,** page **35.**

## Primary Category **9:** Vegetation

The vegetation category has 15 subcategories based on vegetative type (forest, scrub, or grass), species (coniferous, mixed, and deciduous), and degree of canopy closure. The vegetation data are similar to land cover data, but are based more on detailed vegetative characteristics rather than on characteristics relating to land use.

#### Primary Category **10:** Boundaries

Within this major category are subcategory choices such as installation boundary, impact area boundary, county line boundaries, major roads, railroads, and major **UTM** grid reference line. One of the main purposes of these data are to provide recognizable linear features to help orient point and area features on display maps. All of the boundary data were obtained from the Fort Hood Military Reservation Special Map. Both on- and off-installation areas were included. While there are **10** subcategory choices in this primary category, not all choices presently have data.

The boundaries data are all linear, yet each cell of data occupied by a particular boundary subcategory is a **100-** x 100-meter area. Since this is much wider than the actual physical width of a road or the nonphysical width of a grid line, the area statistics for this and other linear data are exaggerated. **0**

#### Primary Category **11:** Cross-Country Movement

This database, taken from Fort Hood, Texas, Terrain Analysis, evaluates the installation's terrain for cross-country movement. Topography, soil properties, vegetation, and surface wetness were all considered in establishing , its eight subcategories. Each subcategory is assigned a rating (good, fair, poor, not suited) for various types of cross-country vehicle and troop movement during both wet and dry periods. A table listing these ratings is in the helpfile. In a sense, this category is an "overlay" of several databases for a specific type of analysis.

# Primary Category 12: Ranges

The range data that are manipulated in range.place (one of the options in externals) are contained in this primary data category. Only three types of ranges are available: **(1)** XM-I tank range, (2) Dragon missile range, and (3) TOW missile range. For each of these three ranges, the total range and firing fan have been entered as one category. However, unlike other data, it has not been located in a fixed coordinate position. Rather, the dimensions of these ranges have been digitized and can be placed anywhere within the boundaries of the database through the range.place capability. The only limitation to this capacity is that two ranges cannot be assigned to the same cell; in such cases, the most recent placement of a range will replace previous placements. .

## Primary Categories 13, 14, and 15: Elevation, Slope, and Aspect

Elevation data have been obtained from the Defense Mapping Agency. These data, stored on computer tape, are elevation readings for the entire installation at 12.5-meter intervals. From these data, each of these three primary categories -- zones of elevation (Category 13), degree of slope (Category 14), and direction of slope (Category **15)** -- have been calculated. While the original data are in the form of point readings at 12.5-meter intervals across the entire topographic surface, these data have been converted into area data, with each 1-hectare cell assigned to a specific zone of elevation (e.g., 250) to **300** meters), a percent range of slope (e.g., **5** to **10** percent), and a compass-oriented direction of slope (e.g., facing northeast).

These are eight zones of elevation, divided at 25-meter intervals, starting with 200 meters. The seven slope categories are **0** to 2 percent, 2 to **5** percent, 5 to **10** percent, **10** to **15** percent, 15 to 20 percent, 20 to 25 percent, and **> 25** percent. There are eight aspect directions, **N, NE, E, SE, S,** SW, W and NW. Each category is 45 degrees. Figure **11** indicates the beginning and ending of each of these zones.

The area for which these data are available is slightly different from the area of the database. Small parts of the southern and the eastern extremes of the database are not available. (The data extend beyond the west and north borders of the database, and data are continuous for on- and offpost installation areas.)

*Primary Categories 16 through 19: Training Areas,* Frequencies, Intensities, and Outlines

Four separate main categories relate to training areas. Primary Category **16** has area data for each of Fort Hood's numbered training areas. The subcategories are numbered 1 through 95. Subcategory 94 is the permanently dudded area within the impact area, and Subcategory **95** is cantonments and airfields. Because these training areas are not numbered sequentially, there are fewer than 95 actual training areas. Thus, many subcategory slots are empty. Figure 12 shows the location and number of each training area in the Fort Hood base.

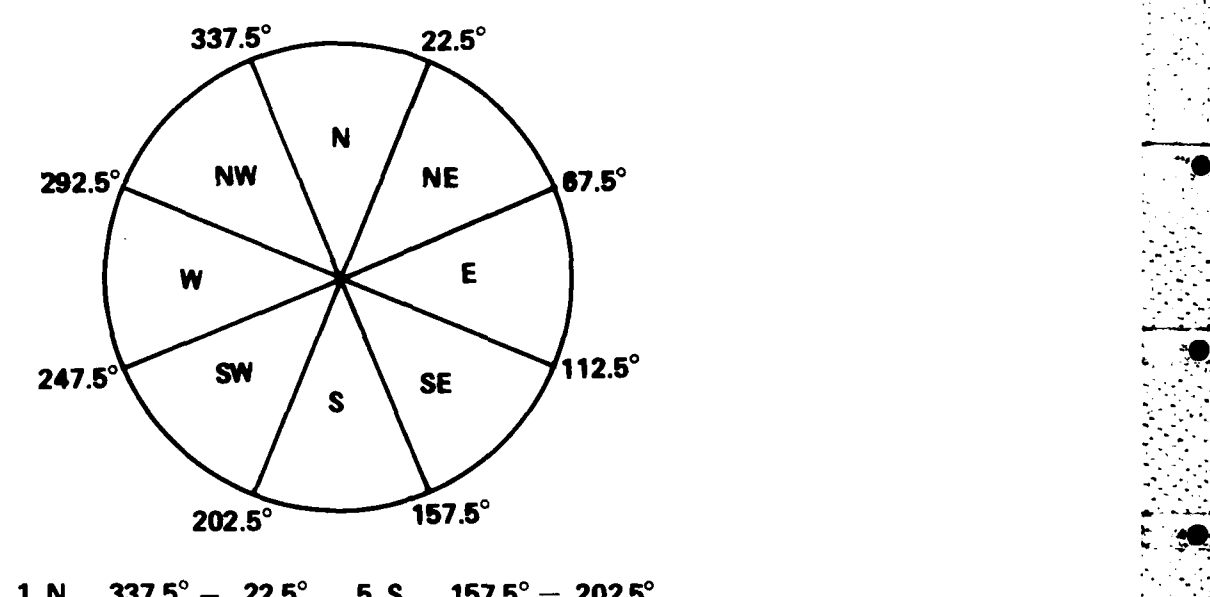

**Property Second Property Second Property** 

 $\mathbf{I}$ 

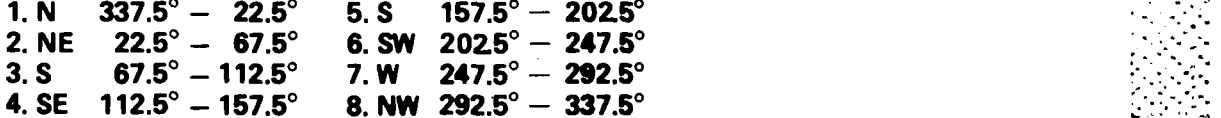

Figure **11.** Aspect diagram **--** direction of slope.

The data for training frequency (Primary Category **17)** and training intensity (Primary Category **18)** were obtained from **1980** schedules for maneuver area use. Primary Category **17** is simply a count of maneuver events per year per acre. It has five subcategories. Data for Primary Category **18** (intensity) was more difficult to obtain. To find the intensity of use of each area, three elements were considered:

**1.** The type of maneuver activity, e.g., bivouac, escape and evasion, land navigation.

2. The type of unit involved in the exercise, e.g., armored division, signal brigade.

**3.** The size of the unit, e.g., squad, company, brigade.

After these factors were considered, each area was assigned to one of four intensity subcategories.

Primary Category **19 was** created to store the outlines of each of these training areas. Because there is only one subcategory choice for Primary Category **19,** a user who chooses this subcategory will be given training area outlines for his entire on-post working area.

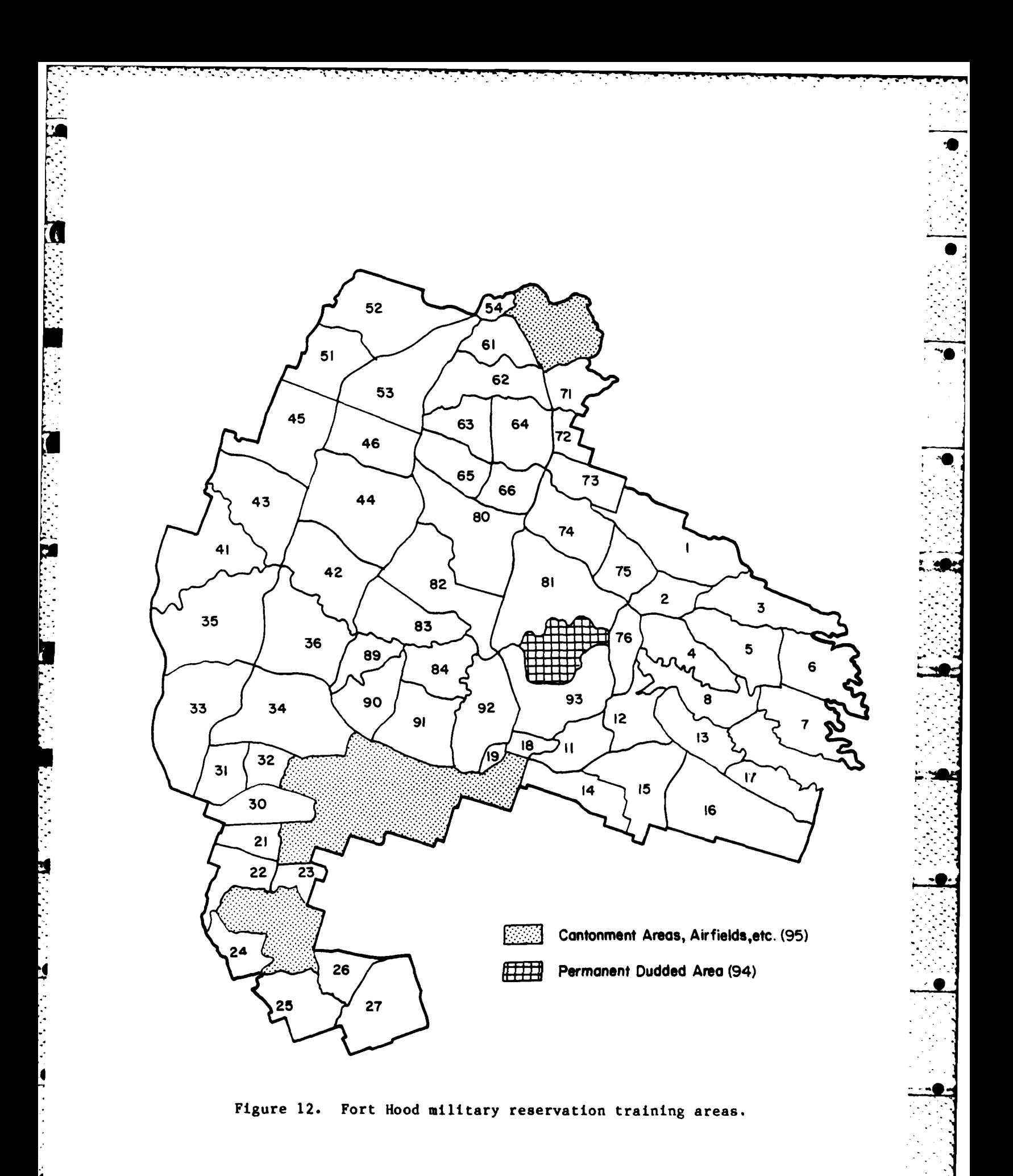

## Primary Category 20: Engineering Soils

Six subcategories of engineering soils are used in the pilot system. Each is based on soils engineering characteristics like texture, plasticity, and depth found in Fort Hood, Texas, Terrain Analysis. Each subcategory is very broad, similar to the subcategories in Primary Category **1** (engineering geology). Soils data are available at a much more detailed level in Primary Category 7 (soils), in which the subcategories relate to series and complexes of series. However, the data in the six subcategories of Primary Category 20 are interpretive; that is, each subcategory is analyzed for particular engineering uses. Detailed information on these analyses are available in the engineering soils helpfile (ensohelp).

**.4**

**-- -- - - - - - !**

## Primary Category 21: Water Resources

Primary Category 21 has **10** subcategories. Two subcategories have area data which relate to groundwater resources. The other eight subcategories use line data to rate the major on-installation streams according to their surface water resources. Four of these subcategories are of perennial streams, and four are of seasonal streams. (Not all on-post streams are included in one of these eight subcategories.) Data for Primary Category 21 were obtained from <sup>4</sup> Fort Hood, Texas, Terrain Analysis. A table from that document is in the helpfile (wrtshelp). This table lists quantities of flow for surface streams.

# Primary Category 22: Archaeological Surveys

These data identified all areas at Fort Hood that have been surveyed for historic and prehistoric sites. Subcategory designations have been assigned by the Fort Hood archaeologist, based on the fiscal year in which these surveys were conducted. Generally, these surveys involved blocks of one-squarekilometer areas, but in some cases, surveys were conducted along linear strips. There are a total of 15 data slots available in this category, but at present, data have been entered only in slots **1** through 5, starting with fiscal year **e'78** surveys in slot **1.** As more surveys are conducted in future fiscal years, new data can easily be added.

#### Primary Category **23:** Protected Areas

There are only two subcategories within this category: **(1)** limited-use areas and (2) off-limits areas. At present, there are only two limited-use sites. Only one site is entirely off limits for training use; it is a Boy Scout camp in the southeastern corner of the post.

# Primary Category 24: Ecological Survey

Baseline ecological surveys were conducted at Fort Hood in the autumn of **1977** and in the spring of **1978.** The locations of these sites are indicated in this data category. There are five subcategories, each representing a different type of study site: **(1)** aquatic sampling stations, (2) vegetation sampling stations, (3) animal sampling stations, (4) tracked vehicle study sites, and (5) road cruise bird census. Sites in categories **1,** 2, and 3 are very \_ small and thus provide essentially point data. The two sites in Category 4 are somewhat larger. The road cruise census sites are linear. The source of the information in this category and the source for further information on

these sites is CERL Technical Report **N-95/ADA088271,** Ecological Baseline Study **--** Fort Hood, Texas.

**"** -F - . - **r'..V- V** - **;-** 

# Primary Category **25:** Endangered Species

No species on the Federal list of endangered species have been identified at Fort Hood, but some rare species, which appear on state lists, do occur on the post. The habitats of some of these species have been identified, and the areas of these habitats have been entered in this data category. While **25** species are listed as subcategories, on-post ranges have been described only for the golden-cheeked warbler (number **1)** and the big tooth maple (number **17).** No data now exist in the other subcategory slots.

# Primary Category **26:** Noise Contours,

Four zones of "acceptability for noise-sensitive land use" have been identified through on-post studies **by** CERL acoustics researchers. **A** map resulting from these studies and indicating the location of each of these zones was digitized to create this data file, with Zones **I** through 4 as subcategories.

# Primary Category **27:** Streams

**All** the major streams that occur within the boundaries of the Fort Hood database were entered, as line data, into one data category.

#### Primary Category **28:** Elevation (5-Meter Intervals)

This category is generated from the same data as Category **13.** The only difference is that Category **13** is subdivided into eight zones with 25-meter intervals between zones, and Category **28** is subdivided into **50** zones, with **5** meter intervals between zones.

## Primary Categories **29** and **30:** Experimental **A** and B

These data categories are open for various projects of a temporary or experimental nature. At present, Category **29** is being used for some data relating to an on-going impact assessment. Category **30** is open, but it may also be used for this assessment. More open files can easily be added if future needs require more data.

b THE ARCHAEOLOGICAL SITES INFORMATION SYSTEM **(ASIS)**

# System Concept

Besides the archaeological and historic data within the geographic information system, a separate subsystem has been developed using site data provided **by** the Fort Hood archaeologist. This subsystem, called the Fort Hood Archaeological Sites Information System (ASIS) allows the user to search this **0** site data **by** either geographic location or **by** user-specified categories.

\_ **. . . -= \_.\_ .** , . : - . **:** -r. - : **;** . • **.** . **.**

ASIS was developed for two basic reasons. The first reason was to provide an organizational format in which site data could be efficiently stored, accessed, altered, searched, and duplicated and to which new sites could easily be added. Also, it was intended that this format be compatible with the larger geographic information system. The second reason was to provide a format which permits a variety of analysis of the site data. Not only can users conduct multivariant searches using system commands, but the organizational format of the site data also enhances a number of statistical analysis procedures. **In** the future, some of these statistical analysis capabilities may be incorporated into ASIS and be developed as general tools within the geographic information system.

At present, there are five data categories for each site: state number, field number, type, easting and northing, project, and sample unit. There are plans for these data categories to be expanded to include a long list of chronological, environmental, and functional categories. **A** preliminary list of these categories, which eventually may include more than **50** items per site, is provided in Table **3.**

Of these five current data categories, the first **--** state-- refers to the official seven-digit state number assigned **by** the State of Texas. Field refers to the three-digit number assigned **by** field teams to some sites during field surveys. Some sites now have field numbers, some have state numbers, and some have both. Eventually the Fort Hood archaeologist plans to obtain state numbers for all sites, and then use this numbering system exclusively. The category  $type$  simply refers to whether a site is considered historic (h) or prehistoric **(p).** The east and north entries are referenced to the **UTM** grid system, with each site given a four-digit easting and a four-digit northing. Sites are thus located to within a 10-square-meter area. Project refers to the survey or survey period in which the site was first identified, with "fhas" referring to the "Fort Hood Archaeological Society," "ih" to "in house," **"fy 78"** to "fiscal year **1978,"** etc. Sample unit refers to a catalogue number assigned to any materials obtained from or relating to that particular site.

### System Operation

ASIS can either be entered as one of the external options in the geographic information system or it can be entered as a separate system from the

# Table **3**

Categories of Data for the Archaeological Sites Information System

# Chronological Classification

- I. Prehistoric Sites
	- **A.** Historic Aborigine
	- B. Late Prehistoric **-**
		- **I.** Austin
		- 2. Toyab
	- **C.** Late Archaic
	- **D.** Middle Archaic
	- **E.** Early Archaic
	- F. Paleo Indian
	- G. Combination of above<br>H. Unknown
	- **Unknown**
- II. Historic Sites
	- **A.** Late Railroad **(1910** -1940+)
	- B. Early Railroad (1881 1910)
	- **C.** Prerailroad (to **1881)**
	- **D.** Combinations
	- **E.** Unknown

# Environmental Classification

- I. Drainage **-** 2 River System
	- **A.** Leon
		- **1.** Cowhouse
		- 2. Henson
		- **3.** Open
	- B. Lampasas
		- **1.** Clear Creek
		- 2. Gann Branch
		- 3. Reese Creek
		- 4. **N.** Reese Creek
- II. Drainage FHIS System
	- **A.** Lean River
	- B. Owl Creek
	- **C.** Cowhouse Creed
	- **D.** Bettar Resevoir
	- **E.** Nolan Creek
	- F. Lampasas River
- III. Environmental Zone
	- **A.** Upland
	- B. Intermediate Upland
	- **C.** Lowland
- IV. Creek/Crest Classification
	- A. Near Creek
	- B. Near Crest

Table **3** (Cont'd)

- V. Landform
	- **A.** Outlier
	- B. Butte
	- **C.** Ridge/Plateau
	- **D.** Bench
	- **E.** Spur
	- F. Draw **Samuel Community of the Second Community of the Second Community of the Second Community of the Second Community of the Second Community of the Second Community of the Second Community of the Second Community of t**
	- **G.** Terrace
		- **I.** Primary
			- 2. Secondary
			- **3.** Tertiary
			- 4. Rudimentary
	- H. Escarpment edge 1
		- **1.** Open
		- 2. Open
	- I. Hillock
	- **J.** Knoll
	- K. Open
- VI. Position With Respect to Landform
	- **A.** Top
	- B. Slope
	- **C.** Base
	- **D.** Other
	- **E.** Not Applicable
	- F. Open

# Functional Classification

# I. Objective Types

- **A.** Cave
- B. Rock Shelter
- **C.** Midden
- **D.** Burned Rock Shelter
- **E.** Petroglyph
- F. Pictograph
- **G.** Burned Rock Mound
	- **1.** Single **746-**
	- 2. Multiple
- H. Litter Scatter
	- **1.** Light
	- 2. Moderate
	- **3.** Heavy
- I. Combination
- **J.** Open
- II. Functional Types
	- **A.** Type A
	- B. Type B
	- **C.** Unknown
	- **D.** Other

Table 3 (Cont'd)

# Condition Classification

**20**

化硫酸盐酸 医心脏的 医血管动脉瘤

۵.

- **I.** Qualitative
	- **A.** Excellent
	- B. Good
	- **C.** Fair
	- **D.** Poor
	- **E.** Unknown

# II. Quantitative

- **A.** Excellent
- B. Good<br>C. Fair
- **C.** Fair
- **D.** Poor
- **E.** Unknown

# Special Considerations

- **I.** Protectability
	- **A.** Excellent
	- **B.** Good
	- **C.** Fair
	- **D.** Poor
	- **E.** Unknown

# II. Overall Aesthetics

- **A.** Open
- B. Open
- **C.** Open
- **D.** Open
- **E.** Open
- III. Scientific Value
	- **A.** Open
	- B. Open
	- **C.** Open
	- **D.** Open
	- **E.** Open
- IV. Open
	- **A.** Open
	- B. Open
	- C. Open
	- **D.** Open
	- **E.** Open

Fort Hood home directory.\* Once a user has entered **ASIS,** there is a slight delay (about **5** seconds) during which the program counts the total number of sites. **All** subsequent system responses occur without delay. Once the count is completed, the user is prompted to respond:

Welcome to the Fort Hood Archaeological Site Information System. There are presently **638** sites on record.

What next? (Type **'?'** for help.):

At this level in the subsystem, there are five possible commands: geo, brac, cat, show, and quit. **A** user can also request help or specify help for a particular command, such as "help cat." If, after the initial prompt, the user responds with **"?"** or "help," the system will provide the following command summary:

Here is a list of commands available on ASIS:

'geo' selects a geographical area one kilometer square by easting and northing or the word 'all' may be used to select the entire Fort Hood area.

'brac' does bracket searches.

'cat' does categorical searches on the geographical area selected.

'show' displays the list of sites selected thus far.

'quit' exits ASIS.

To use any of the above commands, simply type the command name. You will be prompted for additional information if needed.

To obtain more information about any of the above commands, type 'help' <command>', (i.e., 'help geo').

What next? (Type '?' for help.) :

The Geo Command

The geographic search can be used alone or in conjunction with the category search. Its use is explained in the following "help geo" file:

What next? (Type '?' for help.) : help geo

geo -Geographic search.

Geo selects geographic areas **by** entering four-digit easting and northing coordinates. Each set of coordinates

**\*** Home directory refers to the directory of files and programs that reside at the location or address from which a specific user logs into the computer.

selects an area ine kilometer square. The area specified **by** geo is the area which is used by the cat (Categorical Search) command; subsequent calls to cat will use the same area until a new one is specified by another call to geo. **0**

If cat is invoked without calling geo and specifying an area for cat, cat will use the entire Fort Hood area by default. To set the area for cat to the entire Fort Hood area after a smaller area has been used, 'all' may be entered into geo instead of an Easting coordinate.

Once the geo command is initiated, the user can select one or several squarekilometer areas. Each UTM entry must be four digits  $-$  four for both easting and northing. Thus, if a UTM easting is 950, it should be entered as 0950. Following is an example search using two different 1-square-kilometer areas for search entry.

What next? (Type '?' for help.) : geo

Select an area. Enter Easting (or 'cr' if done.): 3400 Enter Northing **:** 4500 Enter Easting (or 'cr' if done.): 1850 Enter Northing : 5200 Enter Easting (or 'cr' if done.):

You have selected: 1. Easting: 3400 Northing: 4500 2. Easting: 1850 Northing: 5200 This area contains **7** sites.

In this search, seven sites were identified as occurring in one or the other of these square kilometer areas.

*The Show Connand*

ŗ

To obtain a listing of these seven sites, the "show" command is used. Instructions for using the show command are available by typing "help show" as follows:

What next? (Type **'?'** for help.): help show

Show displays the latest list of sites selected.

If show is called immediately on entering ASIS, the entire list of sites in the Fort Hood area will be displayed.

If show is called after an area is selected by the geo command, all the sites in that area will be displayed.

If show is called after a cat command, the sites selected by cat will be displayed.

When the show command is invoked, at the beginning of the program or after a geo or cat search, it provides four different saving options: state number, field number, easting, and northing. Each of these options sorts from lowest to highest. In the following example, show is invoked after the above geo search and the seven sites are sorted, first **by** easting and then **by** state number:

What next? (Type '?' for help.) : show Would you like data sorted **by: 1.** State

- 2. Field
- 3. Easting
- 4 **.** Northing

Type number for response. **<sup>3</sup>**

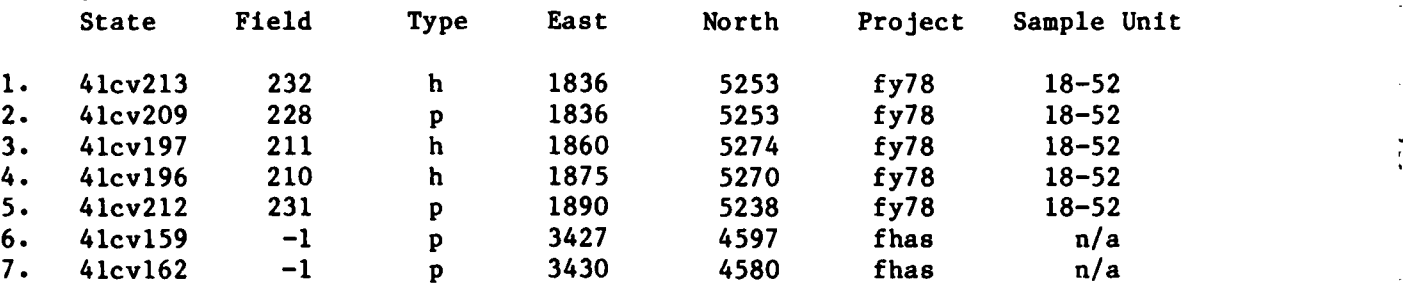

What next? (Type **'?'** for help.) **:** show Would you like data sorted **by;**

- **1.** State
- 2. Field
- **3.** Easting
- 4. Northing

Type number for response.  $\mathbf{1}$ 

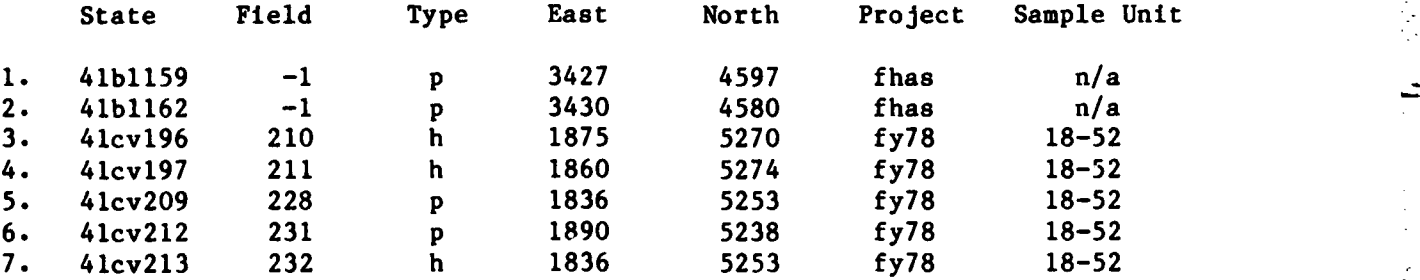

From these lists, it is clear that sites 1 and 2 occur in the 3400/4500 area, and the other five sites occur in the **1850/5200** area.

The *Cat* Command

If used subsequent to a geo command, the cat command will search only the list identified in the previous geo command. In this case, since there are only seven sites, such a search would be of little value. If a user wants to search the entire database with the cat capabilities, he can either begin a session in cat, or he can re-enter geo command and respond "all" to the first request to enter easting. In this example, since the user has completed his geo search, he re-enters geo as follows:

What next? (type **'?'** for help.) : geo Select an area. Enter Easting (or 'cr' if done.): all

You have selected the entire Fort Hood area, which contains 638 sites.

Within the cat command, there are "and," "or," and "except" search commands. These search capabilities, which resemble in concept the overlay capabilities of the geographic information system, are explained in detail in the help cat file, as follows:

What next? (Type **'?'** for help.) : help cat

cat - Categorical Search.

Cat searches an area specified by geo; if an area is not specified by geo, the entire Fort Hood area is used. From I to **10** terms may be entered; each term must be identified as belonging to a category, and each category is designated a number for this purpose. Relationships between terms are specified by using the operators 'and,' 'or,' or 'except.' The operator 'and' designates an intersection, 'or' a union, and 'except' an unwanted term. Parentheses may be used to group terms, but may not be nested.

example:

1. state 2. field 3. type 4. project 5. sample unit <---This line shows designated numbers for categories and is displayed for the user

#### 3. h and 4. fhas

The above line will cause cat to select each site that has 'h' in the 2. category (ty<sub>I</sub> ) and has 'fhas' in category 4 (project). Both conditions must be satisfied.

**<--** cr

M

with the 'and' operator for selection. Note that a '.' must follow the number which identifies the category and each

element of the line must be separated **by** a space; this includes parentheses if they are used.

**:** 2. h or **3.** fhas 0

Ľ

**The Company of Property** 

М

đ.

F

This will select each site with 'h' for type and 'fhas' for project. Only one condition need be satisfied with the 'or' operator.

**: (** 2. h **& 3.** fhas **) : (** 2. **p & 3.** ih **) - 1.** 41cv45 **.**

Here parentheses are used to group terms together, and singledigit symbols **'&,'** '', and '-' are used for the 'and,' 'or,' and 'except' operators, respectively. The '-' symbol for the 'except' operator will cause a site not to be selected if it has '41cv45' for State even if any or all other conditions are satisfied.

At present, with only five categories of data per site, the search capabilities in cat are under-used. As more of the environmental, functional, and chronological site data are entered into the system, these search capabilities will prove more useful. Following is an example search, using the cat commands:

What next? (Type **'?'** for help.) **:** cat **1.** state 2. field 3. type 4. project **5.** sample unit **4- 3.** p and 4. fy79 You have selected **17** sites so far.

To obtain a list of these **17** sites, the show command is called again. In the **-.** following example, a sort was requested **by** field number (2):

What next? (Type '?' for help.) : show Would you like data sorted by: **1.** State 2. Field **3.** Easting 4. Northing Type number for response. 2

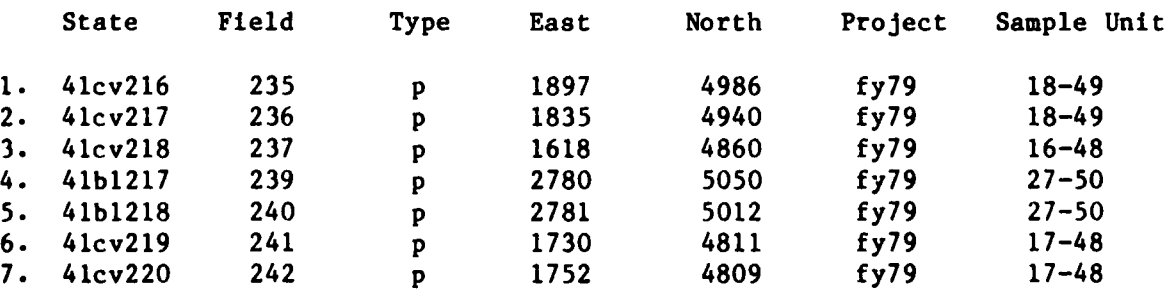

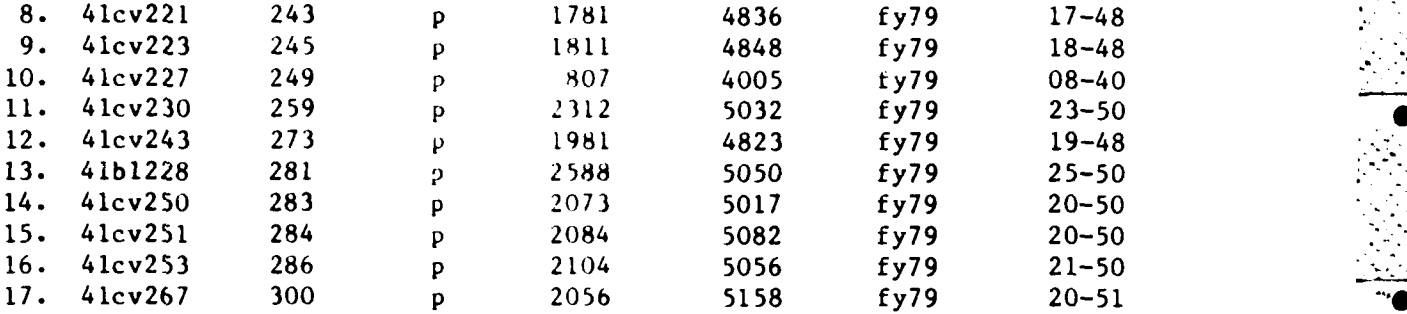

Note that the show command lists the qualifying sites from the most recent site search. When a new search is initiated, during a single user session, the old list of sites from the previous session is replaced. A subsequent cat command, unless following a geo command (other than 'all') will begin a new search of the entire data file.

# The Brace Command

This commai.4 allows the user to define a field of interest **by** state or field number. It is explained in help brac as follows:

What next? (Type '?' for help.) : help brac

Brac executes bracket searches **by** state or field code. Upper and lower bounds are entered; all sites which fall within these bounds are selected.

When the command is called, the user is given these two options, and then isked to define lower and upper bounds of the list, as follows:

What next? (Type '?' for help.) : brac-Would you like to do a Bracket Search by: **1.** State 2. Field Type **I** or 2 2 Enter, inclusively: Lower bound: 380 Upper bound: 420

You have selected 41 sites so far.

This list could then be searched with cat commands, or listed with the show command. In the following example, the "sort" and these 41 sites is by east-**4** ing:

What next? (Type '?' for help.) : show Would you like data sorted **by: 1.** State 2. Field 3. Easting 4. Northing Type number for response 3

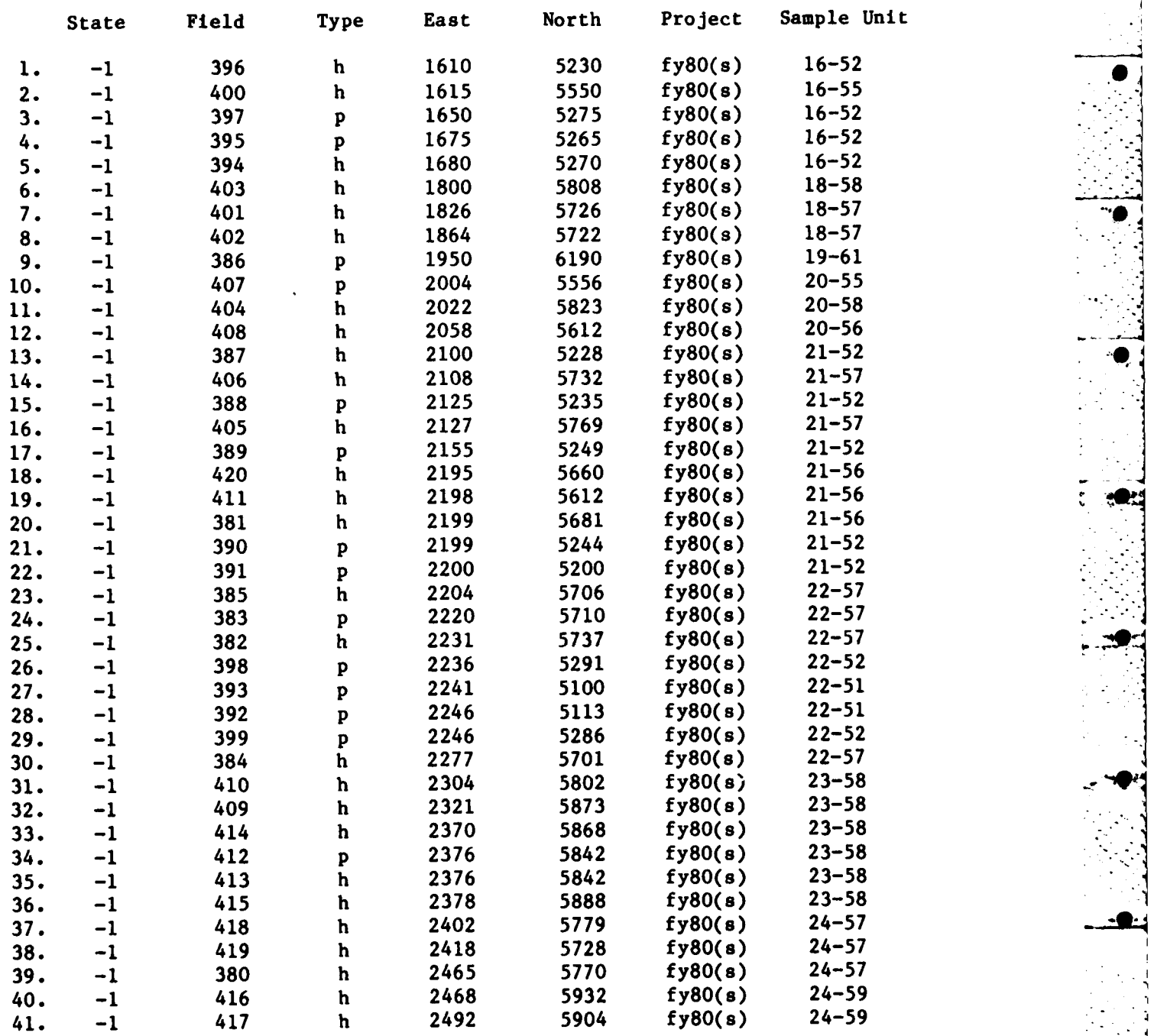

The Quit Command

 $\bar{\mathfrak{g}}$ 

T<br>!

**C** 

E

P

To quit a session, the user responds to the "What next?" prompt with the "quit" command. This returns him to the geographic information system, if he entered ASIS from this system, or to the working directory from which he entered ASIS.

# 7 VERSION II -- PILOT SYSTEM REDESIGN

As a pilot, the Fort Hood geographic information system was intended to be revised frequently. As the system was tested and various problems and limitations became apparent, changes were made to both the analysis capabilities and to the user interface. Numerous other changes have also been planned. However, these changes are no longer being implemented on the existing version of the system. Instead, a new version is now being developed which includes all the capabilities of Version I, as well as a number of new capabilities.

Several limitations have been identified in testing sessions with the current Version I. Among these are:

**1.** Operations within a session need to proceed in a set sequence - define area of interest, select data, do overlay operations. This limits operations to preselected data.

2. Working areas can be defined only by rectangles, yet the area of interest may be a data element (e.g., training areas  $41-45$ ) or a nonrectangular area (e.g., everything within 500 meters of a particular stream or road).

**3.** Data can be selected only one subcategory at a time. Often, a user may want to group subcategories (e.g., watersheds 2, 3, and 4). This can be accomplished by using the  $or$  operation, but it is a tedious procedure to perform each operation, one at a time.

4. Operations can only be performed one at a time. It would be desirable to string together operations in a single command line.

5. Interdependencies within the program make simple program changes complex.

6. While there is a save function in Version I, it does not save the maps and/or table- constructed during a session  $unless$  the session is run again. It would be useful to have the capability to save tables/maps in separate files.

A number of other limitations in Version I relate to display and analysis capabilities that have not yet been developed (e.g., zoom capabilities for video displays, distance from operations, etc.) The above list of limitations relates to functional design of the system. Version II is now being developed to address these limitations, and it is being designed so that new display and analysis capabilities can be added easily.

In Version **11,** each of the procedures will "stand alone." The user will work from a main option page from the start of a session. As much as possible, the command capabilities of the UNIX operating system will be used.

These capabilities allow any number of commands to be strung together, each separated **by** some **UNIX** "piping"\* command. **A** summary of differences between Version I and Version II is provided in Table 4. **0**

-. n . r . m fl -. .,- - **---.**r **,----]**

Version II is presently only in the design phase. Thus, no output is now available. Also, though many features of the system have already been determined, some features are still likely to be changed. To the user, the system will be similar to Version I, but will offer greater flexibility. One major advantage of this new version will be the ease with which new subprograms and **0** capabilities can be added. Eventually, numerous subprograms (such as Range Placement and ASIS) will be developed. **A** model of a system, with numerous potential subsystems, is given in Figure **13.** In this type of scheme, users would transfer freely from the main GIS, which contains the geographic database and the display and overlay analysis capabilities to these various subsystems; the subsystems provide either unique types of analysis capabilities that use the main **GIS** database or data subsets with tabular output capabilities. Such a system could eventually serve the wide range of land-use activities that occur on military installations.

 $\frac{1}{\sqrt{2}}$ 

长尾草草

**RANGER** 

ŗ.

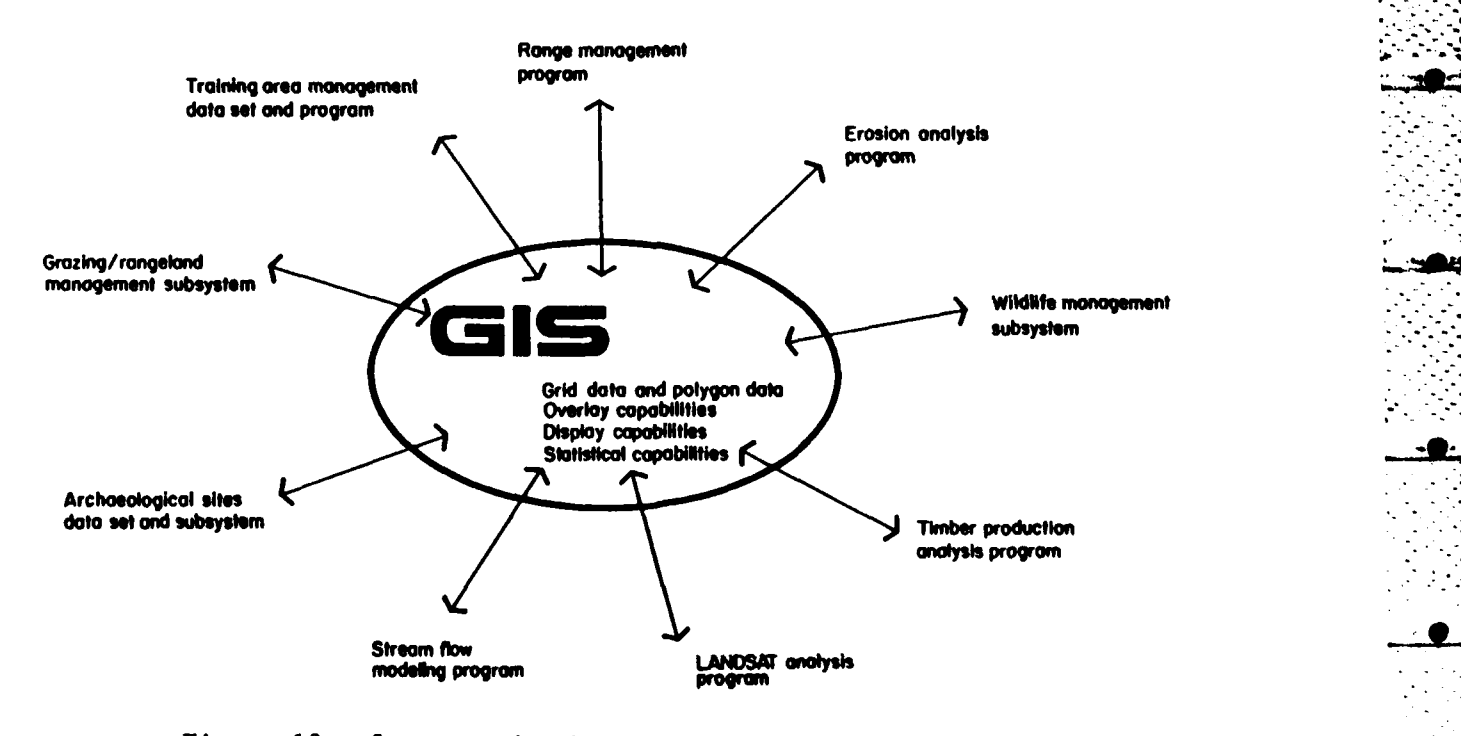

Figure **13.** System and subsystem: potential programs.

Piping commands in UNIX are simply commands that allow operations to be fit **L .....**together. Thus, a user can request a series of operations to occur in a particular sequence, all in a single command line.

# Table 4

# Summary of Differences: Version I Vs. Version **I1**

**S**

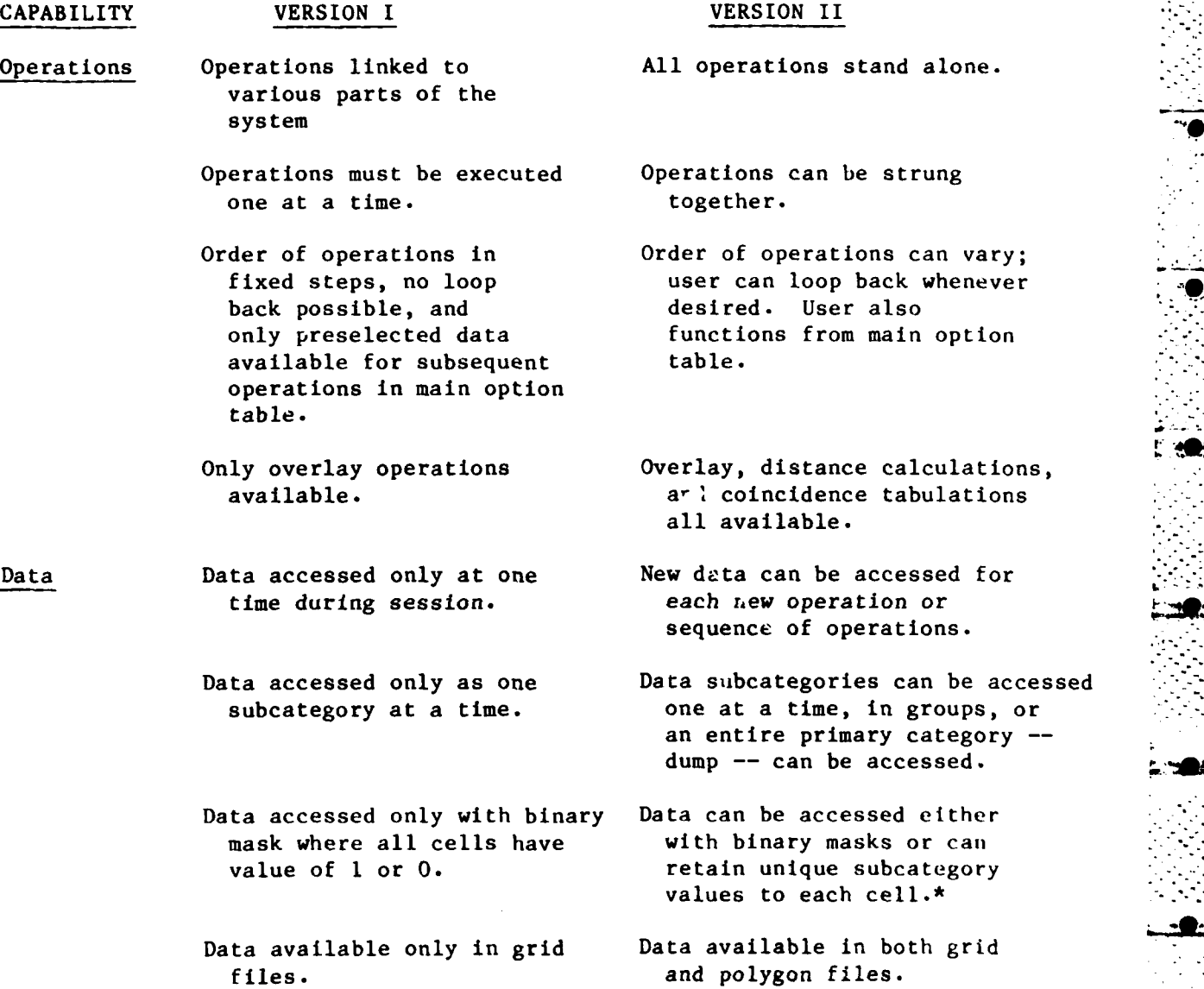

\*This method of retaining subcategory values for each cell can result in very complex overlay maps, but does allow some very sophisticated analysis that is is not possible with only binary masks.

Table 4 (Cont'd)

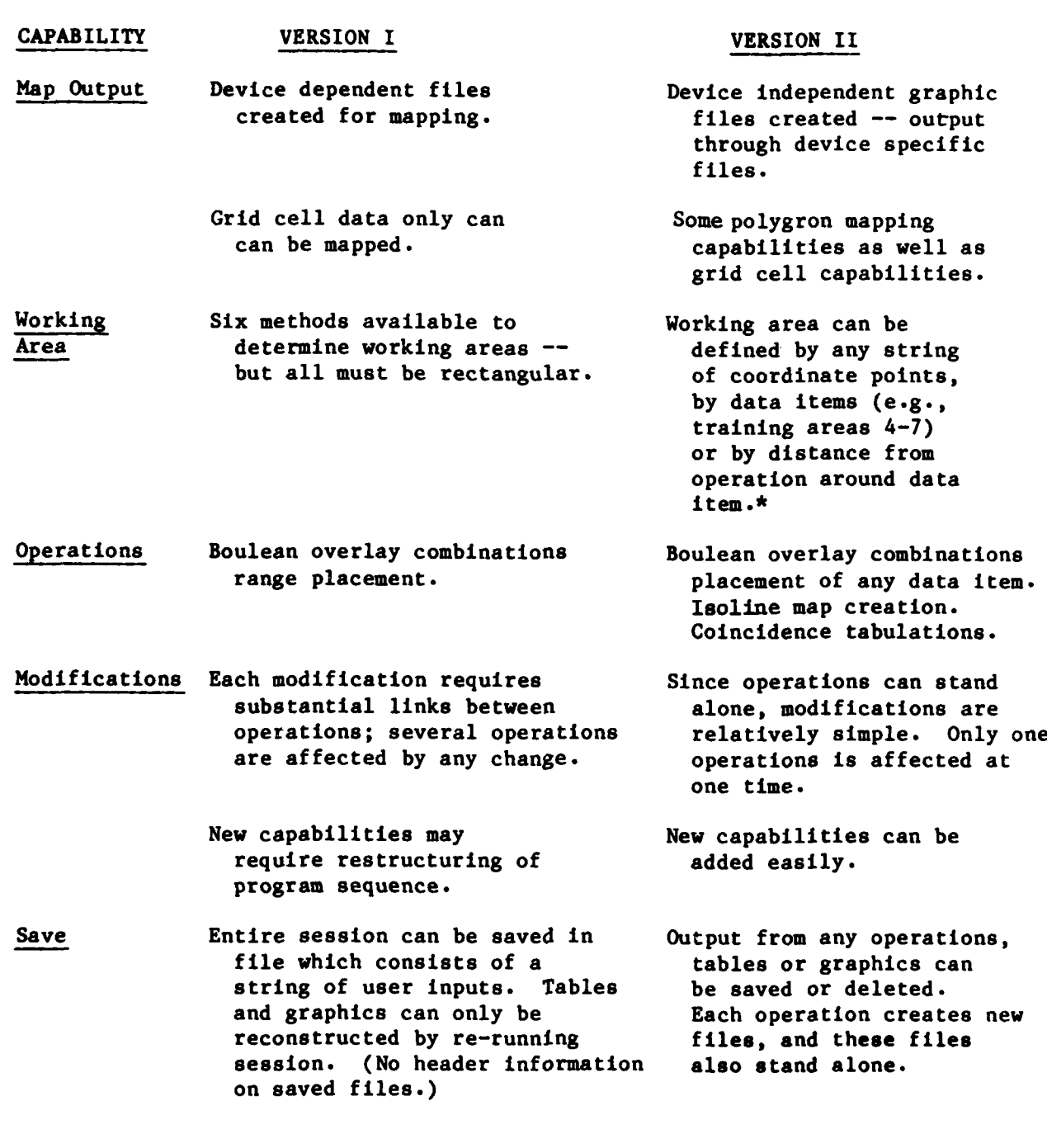

\*While the working area in Version II can be defined **by** any polygon, the actual area defined **by** the system will be the smallest possible box. However, this box will not limit user capabilities, and statistical tables will be built using the user-selected polygron only.

**CONCLUSION**

This report has described the development of a pilot system for a geographic information system for Fort Hood, TX. This pilot system is designed to interface with the CERL-developed ETIS and can be used to collect specific geographic information for the Fort Hood Environmental Programs Office.

**. .** . -

The report describes:

**1.** The format and operation of the Fort Hood/ETIS pilot system's user programs.

2. The design of the pilot system, required hardware, and how the pilot system interfaces with **ETIS.**

**3.** The current database and the use of LandSat imagery to set up the pilot system's database grid network.

**4.** The ASIS subsystem, which allows the user to search site data **by** either geographic location or **by** user-specified categories.

**5.** Version II of the pilot systems which includes the capabilities of the old system, plus some new ones which will make the system easier to use.

# APPENDIX **A:**

# **DATA** CATEGORY FILES

The **30** major environmental categories in the current Fort Hood/ETIS pilot system are listed as one-word names under the "make main choices" option; however, if the user responds with a question mark, a helpfile with longer explanatory names is given. These helpfiles are also available for many of the subcategory choices, such as for soils, where the symbol option may not be  familiar to the user. This appendix provides a copy of the helpfiles (where available) for the main choice options (Step 2a) and for each of the **30** categories (Step **2b).**

MAIN CHOICE OPTIONS: (head) **S ####0##\*###############################################################** Make main choices: What environmental variables?

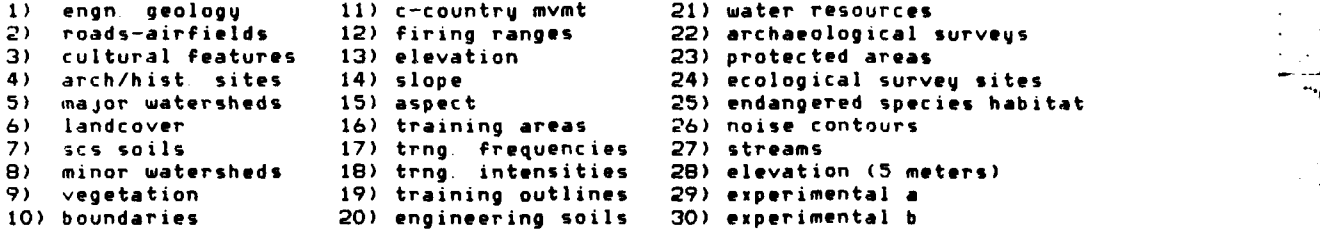

# ENGINEERING GEOLOGY SUBCHOICES: (geol)

**1)** Make geology subchoices What geology variables?

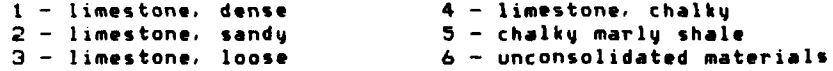

ROADS, PIPELINES, RAILROADS, **AND** AIRFIELDS **SUBCHOICES:** (line) \*\*\*\*\*\*\*\* 2) Make **line** subchoices: What road and airfield variables?

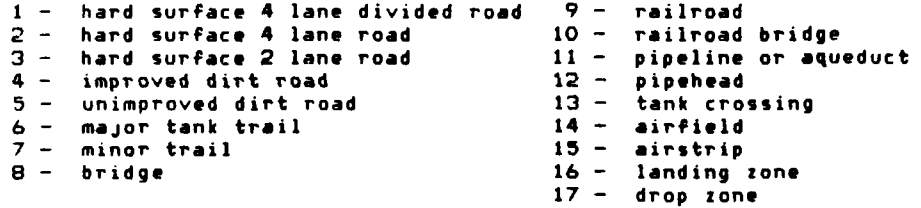

**NON-URBAN CULTURAL FEATURE SUBCHOICES:** (feat) **-** 3) Make feature subchoices: What non-urban cultural feature variables?

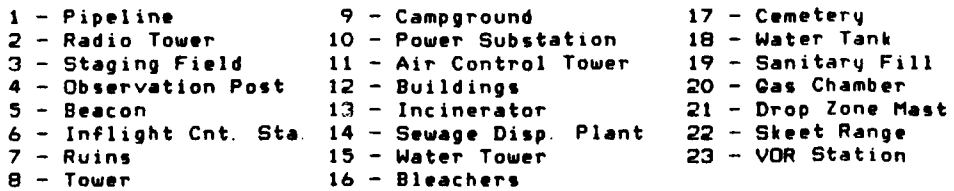

**ARCHAEOLOGICAL AND** HISTORIC SITE **SUBCHOICES-** (site) 4) Make site subchoice What archaelogical/historical variables'

**I-** Archaelogical Sites 2 - Historic Sites

Ę

MAJOR WATERSHED SUBCHOICES (basl) 5) Make major watershed choices What major watershed variables<sup>-</sup> **1.** Leon River 4 Belton reservior **,** 2 Owl **Creek** 5. Nolan **Creek**

**3.** Cowhouse Creek **6.** Lampasas **River**

 $\overline{\mathfrak{l}}$ 

ŁO

.

LANDCOVER **SUDCHOICES:** (1cov) **6) Make** landcover subchoices. What landcover variables?

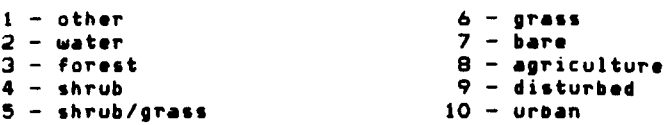

# **SCS** SOIL **SUDCHOICES:** (soil) " **###############efleO######\*e#e#e#\*#aO\*\*\*e#e\*\*e##.O\*Oee#e#ee##e\*#.e#e#######i# 7) Make soils subchoices bu NUMBER** (not **type** or **name):** What **variables?**

-------------------**BELL COUNTY SOILS (referenced by letter** symbols)

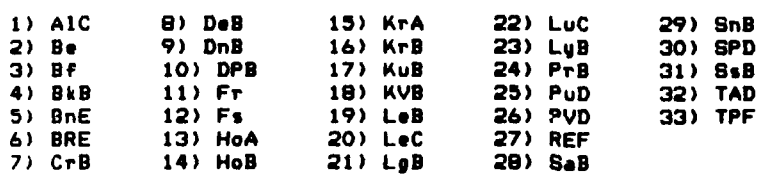

# CORYELL **COUNTY SOILS (referenced by** number **symbols)**

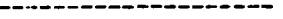

\_\_\_\_\_\_\_\_

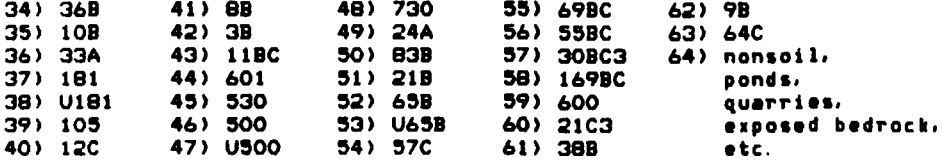

# MINOR WATERSHED **SUBCHOICES: (bass)**

**8) Make watershed choices: What** minor **watershed system variables?**

#### **A.** Leon **D.** Belton Reservior

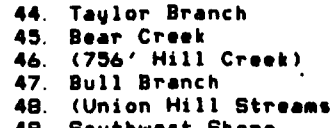

**6.** No-Name **Creek 49.** Southwest Shore

B. Owl **Creek E.** Nolan **Creek**

1. Cottonwood 2. Shoal **Creek** 45. Bear **Creek 3.** Turnover Creek **46. (756'** Hill Creek) **4. North Cantonment Creek** 

**5.** Henson **Creek 48.** (Union **Hill Streams)**

**7.** Misc. Owl **Creek 50.** South Nolan Creek, urban

- 8. (Demo Creek) **51.** (Airfield Lake Branch) **9.** (2 Road Creek) **52.** S. Nolan Creek, part b 10. (Demo Creek) 51. (Airfield Lake Branch)<br>10. (Ruins Creek) 52. S. Nolan Creek, part b<br>10. (Ruins Creek) 53. Hay Branch<br>11. (Quarry Creek) 54. S. Nolan Creek, part c 11. (Quarry Creek)<br>12. Preachers Creek
- 

# C Cowhouse Creek F Lampasas River

**Barbara** 

u. i<br>L

Z Ý,

> t, Ĵ

13 Waddle Hollow 58 Clear Creek 14 (Misc. **N7)** 59. Gann Branch 15 (Two-Year Old Creek)<br>16. (Misc. N6) 17. Bushy Knob Creek **18.** (Misc. **N5)** Stampede Creek 20 (Misc. N4) 21. Hargrove Creek 22. (Misc. **N3) 23.** Brown's Creek 24. (Misc. **N2) 25.** Wolf Creek **26.** Stephenson Creek 27. **(McBride Point Creek)** 28. **(Old East Range Creek)**<br>29. (Misc. N1) **29.** (Misc. **NI) 30.** Oak Branch **31.** (Smith Mountain Misc. **Si) 32** (Sugar Loaf Mountain) 33. Riggs Run 34. Bull Run 35. (Misc. **S2) 36.** (Blackwell Mountain Creek) **37.** House Creek **38.** Clear Creek **39.** (Misc. **S3)**

40 Cottonwood Creek **41.** Table Rock Creek 42 (Misc. S4)

43. North Cowhouse Edge

- 
- 
- 
- 
- 55. Heiner Lake Creek
- 56. Shay Branch
- 57. North Nolan Creek

- -
	-
	- **16.** (Misc. **N6) 61.** North Reese Creek

VEGETATION **SUBCHOICES** (vegt) **9)** Make vegetation subchoices:

1) coniferous forest **50-100%** canopy **9)** deciduous scrub **50-100%** canopy 2) coniferous forest 10-50% canopy **10)** deciduous scrub 10-50% canopy **3)** deciduous forest 50-100% canopy **11)** mixed scrub 50-100% canopy 4) deciduous forest 10-40% canopy 12) mixed scrub<br>5) mixed forest 50-100% canopy 13) short grass **5)** mixed forest **50-100%** canopy **13)** short grass **6)** mixed forest 10-50% canopy 14) tall grass **7)** coniferous scrub 50-100% canopy **15)** open, barren areas **8)** coniferous scrub 10-50% canopy

**BOUNDARY SUBCHOICES:** (bdry) **#\*####################################################################### 10) Make** boundary subchoices- What boundary variables?

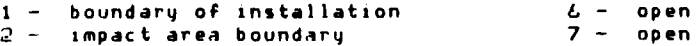

4 **-** major roads/highways **9 -** open **5 -** railroads **10 -** open **CROSS-COUNTRY MOVEMENT SUBCHOICES:** (mvmt) **11)** Make cross-country movement subchoices: What variables'? **I -** level, open areas **5 -** level, juniper forest 2 **-** bottomlands **6 -** lightly forested 3 - open silty-clayey-loamy soils<br>4 - sloping brushlands 4 **-** sloping brushlands **8 -** steep sloped areas **RANGE SUBCHOICES:** (rngs) ###############, **\* # #\*e .\*################# #######\*####\*####\*##\*#\* #\*#\*#** 12) Make range subchoices: What range variables? **1.** xm-1 tank range 2. dragon missile range **3.** tow missile range ELEVATION **ZONE SUBCHOICES - 25** METER **ZONES: (elev) 13)** Make elevation subchoices: What elevation variables? **I - <** 200 meters **5 - 276** to **300** meters 2 **-** 200 to **225 meters 6 - 301** to **325 meters 3 - 226** to **250 meters 7 - 326** to **350 meters** 4 **- 251** to **275 meters 8 - > 350 meters** PERCENT **SLOPE** SUBCHOICES: (slpe) 14) **Make** slope subchoices: What slope variables? **1 - 0** to **2% 5 - 15** to **20% 2 - 2** to **S5 6 - 20** to **25 3 - <sup>5</sup>**to **10% 7 - > 25%** 4 **- 10** to **15%** DIRECTION OF **SLOPE - ASPECT - SUBCHOICES: (aspc) \*e#e\*.eeeee#e#ee#eee#e\*\*\*\*e\*#eeeeeeev~#eoeeeeeeeoeeOO\*#eeeee#########** O\*\*\*\*\*-\*\* **15)** Make aspect subchoices: What aspect variables? **1)** north facing **5)** south facing 2) southwest facing **6)** northeast facing **3)** east facing **7)** west facing 4) southeast facing **8)** northwest facing TRAINING AREA **SUBCHOICES:** (tran) **16) Make** training **area** choices: What training **areas - 1 lb 31** 46 **61 76 91** 2 **17 32 -- 62 -- 92 3 Is 33** -- **63** -- **93** \* 4 **19** 34 **--** 64 **--** 94 (dudded impact) **-\_**

k

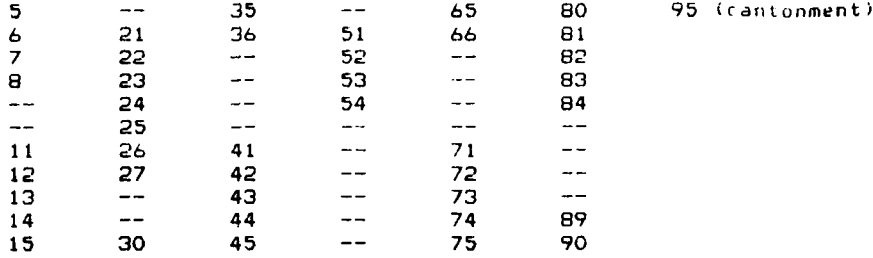

**TRAINING AREAS - FREQUENCY** OF **USAGE SUBCHOICES:** (trfq) **nvn##ee######### ###############pve###\*\* ####### #########?-.-,.. 17)** Make training frequency subchoices:

cat **#** training frequency/days per year  $\cdot$ 

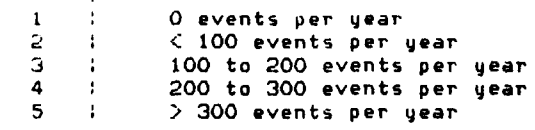

**TRAINING AREAS -** INTENSITY OF **USAGE** SUBCHOICES: (trin) **18)** Make training intensity subchoices:

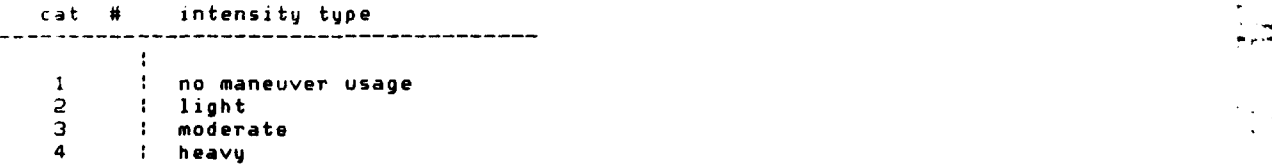

**OUTLINE** OF **TRAINING AREAS SUBCHOICE:** (trot) **19)** Make training nutline subchoices: What variables?

**I** training area boundaries

ENGINEERING SOIL SUBCHOICES: (enso) **#####\*######################################################################-** 20) Make engineering soils choices. What variables?

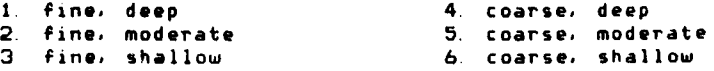

WATER RESOURCE **SUBCHOICES -** GROUNDWATER **AND SURFACE** WATER (wtrs) **###################################################\*###############\*#######** 21) Make water resource choices: What water resource variables?

> **I -** Ground water fresh water, plentiful 2 **-** Ground water: fresh water, scarce or lacking **3 -** Surface water perennial, enormous

**5 -** Surface water perennial. large **6** - Surface water perennial, moderate **\*:** 7 **-** Surface water seasonal, very large 8 - Surface water: seasonal, large 9 - Surface water: seasonal, moderate 10 - Surface water: scarce, small **AREAS** SURVEYED FOR ARCHAEOLOGICAL AND HISTORIC SITES SUBCHOICES (arsv) **###########################################################################@##""** 22) Make archeological survey subchoices: What survey variables? i **I.** FY 78 2 FY **79 3.** FY 80 (Spring) 4. FY 80 (Fall) **5.** FY 81 PROTECTED **AREAS SUBCHOICES:** (arpa) **23)** Make protected areas subchoice: **1.** Protected sites ECOLOGICAL SAMPLING SITE **SUBCHOICES: (ecss)** #\*#####e###############\*e#############o######eeee#####\*####e#o###e###e# 24) Make ecological sampling site subchoices: What site variables? **1.** aquatic sampling stations 2 vegetation sampling stations **3.** animal sampling stations 4. tracked vehicle study sites **5.** road cruise bird census **ENDANGERED** OR RARE **SPECIES** HABITAT **SUBCHOICES:** (ends) **25)** Make endangered species choices: What endangered species? 1 golden-cheeked warbler 2. bigtooth maple **3.** both **warble and maple ZONES** OF NOISE **TOLERANCE SUBCHOICES:** (nois) \*\*\*\*\*\*\*\*\*\*\*\*\*\*\*\*\*\*\*\*\*\*\*\*\*\*\*\*\*\* \*\*\*\* \*\*\*\*\*\*\*\*\*\*\*\*\*\*\*\*\*\*\*\*\*\*\*\*\*\*\*\*\*\*\*\* **26)** Make noise zone subchoices: Which zones? Zone I - Acceptable for noise sensitive land uses Zone 2 **-** Normally unacceptable for noise sensitive land uses except with noise abatement provisions **Zone 3 -** Normally **unacceptable** except with extraordinary **noise abatement provisions Zone 4 - Unacceptable for noise sensitive land uses** STREAMS SUBCHOICE: **(stms) 27)** Make streams subchoice: **I** streams

 $\left[\begin{smallmatrix} \cdot \end{smallmatrix}\right]$ 

 $\overline{\mathbf{G}}$ 

**4?-.**

9.

#### **ELEVATION ZONES - 5** METER INTERVAL **- SUBCHOICES:** (elfe) **##############################################################################** 28) Make **5** meter elevation interval subchoices: What intervals?';

*-* **.f**

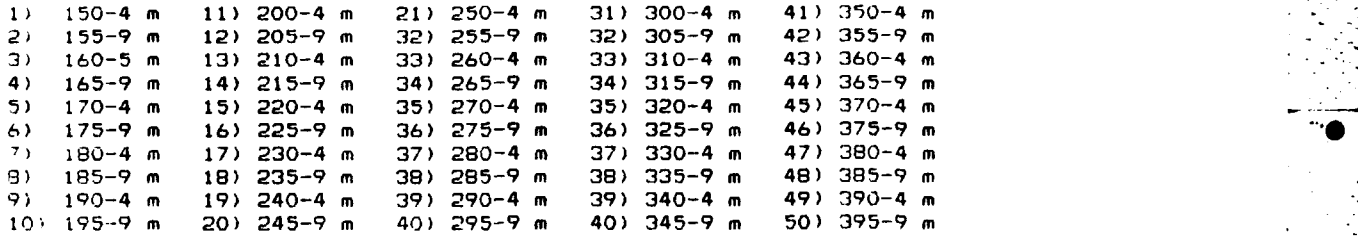

EXPERIMENTAL **A -** TEMPORARY **DATA - SUBCHOICE** (xpra) **#\*########################################################################## 29)** Make ipra choice (currently only one):

**I -** Proposed vegetation clearing area

EXPERIMENTAL B **-** TEMPORARY **DATA - SUBCHOICE:** (xprb) **########\*###################################################################### . 30)** Make xprb subchoices (currently three east side assessment areas): **4.**

- 2 **-** Area 2 (around Cowhouse Creek)
- **3 - Area 3** (Upland between Taylor and Bear Creeks) 4 **-** Area 4 (Owl Creek and Owl Mountains area)
-
APPENDIX B:

 $\overline{\mathbf{f}}$ 

h<br>8

**DATA** HELPFILES **9**

Following are the main choice categories (Step 2a) and the subcategories for each of the **30** categories (Step **2b).**

**A 0:**

TEXT OF HELP **FILES**

### MAIN CATEGORY HELP

Make main choices: What environmental variables? **0**

1 Engineering geology, from Terrain Analysis **(T.A.)** 2. Lines of communication (roads, pipelines,, airfields, etc.), from T.A. 3 Non-urban cultural features (towers, cemeteries, etc.) froi **T.A.** 4. Archaeological **and** historical sites, from Ft. Hood ArchaeoLogist. **5.** Major watershed drainage basins, derived from topographic ocundaries. **6.** Land surface cover (grass, forest, water, urban) from LandSat, June, 1979. 7. Detailed soil survey mapping units, from Soil Conservation Service. **S.** Minor watershed drainage basins, derived from topographic ooundaries. 9 Categories of vegetation **(type and** density **of** cover), from **T.A. 10** Installation boundary, political boundaries, roads, railroads & other major linear **features,** from 'Fort Hood Military Reservation Special' map. 11 Evaluation of terrain for cross-country movement, from T A 12 Firing ranges, for placement on various points in the data **base.** (placement feature in subprogram outside fhis) 13 Zones of surface elevation **(25** meters) above sea level, from DMA tapes. 14 Degrees of slope of terrain surface, from DMA tapes. 15 Diriction of **slope** of terrain **surface,** from DMA **tapes.** 16 Training **areas,** from Ft. Hood training area map. **17.** Categories of frequency of use of training **areas,** from 1980 training **data.** 16 Categories of intensity of use of training areas, from 1980 training data. 19 Outlines of training **areas,** from Ft. Hood training area map. 20 Engineering properties of soils, from T.A. 21 Resources **of** ground water and surface water, from **T.A.** 22 Archaeological survey areas, from Ft. Hood archaeologist. **23** Protected sites, from Ft. Hood archaeologist. 24 Ecological sampling sites, from Ecological Baseline report **25** Endangered species habitat, from Ecological Baseline report. **26** Noise contours, from CERL Noise **Team maps.** 27 Major **streams** from topographic map. **28** Zones of surface elevation **(5 meters)** from DMA digital data. **29** Experimental **A.** 30 Experimental B.

**SUBCATEGORY** HELP FILES

(not all subcategory options have helpfiles, omissions are noted)

1. Make engineering geology subchoices: What **variables?**

DENSE HARD MASSIVE LIMESTONE

 $\mathbf{1}$ 

TOPOGRAPHY: Predominantly resistant caprock on mesa-like hillocks; surfaces of many topographic highs **and ridges.** ROCK DESCRIPTION. Light **gray,** crystalline, **coarse gratned organic** nearly **pure** limestone; much calcareous **shell detritus** and **abundant chert nodules.**

PHYSICAL CONSTANTS: Low to high permeability; low corrosion potential high solubility; low plasticity; high seismic trans-mission velocity, possibly fracture controlled ENGINEERING EVALUATION High foundation strength; suitable for hydrated lihe, aggregate, raw naterval for portland cennit, **)** ,'iterli **' -** riprap, ballas-, chemical and lidu trial pro,.es% s A-iCult **ji** al limestone, fluxstone and building stone

 $\overline{2}$ SANDY HARD BEDDED LIMESTONE

> TOPOGRAPHY: Bench form and scarps ROCK DESCRIPTION Limestone, clay, marl, sand, limestine fine grained arenaceous, chalky to hard, with marine megafossils; interbedded with units composed of variable amounts of clay, marl, and sand, laminated dark gray. PHYSICAL CONSTANTS Low to moderate permeability; low to moderate corrosion potential, high solubility, low to moderate stasticity. variable seismic trans-mission velocity. ENGINEERING EVALUATION Moderate to high foundation st-enqth, suitable for aggregate locally

3 LOOSELY CEMENTED FINE-GRAINED LIMESTONE

TOPOGRAPHY. Local scarps and slightly rolling plains. ROCK DESCRIPTION Quartz sand, fine to very fine grained, friable, in part calcite cemented and hard; some thin interbeds of gray shale and limestone; pyrite nodules and concretions; coal smuts locally; commonly cross bedded and/or laminated; silty limestone beds, light gray to red. PHYSICAL CONSTANTS: High permeability, low to moderat.- corrosion potential; low to moderate solubilityi low plasticity; low to moderate seismic velocity. ENGINEERING EVALUATION: High foundation strengthi suitable for sand and gravel. The contract of the contract of the contract of the contract of the contract of the contract of the contract of the contract of the contract of the contract of the contract of the contract of the contract of t

4. SOFT TO HARD CHALKY LIMESTONE **.. '.....**

TOPOGRAPHY: Gentle to moderately steep slopes. ROCK DESCRIPTION: Medium grained, chalky, some interbeds of calcareous shale, thin-bedded to massive, distinctly bedded to wavy bedded and nodular, light gray to white. PHYSICAL CONSTANTS: Moderate permeability; low corrosion potential high solubilityi low plasticity; moderate to high seismic trans- mission velocity, locally fracture controlled. **.. .1** ENGINEERING EVALUATION: Moderate to high foundation strengthe suitable only as raw material for portland cement.

**5** CHALKY MARLY SHALE

E

日

TOPOGRAPHY: Gently sloping plains. ROCK DESCRIPTION: Blue to blackish clay limey marl and shell agglomerate; chalky, marly, nodular thick-bedded, a few hard **beds** of sparry calcite, shale as thin beds common in upper part. PHYSICAL CONSTANTS: Moderate to low permeability, low to moderate corrosion potential, high solubility; low plasticity (some high); some moderate shrink-swell potentiali low to moderate seismic trans- mission velocity ENGINEERING EVALUATION: Moderate to high foundation strengthi suitable 4 for lime, raw material for portland cement, clay for **b,** icks and earthenware.

**6** UNCONSOLIDATED SILT AND CLAY WITH SOME SAND AND GRAVEL

TOPOGRAPHY. Floodplains and terraced benches. ROCK DESCRIPTION Flood plain deposits, gravel, sand, silt, clay, and organic matter . PHYSICAL CONSTANTS. High permeability, high Flood potential, moderate ..... corrosion poter.ial, low solubility, moderate to low piasticity,

variable shrink- swell potential, low to moderate selimic transmission.<br>velocity ENGINEERING EVALUATION Moderate foundation strength, uitable for sand, gravel, fill and top soil.

#### \*\*\*\*\*\*\*\*\*\*\*\*\*\*\*\*\*\*\*\*\*\*\*\*

**PO** 

2 Lines **of** communication **-** no helpfile, for more information ;ee TA.-

#### \*\*\*\*\*\*\*\*\*\*\*\*\*\*\*\*\*\*\*\*\*\*\*\*\*

**3.** Non-urban cultural features **-** no helpfile, for more informaCLOn see T **A**

#### \*\*\*\*\*\*\*\*\*\*\*\*\*\*\*\*\*\*\*\*\*\*\*\*\*\*\*

4. Archaeological and Historical sites - no helpfile. For more information, **0** see Archaeological Sites Information System (ASIS).

#### \*\*\*\*\*\*\*\*\*\*\*\*\*\*\*\*\*\*\*\*\*\*\*\*\*\*\*\*

5 Major Drainage Basins, subcategories: Helpfile -

These six drainage **basins** were defined from topographi: boundaries evident on **the** 1:50,000 'Fort Hood Military Reservation Special' map. Although these watersheds include off-post lands, only on-post areas are included in this data category. **The basins defined** in **the** 'minor **basins'** category **are** subunits of **these** six **'major basins'.**

### \*\*\*\*\*\*\*\*\*\*\*\*\*\*\*\*\*\*\*\*\*\*\*\*\*\*\*\*

**6.** Make landcover subchoices: What landcover variables?

**1.** Other - a small area in the southwest corner of the data base where data was lost in transfer.

bori de la contradicación de la contrada de la contrada de la contrada de la contrada de la contrada de la con<br>Del contrada de la contrada de la contrada de la contrada de la contrada de la contrada de la contrada de la c

- 1 <u>. O.</u>

٠.

-94

-9-

- **2o** Water chiefly standing bodies of wateri minor streams did not appear because of the low resolution **of the** sensing system **and** because the sediment load altered spectral response.
- **3** Forest mainly cedar forests in the central section of Fort Hood and mesquite forests in the northern section.
- 4. Shrub brush and sparse forest vegetation; healthy range land is covered **by** this classification.
- **5** Shrub/grassland **-** transitional **area;** denser vegetation than in grassland areas with less exposed soils. Soil types in **these** areas seem to have moe organic matter.
- **6.** Grassland grassy areas **with** little or no brush or **tree** cover. **'**  More exposed soil in the area than shrub/grassland classification.
- 7. Bare areas little or no vegetative cover; major vegetation is grasses. Extensive exposed soils. Secondary nonpaved roads and tank trails are included in this classification.
- **8.** Agricultural row crop vegetation, mainly outside of Fort Hood's boundaries. Areas classified **as** agricultural with the perimeter of the installation appear to be grassy meadows near streams, orimarilii in the area of Low House Creek

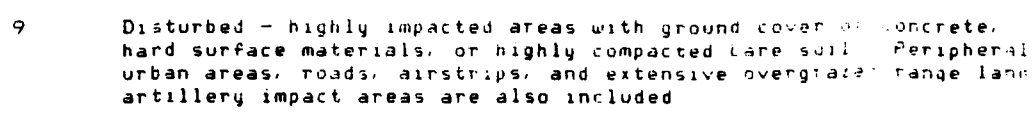

10 Urban areas **-** extensive urban area5 including Copperas, ove, Killen, Harker Heights, North Fort Hood, and the Fort Hood cantcnment area Hard surface features such as transportation routes and airstrips with these areas have been included

**-1**

Е

.≘…

#### \*\*\*\*\*\*\*\*\*\*\*\*\*\*\*\*\*\*\*\*\*\*\*\*\*\*\*\*\*

**7.** Make soil subchoices: What soil variables?

--------------- $- - -$ BELL **COUNTY** SOILS

**READ** 

O

י<br>י

M

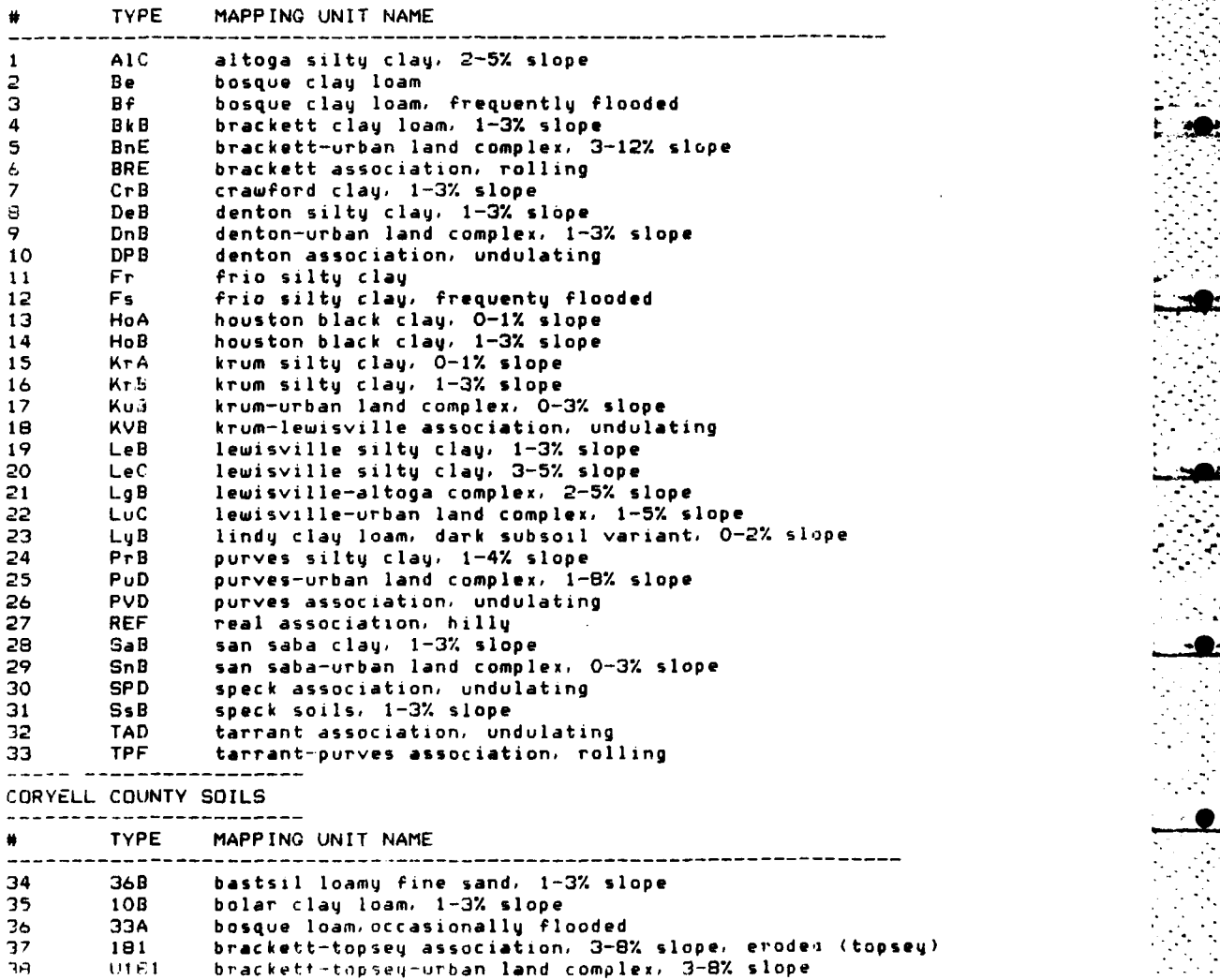

**73**

brackett-topsey-urban land complex, 3-8% slope

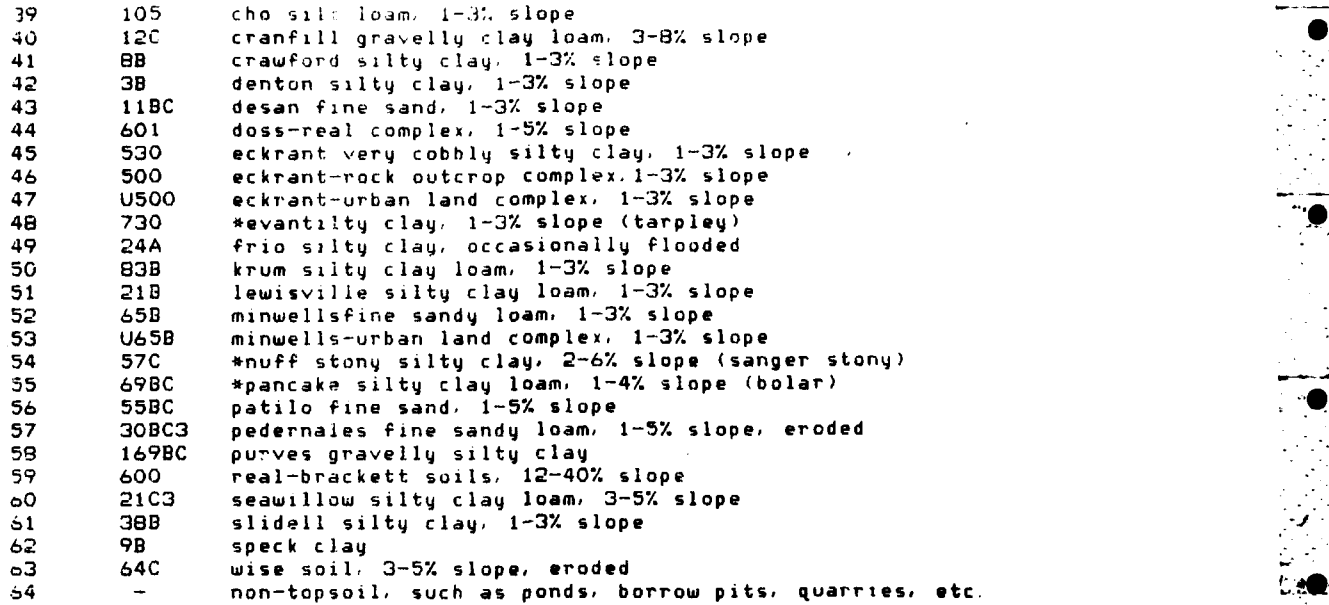

**\* ieid** name of soils which are being proposed as series. In cases where these **new** soils are not include on the etis soil information system, **use** the soil listed in parenthesis (e.g bolar) following the **map** unit name. These soils have similar properties to the proposed soils.

### \*\*\*\*\*\*\*\*\*\*\*\*\*\*\*\*\*\*\*\*\*\*\*\*\*\*\*\*\*

**8.** Make watershed choices. What minor watershed system variables?

 $\mathfrak{g}$ 

٠.,

hO.

**A.** Leon **D.** Belton Reservior

**1.** Cottonwood 44. Taylor Branch 2. Shoal **Creek** 45. Bear **Creek 3.** Turnover Creek 46. **(756'** Hill **Creek)** 4. North Cantonment **Creek** 47. Bull Brancn **5.** Henson Creek **48.** (Union Hill Streams)

77

- 10 (Ruins Creek)<br>11. (Quarry Creek)<br>12. Preachers Creek
- 
- 

- - 13. Waddle Hollow
	- 14. (Misc. N7)
	- 15 (Two-Year Old Creek) **60 Reese** Creek
	-
	-

**6.** No-Name Creek 49. Southwest **Shore**

**B.** Owl Creek E Nolan **Creek**

**7.** Misc Owl Creek **50.** South Nolan Creek, urban **51.** (Airfield Lake Branch) **9.** (2 Road Creek) **52. S.** Nolan Creek, **part b. 11.** (Quarry Creek) 54. **S** Nolan Creek, part c. 12 Preachers Creek **55.** Heiner Lak? **Creek 56.** Shay Branch **57.** North Nolan Creek

C. Cowhouse Creek **F. Lampasas River** 

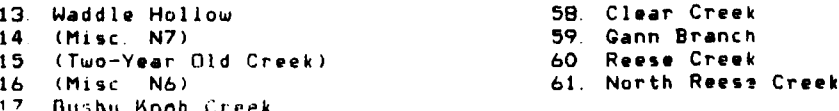

 $10$  $(M_{15}$ c N5) 19 Stampede Creek 20 (Misc N4)<br>21 Hardrove C 21 Hargrove Creek 22 (Misc N3) **23.** Brown's Creek 24 (Misc. **N2)** 25. Wolf Creek 26. Stephensen Creek<br>27. (McBride Point C 27. (McBride Point Creek) **26** (Old East Range Creek) 29. (Misc **NI) 30 Oak** Branch **31.** (Smith Mountain Misc. **Si) 32.** (Sugar Loaf Mountain) 33 Riggs Run 34 Bull Run<br>35 (Misc. S) 35 (Misc **S2) 36** (Blackwell Mountain Creek) **37** House Creek **38** Clear Creek **39** (Misc. **S3)** 40. Cottonwood Creek<br>41. Table Rock Creek 41. Table Rock Creek 42. (Misc. 54) 43. North Cowhouse Edge

Ĺ.

**READER** 

Ċ

H

Marian Maria

J

Note This file lists all of the watersheds that have been defined and digitized for Fort Hood, Texas. Names of watersheds in parentheses are not listed on any maps, but have been invented for convenienc. The file number is listed before the name of each watershed unit Only the numbered subsystems are located in the minor basins (bass) main choice category, the lettered major watershed systems **(A** - F) comprise the subcategory choices **(1** - **6)** in the major oasins **(basl)** main choice category.

### \*\*\*\*\*\*\*\*\*\*\*\*\*\*\*\*\*\*\*\*\*\*\*\*\*\*\*

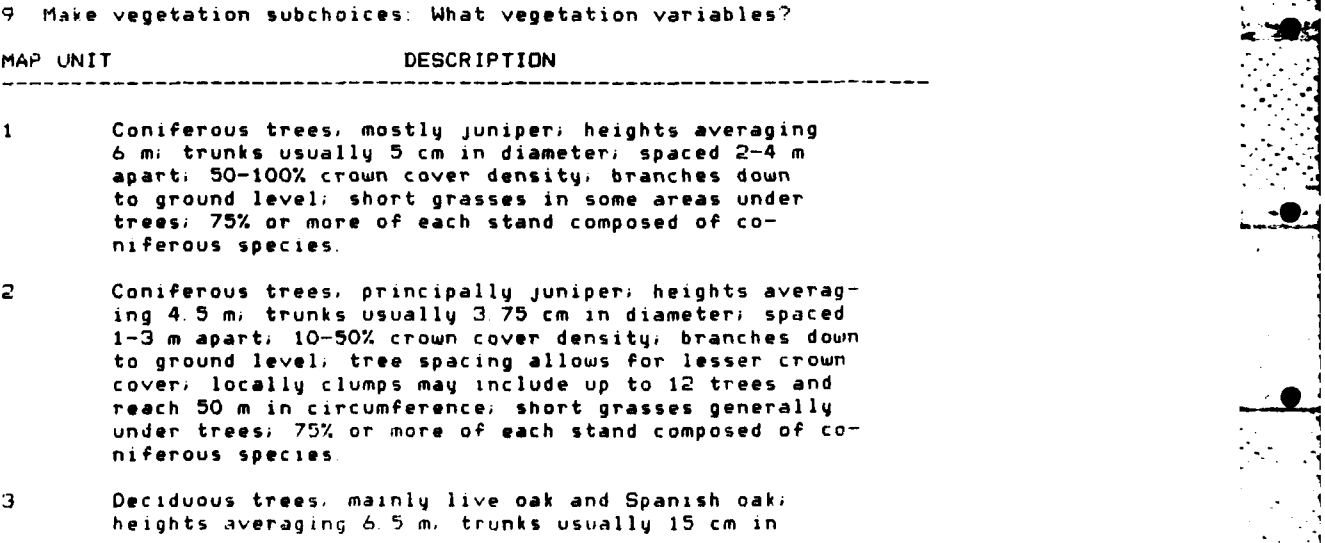

diameter, spaced approximately 3 5 m apart, 50-100% crown cover density. branches to within 2.5 m of ground level, leafless period generally mid-November through late March; 75% or more of each stand composed of one or more deciduous species

'Í

Deciduous trees, mainly live oak, Spanish oak, willow, usually 11.25 cm in diameter; spacing approximately 2 cm 10-50% crown cover densityi branches to within **<sup>0</sup> 1.3** m of ground level; leafless periods generally through mid-November to late March; 75% or more of each stand composed of one or more deciduous species.

- **5** Mixed coniferous and deciduous trees, primarily juniper and brush oak, heights average **5** mi trunk diameter up to 6.25 cm; spaced up to 3 m apart; 50-100% crown cover density; branches to ground level; small conifers may<br>cover ground under deciduous trees; each stand contains roughly equal distribution of coniferous and deciduous species.
- **6** Mixed coniferous and deciduous trees, primarily juniper oak, and willow; heights average 4. 5 m; trunks usually **5.5** cm in diameter; spacing less than 1 m apart; **10-50.** crown **cover densityi** branches **start** at ground level; **each stand contains** roughly equal distribution of co**niferous and deciduous species.**
- **7 Coniferous scrub,** mainly juniper; **heights averaging** 3 m; **trunks usually 6.25** cm in **diameter; spacing approximately** 1 mi 50-100% crown cover density; branches down to ground level; grasses **under stands,** -**"** usually **less** than **I** m high; **75%** or more **of** each stand composed of coniferous species.
- **8** Coniferous scrub, mainly juniper; heights averaging 3 m; trunks usually **6.25** cm in diameter; **spaced** approximately 2-4 m apart; **10-50%** crown cover density; branches down to ground **level; grasses under** stands usually **less than I** m highi 75% or more **of each** stand composed on coniferous **species.**
- **9** Deciduous scrub, principally willow, post **oak, and** mesquite; heights averaging 4 m; trunks usually 12. 5 cm in diameter; closely spaced; 50-100% crown cover density; branches start roughly **0.5** m from ground level, leafless period generally mid-November through late March; 75% or more of **each** stand composed of **one** or more deciduous species
- 10 Deciduous scrub, prinLzpally brush oaks, willow, and mesquite heights averaging **4** m; **trunks** usually **6** cm in diameter; spaced approximately 2 m apart; 10-50% crown cover density, branches down to ground **level;** grasses less than 1 **m** high where present with deciduous scrub; leafless period generally mid-November through late March; 75% or more of each stand composed of one or more deciduous species.
- 11 Mixed coniferous and deciduous scrub, mainly juniper brush oaks, and mesquite, heights average less than **<sup>3</sup>**m, trunks usually 3 75 cm in diameter spacing ranges from 0 5 m to 2 **m,** 50-100% crown cover densityi branches down tn ground level; small coniferous speciei

occur under taller deciduous scrub and gi'wE **, ii** *HI* **.** are short, each stand contains roughly equal distr.ib' ' **t,** of coniferous and deciduous species

- 12 Mixed coniferous and deciduous scrub, primarily of jun.Ler, brush oaks, willow and mesquite, heights average les. **r,** an 3 m, trunks usually 3 cm in diameter, closely spaced, i0-50% crown cover density. branches down to ground level, grises under scrub, if any, are short; each stand contains roj;hly equal distribution of coniferous and deciduous species
- 13 Short grasses. generally less than 1 m high, species include switch grass, Indian grass, and Canada wild rye, green in summer, brown in winter and through periods of drought trees **"** " do not exceed **10%** of ground cover.
- 14 Tall grasses, generally greater than I m high, species include switch grass, Indian grass, and Canada wild rye, green in summer, brown in winter and through periods of drought, tree, Jr **not** exceed **10%** of ground cover
- 15 open, barren areas

#### \*\*\*\*\*\*\*\*\*\*\*\*\*\*\*\*\*\*\*\*\*\*\*\*\*\*\*\*\*

**10** idoundaries - no helpfile

### \*\*\*\*\*\*\*\*\*\*\*\*\*\*\*\*\*\*\*\*\*\*\*\*\*\*\*\*\*

11 Make cross-country movement subchoices: What variables?

**I-** dominantly level, open cleared areas

2 **-** bottomlands and flood plains of rivers and creeks

- 3 dominantly open, clear areas of silty, clayey, loamy soils
- 4 -level to gently sloping areas **covered** in brush
- 5 predominantly level areas covered in juniper forest
- 6 **-** lightly **forested** areas
- 7 densely forested areas
- **0**  hillocks, cliffs, and stream banks with steep slopes

### **UNIT** PREDICTED MOVEMENT **RATINGS** FOR

**TANK(M-60): APC(M-113):** 2 **1/2** TRK(M-35): 1/4 TRK(M-151): FOOT TROOPS:

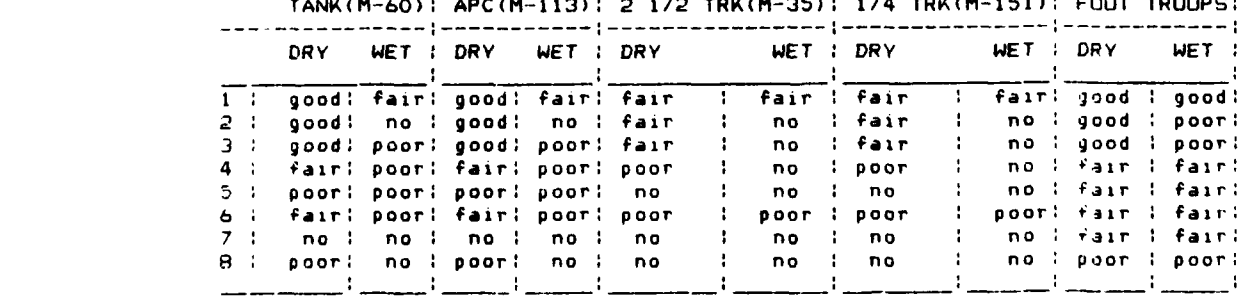

\*\*\*\*\*\*\*\*\*\*\*\*\*\*\*\*\*\*\*\*\*\*\*\*\*\*

12 Ranges **-** no holpfile

 $\cdot$ .

֧֧֦֧֓֝֓

#### \*\*\*\*\*\*\*\*\*\*\*\*\*\*\*\*\*\*\*\*\*\*\*\*\*\*

**•0 <sup>i</sup>**

13 Make elevation zone subchoices What elevation zones"

**I** - 200 meters, or 656 feet 2 - 200 to 225 meters. or 657 to **738** feet 3 **- 226** to 250 meters. or **739** to 820 feet 4 - 251 to 275 meters, or **821** to **902** feet 5 - 276 to 300 meters, or 903 to 984 feet 6 - 301 to 325 meters, or 965 to 1066 feet **'0** 7 - 326 to 350 meters, or 1067 to 1148 feet  $8 - 5350$  meters, or  $> 1148$  feet

#### \*\*\*\*\*\*\*\*\*\*\*\*\*\*\*\*\*\*\*\*\*\*\*\*\*\*\*\*\*

14 Slopes - no helpfile

#### **4 \*\*\*\*\*\*\*\*\*44\*\*\*\*\*44444\*".'21-**

15 Make aspect subchoices. What variables? **7**

**1)** north facing, **337.5** to 22.5 degrees

2) northeast facing, **22.5** to **67.5** degrees **4. 3)** east facing, 67.5 to **112.5** degrees

4) southeast facing, **112.5** to **157.5** degrees

**5)** south facing, 157.5 to **202.5** degrees

**6)** southwest facing, **202.5** to 247.5 degrees **7)** west facing, 247.5 to **292.5** degrees

**8)** northwest facing, **292.5** to **337.5 degrees**

#### **\*\*\*\*\*\*\*\*\*\*\*\*\*\*\*\*\*\*\*4\*\*\*\*\*\*\***

16 Make training area subcategoru choices:

The data in this category defines the areal extent of each **of** the training areas at Fort Hood. The subcategory numbers correspond to the numbers assigned on the 1:75,000 'Fort Hood Military Reservation' map. These training **areas** are not numbered sequentially (for example, **there** is no number 28) **yet** system operations require sequential numbering of subcategories. Thus, number 28 **and** all other sk'nped numbers are **listed** in the **table below as** subcategory **choices,** but are listed as 'empty', containing no **data.**

In the table, four types of information **are** given for each training area **1)** training area number 2) frequency of usage **3)** intensity of usage **1, 4)** type **of** usage. Frequency refers to the number of events that occur in this **area** during a **year.** The numbers **(1** thru **5)** correspond to subcategory choices in major category **17,** training frequency (trfq), with 1 being the lowest **usage and** 5 being the highest. Intensity refers to the impact level of **usage,** with 1 being the least **intense and** 4 being the most intense. These numbers correspond to the subcategory choices in major category **18,** training intensity (trin). **Type** refers to the predominant type of usage of each **area,** with dsm (dismounted) indicating **some** restrictions on vehicle **usage,** ds/mt indiCating less restrictions, and mnt (mounted) indicating no vehicle **use** restrictions lvfr (live fire) indicates that the predominant usage of an area **is as** a firing range

-----------------Make training subchoices: What training variables?

**+------------------------------------------- +------------------------------------------** freq **1** intens type 44 freq. I intens **type**

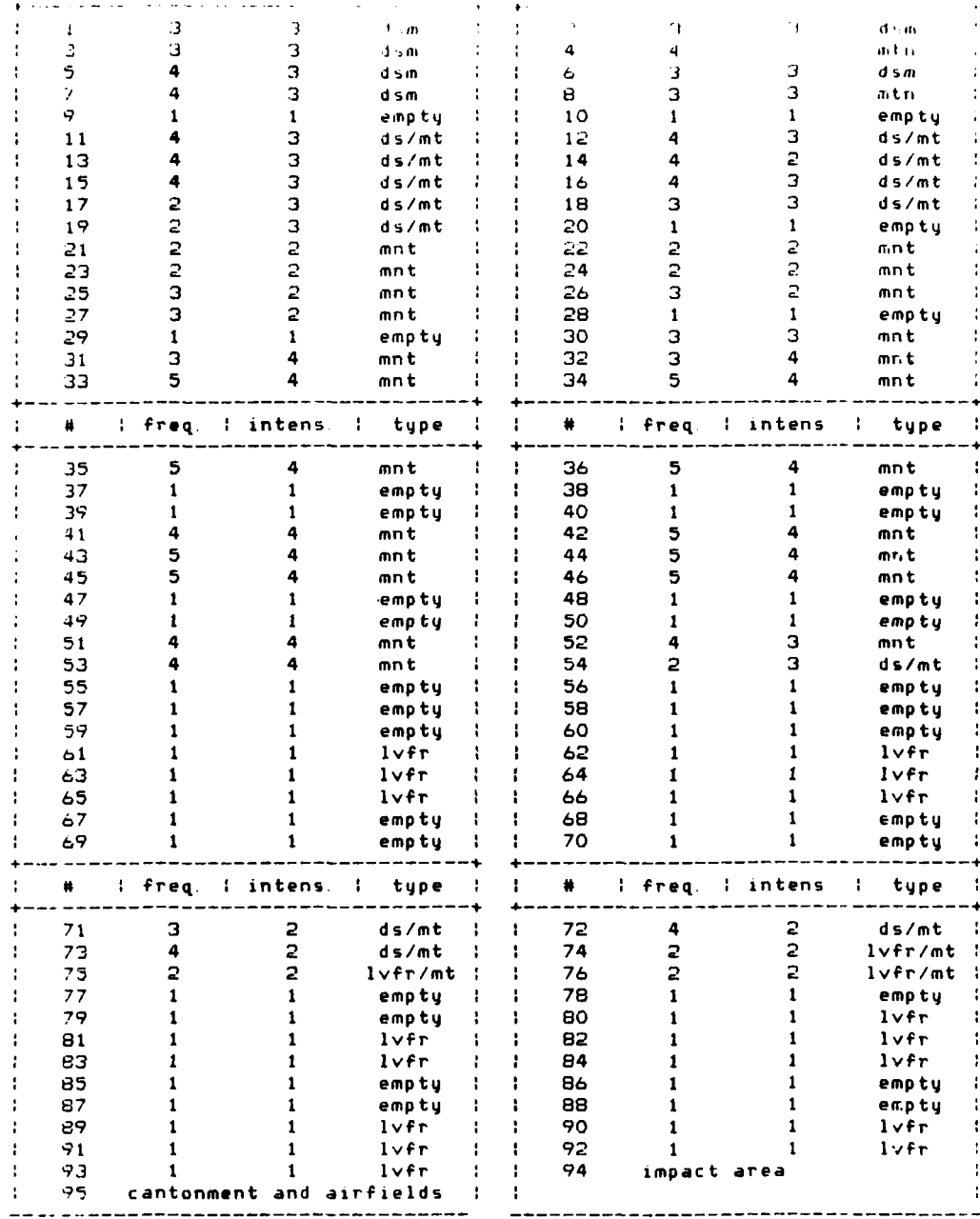

Make training frequency subchoices:  $17<sub>2</sub>$ 

 $cat = 8$ 

training frequency/days per year

1 : 0 events per year<br>2 : < 100 events per  $2$   $\div$   $\div$  100 events per year<br>3  $\div$  100 to 200 events per 4 i 100 to 200 events per year **<sup>4</sup>**2 00 **to** 300 **events per** year - - 5 **> 300** events per year

### Training frequency subcategory choices: Helpfile -

These five subcategory choices for frequency of training use were determined from 1980 training and range use data. Counts were made of the training maneuver events during this year occuring on each of the numbered areas on the post. Only training maneuver usage was considerec, not range usage. To create these subcategories, it was assumed that **198** was a typical year in terms of level of usage, but it may be advisable to check data from other years against this **1980** data.

**"~** ~~ ~~ ~~ **- - ------ -. .- - -1" - . . . .. .. . " ------1 --- -. . .**

**1 0e**

#### \*\*\*\*\*\*\*\*\*\*\*\*\*\*\*\*\*\*\*\*\*\*\*\*\*\*\*

**S** Make training intensity subcategories choices:

These four subcategory choices for intensity of training use were determined from 1980 training and range use data. Only maneuver events were ronsidered in establishing these categories, firing range use data was excluded. The different intensity category assignments for each training area were based on several criteria. First, **each** maneuver event was classified light, moderate or heavy, depending **on 1)** type of event **(e.g.,** a mechanized infantry exercise was considered heavy, while a compass orientation **course** was considered light) and 2) the size **of** unit conducting the exercise (some exercises, involving only squads or platoons, were considered **less** intense than the same type of exercise involving companys or brigades) The proportion of light, moderate and heavy **events** occuring on **each** training area, **as well** as the total number of events, were then used to classify **each** training area according to the following:

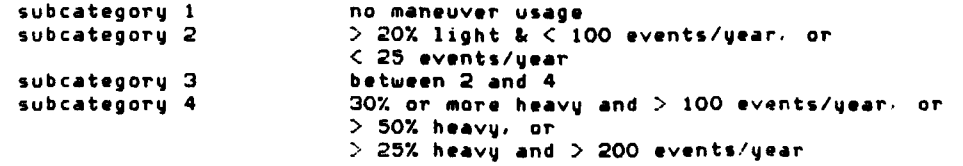

19 Training Area Boundaries - no helpfile.

#### \*\*\*\*\*a\*\*\*\*\*\*\*\*\*\*\*\*\*\*\*\*\*\*\*\*\*\*\*

20 Make engineering soil choices. What variables'?

Fine-Grained Soils: I **-** Silty and plastic clays, mainly on floodplains; deep to very **deep\*** 2 - Silty clays on **level** to sloping **uplands;** moderately **deep 3 -** Plastic **clays** generally overlying sandy clays on rolling to hillocky **uplands;** shallow

Coarse-Grained and Fine-Grained Soils:

4 - Plastic clags overlying silty sands mainly on Floodplain and low terraces, deep to very deep llageg gravel, clageg sands and plastic clag mainly on discuted  $\mathcal{A}_\mathbf{A}$  and  $\mathcal{A}_\mathbf{A}$ 

 $\bullet$ 

 $\mathcal{F}^{(1)}_{\mathcal{A}}$  is a  $\mathcal{F}^{(2)}_{\mathcal{A}}$ 

المنافذ أشعا

 $\bullet$ 

A.

ः ‼

 $\mathcal{O}(\mathcal{A})$ 

<u>. O.</u>

<u>\_0</u>

 $\cdot$ .

<u>andr</u>

كأشأهم فبارقت للداريان بالقاسم بالاستقامة سفسم مستمكم

 $\epsilon_{\rm{max}}$ 

uplands, moderately deep 6 - Clayey gravels with cobbles mainly on ridge slope, shallow

\* Notes: Very deep - > 6 meters Deep  $-2-6$  meters Moderately deep  $-$  0 6-2 meters Shallow  $\leq$  0 6 meters

#### \*\*\*\*\*\*\*\*\*\*\*\*\*\*\*\*\*\*\*\*\*\*\*\*\*\*\*\*\*\*

21 Make water resource choices: What water resource variables

1 - Ground water: fresh water, plentiful 2 - Ground water: fresh water, scarce or lacking 3 - Surface water: perennially plentiful, enormous 4 - Surface water: perennially plentiful, very large 5 - Surface water: perennially plentiful, large 5 - Surface water: perennially plentiful, moderate 7 - Surface water: seasonally plentiful, very large 8 - Surface water: seasonally plentiful, large  $9$  - Surface water: seasonally plentiful, moderate 10 - Surface water: seasonal, scarce, small

Detinition of Quantities:

 $\mathcal{L}$ 

P.

Q

 $\mathbf{L}$ 

 $\mathbb{R}$ 

 $\mathbf{u}$ 

The Control of

FREE FREE

 $\sum_{i=1}^n$  $\mathcal{F}_{\mathcal{F}}$ 

 $\mathbf{r}$ 

 $\mathbf{v}_\mathrm{in}$ 

**Michael** 

 $\sim$  $\ddot{\mathbf{u}}$ 

 $\mathbf{r}$ ņ.  $\begin{bmatrix} 1 \\ 1 \end{bmatrix}$ 

ل:

 $\mathcal{L}_{\mathcal{A}}$ 

पुर

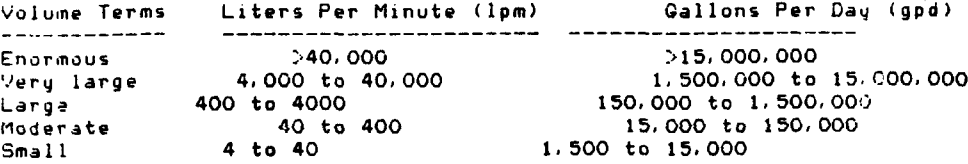

Note. For further detail see pages 15 through 19 of the Terrain Analysis

#### \*\*\*\*\*\*\*\*\*\*\*\*\*\*\*\*\*\*\*\*\*\*\*\*\*\*\*\*\*

22 Archaeological Survey Areas - no helpfile

#### \*\*\*\*\*\*\*\*\*\*\*\*\*\*\*\*\*\*\*\*\*\*\*\*\*\*\*\*\*

23 Protected Sites - no helpfile

#### \*\*\*\*\*\*\*\*\*\*\*\*\*\*\*\*\*\*\*\*\*\*\*\*\*\*\*\*\*\*

24 Ecological sampling sites - no helpfile, see Ecological Baseline Report \*\*\*\*\*\*\*\*\*\*\*\*\*\*\*\*\*\*\*\*\*\*\*\*\*\*\*\*\*\*\*\*

25 Endangered Species Habitat - no helpfile, see Ecological Baseline Report

\*\*\*\*\*\*\*\*\*\*\*\*\*\*\*\*\*\*\*\*\*\*\*\*\*\*\*\*\*\*\*

**26** Make noise impulsive average day/night sound **level choices**

Zone **I -** Less than **62** decibels Zone 2 **- 62** to **65** decibels Zone **3 - 66** to **70** decibels Zone 4 **-** Greater than **70** decibels

#### **\*\* \*\*\* \* \* \*\*\*\*\* \*\*\* \*\*\*\* \*4\***

**,7** Streams **-** no helpfile.

 $\overline{\mathbf{r}}$ 

r (

#### \*\*\*\*\*\*\*\*\*\*\*\*\*\*\*\*\*\*\*\*\*\*\*\*\*\*\*\*\*\*\*

**.28** Elevation, **5** meter zones **-** no helpfile.

#### \*\*\*\*\*\*\*\*\*\*\*\*\*\*\*\*\*\*\*\*\*\*\*\*\*\*\*\*\*\*\*\*

**39** Experimental **A -** temporary data, no permanent help~ile.

#### \*\*\*\*\*\*\*\*\*\*\*\*\*\*\*\*\*\*\*\*\*\*\*\*\*\*\*\*\*\*\*\*\*

~1∎

**30** Experimental B **-** temporary data, no permanent helpfile.

APPENDIX **C:**

EXAMPLE SESSION

This appendix provides an example FHIS session, which includes both user inputs and system responses. In this session, an analysis of land use conflicts is made in a region of the installation for which a usage upgrade has been proposed.

### Usage Procedure

After the user logs into the computer, he goes to the appropriate directory to enter the information system. Once in the system, he answers the three questions regarding the system mode of operation during this session: **0** no noise protection, nonverbose mode, and nonvideo displays.

Next, he selects a method to define his working area -- in this case, **UTM** coordinates. After the user enters corner coordinates, the system provides a table with working area data. At this point, he can reject or accept this working area.

After accepting the working area, the user is now ready to select his data. In this example, he selected the nonverbose mode, but would like to see a list of all major categories. To signal the system to print this list, the user hits the carriage return three times, and the list is displayed. Again, after both primary and secondary choices are made, the user can accept or reject these choices.

Once the secondary choices are made, the system creates a mask (map layer) for each of the secondary choice items and then assembles a table. At this point, the user selects pairs of items from the data table on which to perform overlay operations. Each operation creates a new mask and adds an item to the data table until the original list of 13 items grows to 24 items.

At this point, the analysis is essentially complete, and the user requests that the statistics table be printed. Then he makes one more mask, including the UTM coordinates, to provide additional references for the maps that are subsequently requested.

The two maps printed with this example are the worst-case graphics. When no other mapping device is available, the nondevice-specific hardcopy maps can be requested. The only advantage of this type of map is that when the "or" operator is used to overlay map layers, the map symbol for each layer is retained. Thus, these maps have numerous symbols which represent various map layers.

In the two maps printed with this example, the only difference is the scale. In the first map, the row and scale factors are left in the default mode, but the result is a very small map. However, only whole numbers can be used to change row and scale factors, so producing a map with a larger scale

results in a product with a distorted horizontal/vertical relationship. Maps with accurate proportions and with varying scale factors can be printed on dot matrix printers, as in Figure **8.**

### Analysis

Before this session was begun, the user created a new map layer **by** digitizing the boundaries of the three areas proposed for a training usage upgrade. In the example, this new layer is called experimental B, and the three subcategories are called slot 2, slot **3,** and slot 4.

After creating this new map layer, the user examined the existing layers for landscape characteristics that would conflict with the proposed training upgrade, such as endangered species habitat, steep slopes, and the presence of historic or prehistoric sites. These data types were then chosen for the analysis session.

In the analysis, a series of "or" overlay operations was performed to identify cells in any of these map layers that were classified with some con-<br>**flicting landscape characteristic.** Thus, cells with either steep slopes or golden-cheeked warbler habitat were identified with a value of **"l"** in the newly created map layer.

Item 21 in the user table represents the completion of these various **"or" "** operations. To create this map layer, seven separate overlay operations were performed. At this point, the "and" operator was used to identify cells that were both in Assessment Area 2, **3,** or 4 and represented some land use conflict. The result of these three "and" overlay operations are given in items 22, **23,** and 24.

From these separate overlays, the amount and percentage of land for which usage conflicts occur can be determined for each assessment area. Within area 2, serious land use conflicts occur on 14.5 km<sup>2</sup> , or **37.5** percent of the total area. Within area **3,** conflicts occur on **20.17** km<sup>2</sup> , or **51.2** percent of the total area. In area 4, conflicts occur on 15.22 km<sup>2</sup>, or 48.1 percent of the total area. For the total of the three assessment areas, an average of 45.5 percent of the land has severe land use limitation.

In much of the remaining 54.5 percent of this area, there are land use management problems relating to limiting soil properties, mature and dense vegetation stands, areas already denuded **by** military use, and areas with slopes between **5** and **10** percent. Separate analysis sessions were run to examine these management problems.

**U** of **I** Computing Services Office VAX **11/780** (uicsovax) **-** 4. **lbsd** Unix /dev/ttyPO Thu Feb **3 14:03:55** <sup>1983</sup> Login: goran Password: Last login: Thu Feb 3 14:03:08 on tty37 **1** cd /xpr/lvw/Progl **3** fhis **.** .

Noise protection on? (yes or no): n Full prompting on? **(yes** or no): n Are you on a video terminal? **(y** or n): n

area method **--** 1

lower left **PK:** 280460 upper right **PK:** 432610

G

Selected region has an area of 228.000 square kilometers. Corners: lower left **PK:** 280460 upper right **PK:** 432610 Array coords: **1st** row: **151** Nth row: **300 1st** col: 246 Nth col: **397** Satisfied with selected area: y

main choices **-- >**

main choices **-- <sup>&</sup>gt;**

main choices **-- )**

Make main choices: What environmental variables?

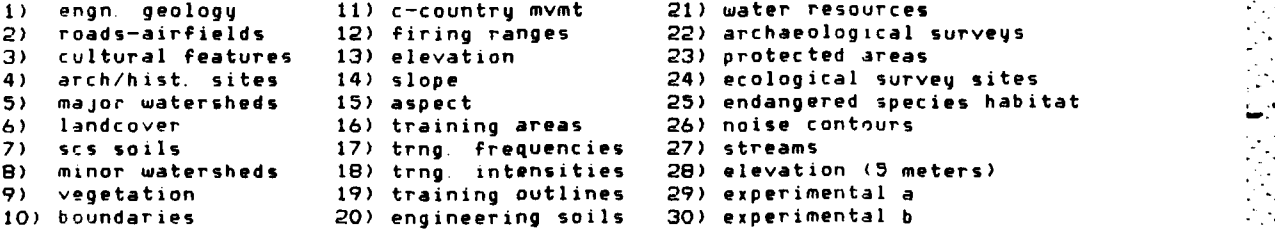

main choices **-- >** 4 10 11 14 **23 25** 30

**7** choices Satisfied with primary choices: **y**

> site choices --> 1 2 bdry choices **-- > 6** mvmt choices **--- 8** slpe choices **-- > 4 5 6 7** arpa choices **--. 1** -.

ends choices  $\rightarrow$  1

xprb choices  $--$  2 3 4

Satisfied with secondary choices: y

Creating mask 1.

 $\mathcal{L}(\mathcal{L}(\mathcal{$  $\alpha$  is a second order.

ែ

í

## Creating mask 2.

 $\alpha$  is a second  $\alpha$  $\mathcal{L}(\mathbf{x}) = \mathcal{L}(\mathbf{x})$  .  $\alpha$  is a second or  $\alpha$  ,  $\alpha$  ,  $\alpha$  ,  $\beta$  ,  $\alpha$ 

## Creating mask 3.

 $\mathcal{L}(\mathcal{L}(\mathcal{L},\mathcal{L},\mathcal{L}))$  .  $\mathcal{L}(\mathbf{x},\mathbf{y},\mathbf{z},\mathbf{y},\mathbf{z},\mathbf{z})$  $\mathcal{L}(\mathcal{L}(\mathcal{L},\mathcal{L},\mathcal{L}))$  .  $\alpha$  and  $\alpha$  and  $\alpha$  $\mathbb{Z}$  . The set of  $\mathbb{Z}$ 

### Creating mask 4.

 $\mathbf{1}$  ,  $\mathbf{1}$  ,  $\mathbf{1}$  ,  $\mathbf{1}$  ,  $\mathbf{1}$  $\mathbf{r}^{\prime}$  ,  $\mathbf{r}^{\prime}$  ,  $\mathbf{r}^{\prime}$  ,  $1.156$  $\frac{1}{5}$   $\frac{1}{5}$   $\frac{1}{5}$ 

# Creating mask 5.

 $\hat{z}$  is a second  $\hat{z}$ a a chanach  $\sim$   $\sim$   $\sim$  $\mathbf{r}$  ,  $\mathbf{r}$  ,  $\mathbf{r}$  ,  $\mathbf{r}$  ,  $\mathbf{r}$  ,  $\mathbf{r}$  $\mathbf{z}$ 

### Creating mask 6.

 $\mathcal{L}(\mathbf{x}) = \mathcal{L}(\mathbf{x})$  ,  $\mathcal{L}(\mathbf{x})$  $\sim$   $\sim$  $\alpha$  ,  $\alpha$  ,  $\alpha$  ,  $\alpha$  $\mathbb{R}^n$  . We see  $\mathbb{Z}$  is a  $\mathbb{R}$  .

## Creating mask 7.

 $\mathcal{A}=\{x_1,\ldots,x_n\}$  $\mathcal{L}(\mathcal{L}(\mathcal{$  $\alpha$  and  $\alpha$  and  $\alpha$  $\alpha$  ,  $\alpha$  ,  $\beta$  ,  $\beta$  ,  $\alpha$  $\mathbb{E}[\mathbb{E}[\mathbb{$ 

# Creating mask 8.

- $\alpha$  ,  $\alpha$  ,  $\alpha$  ,  $\beta$  ,  $\alpha$  $\mathcal{L}(\mathcal{L})$  , and  $\mathcal{L}(\mathcal{L})$  $\epsilon$  is a set of  $\epsilon$
- $\mathbf{v}(\mathbf{v}) = \mathbf{v}(\mathbf{v})$  $\bar{\omega}$  .

### Creating mask 9

ùч.

 $\mathcal{L}^{\text{max}}$  ,  $\mathcal{L}^{\text{max}}$ 

-04

 $\bullet$ 

 $\frac{1}{1+\epsilon} \sum_{i=1}^{\epsilon} \sum_{j=1}^{N} \sum_{j=1}^{N}$  $\mathcal{L}(\mathbf{r},\mathbf{r})$  and  $\mathcal{L}(\mathbf{r})$  $\omega$  is a second or Creating mask 10.  $\alpha$  ,  $\alpha$  ,  $\alpha$  ,  $\beta$  ,  $\alpha$ 

Ŧ  $\mathcal{O}_\bullet$ 

्राज्यसम्बद्धाः<br>सन्दर्भ

25 C

 $\omega_{\rm{max}}$  .  $\varphi_{\mathcal{A}}(\varphi,\varphi)$  .  $\blacktriangleright$  $\ddot{\phantom{a}}$  $\alpha$  and  $\alpha$  $\mathcal{L}(\mathcal{A})$ 

# Creating mask 11.

 $\epsilon$  ,  $\epsilon$  ,  $\epsilon$  $\ddotmark$  $++$  $***$  $\sim$  .

### Creating mask 12.

 $\hat{z}$  is a set of  $\hat{z}$  $\mu$  and  $\lambda$  $\frac{1}{2}$  ,  $\frac{1}{2}$  ,  $\frac{1}{2}$  ,  $\frac{1}{2}$  ,  $\frac{1}{2}$  ,  $\frac{1}{2}$  $\sqrt{1+\sqrt{1+\epsilon}}$ 

# Creating mask 13.

u <del>e</del> dibido.<br>Vizierun الكمماني  $\sim$  $\bar{z}$ 

 $\sqrt{2}$  ,  $\sqrt{2}$  ,  $\sqrt{2}$ 

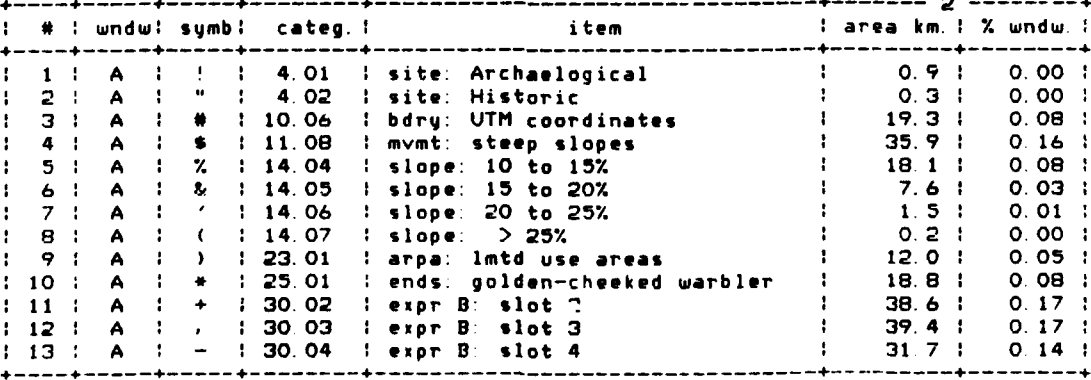

MAIN OPTION  $--$ > 1

OPERATIONS --> 2

Which table entry # is mask A: 5 Which table entry # is mask B: 6 Creating mask 14.

 $\mathcal{L}^{\text{max}}$  , and  $\mathcal{L}^{\text{max}}$ 

 $\begin{array}{c} \begin{array}{c} \text{1.5}\end{array} \\ \begin{array}{c} \text{2.5}\end{array} \end{array}$ 

 $\mathcal{L}$ 7

÷.

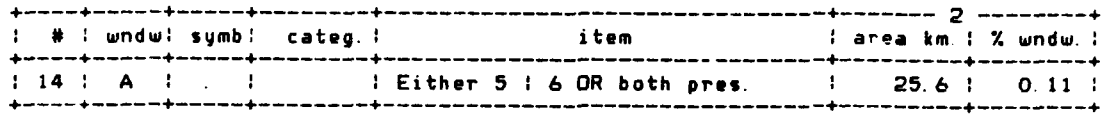

MAIN OPTION **--> I**

**OPERATIONS -->** 2

Which table entry # is mask A: 7 Which table entry # is mask **B**: 14 Creating mask **15.**

 $\sim$  4 a dia ang  $\mathbf{L}$  $\frac{1}{2}$ 

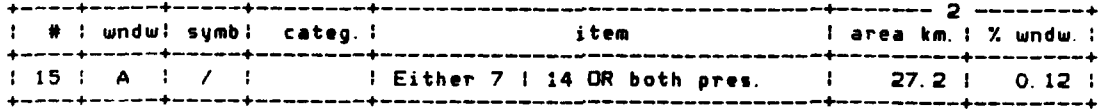

**MAIN OPTION** *-- >* **-**

**OPERATIONS -- >** 2

Which table entry # is mask A: 8 Which table entry **#** is mask **B: 15** Creating mask 16.

 $\sim$   $\sim$  $2.1111$  $\langle \varphi \rangle_{\mathcal{A}}$  ,  $\langle \varphi \rangle_{\mathcal{A}}$  ,  $\langle \varphi \rangle_{\mathcal{A}}$ \* **&**

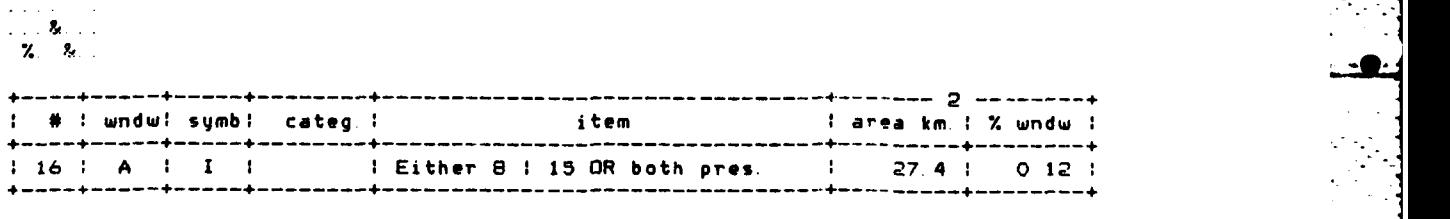

**MAIN OPTION** *-- >* 1

**OPERATIONS -- >** 2

Which table entry **#** is mask A 4

Which table entry **#** is mask **B: 9 6**

Creating mask **17**

. . . .<br>∷ ( \$ ) J. , **. .. . ,**

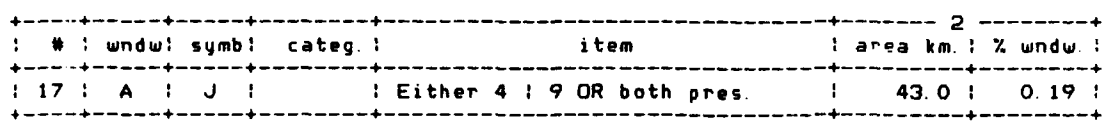

्तर पुण्यात नाम एक दशक देश देश तक तक देश देश देश देश<br>जनसङ्ख्या

ा हुन्।

7, 7

**MAIN OPTION -- > 1**

**OPERATIONS -- 2>**

Which table entry **#** is mask **A: 10** Which table entry \* is mask **A: 17** Which table entry **\*** is mask D: **10** Creating mask **18.**

.. . \$)K.<br>.. . \$. . #<br>\$. . \$

Designation of the contract of

医皮肤的 医神经性心包炎 医神经反应 医心包的 医心包的

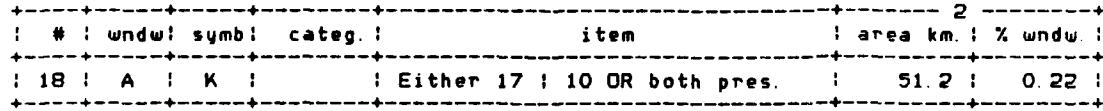

. An analysis of the contract of the contract of the contract of the contract of the contract of the contract of the contract of the contract of the contract of the contract of the contract of the contract of the contract

**-0**

MAIN **OPTION -- >1** -

**OPERATIONS -->** 2

**Which table entry # is mask A: 16** Which **table entry # is mask B: 18** Creating mask **19**

 $\sim$ **\$)K L** LL **L "- "**

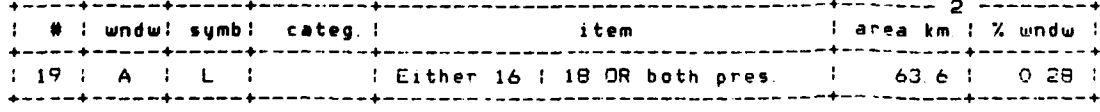

```
MAIN OPTION -- I
```
**OPERATIONS ->2**

Which table enitryj **#** is mask **A:** 1

Which table entry # is mask B: 2

Creating mask 20.

 $\begin{array}{l} \mathcal{L}(\mathcal{L},\mathcal{L},\mathcal{L},\mathcal{L},\mathcal{L})\\ \mathcal{L}(\mathcal{L},\mathcal{L},\mathcal{L},\mathcal{L},\mathcal{L}) \end{array}$  $\sim$  $\Delta\sim 100$ . . . . . . . والمتعارف والمناورة

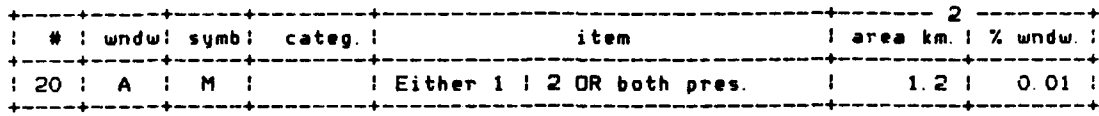

MAIN **OPTION -- > 1**

OPERATIONS *-- >* **2**

Which table entry **# is** mask **A: 19**

Which table entry **#** is mask B: 2011111111

Creating mask 21.

 $\begin{array}{ll} \mathbf{f}_{1,1,1,1,1,1}\\ \dots, \mathbf{g}_{1,K_{1}} \end{array}$  $\begin{array}{l} \mathbf{1}_{11} \mathbf{1}_{21} \mathbf{1}_{32} \mathbf{1}_{43} \\ \mathbf{1}_{21} \mathbf{1}_{22} \mathbf{1}_{43} \mathbf{1}_{44} \end{array}$ 

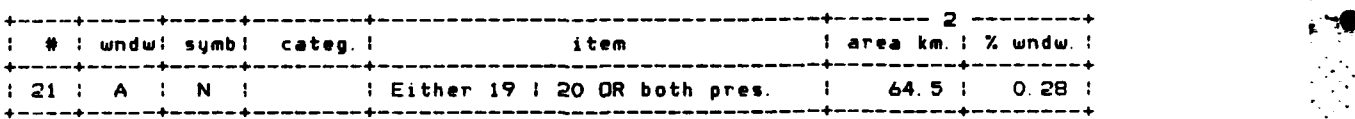

**MAIN OPTION -- > I**

**OPERATIONS -- > I -**

Which table entry **#** is mask **A 11**

Which table entry **#** is mask **B:** 21

Creating mask 22.

and the second  $\sim$   $\sim$  $\sim$  $\hat{\phi}$  ,  $\hat{\phi}$ **0**  $\sim$ 

<u>re</u>

ان مز<br>نوم م<br>نوم مر

۲Q

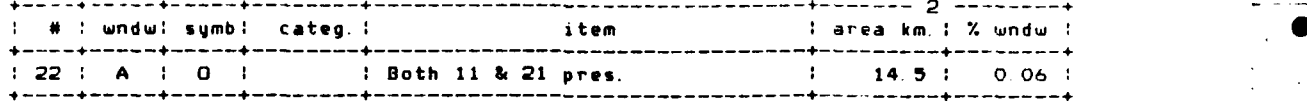

MAIN OPTION **-- > I**

**OPERATIONS -- > I 0** Which table entry **#** is mask **A:** 12 Which table entry **#** is mask B. **21** Creating mask **23**

**q q q**

ć

...-------- 2 --4 **------ +--------------+-------------------------2---------- # !** wndw: symb: categ. **:** item **1** area km.: **%** wndw. **: 20.2:** + 20.2: + 0.09 + 0.09 + 0.09 + 0.09 + 0.09 + 0.09 + 0.09 + 0.09 + 0.09 + 0.09 + 0.09 + 0.09 + 0.09 + 0.09 + 0.09 + 0.09 + 0.09 + 0.09 + 0.09 + 0.09 + 0.09 + 0.09 + 0.09 + 0.09 + 0.09 + 0.09 + 0.09 + 0.09 + 0.09 + 0 **1 23 : A ! q** I **1** Both 12 **&** 21 **pres.** 1 20.2 1 **0 09 --------------- -------------------------------- ------- +-**

**MAIN OPTION -- > 1**

OPERATIONS --> 1

Which table entry **#** is mask **A:** 21 Which table entry # is mask **B**: 13 Creating mask 24.

 $\alpha$  ,  $\alpha$  ,  $\beta$ rrer<br>rrr  $\alpha$  ,  $\beta$  $\mathcal{L}(\mathcal{L})$ 

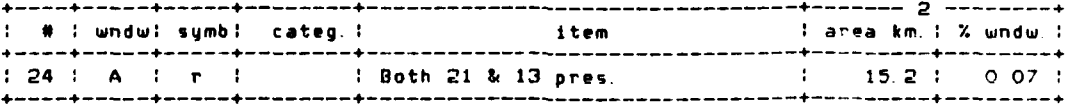

**MAIN OPTION -- >** 2

**TABLES -- >** 2

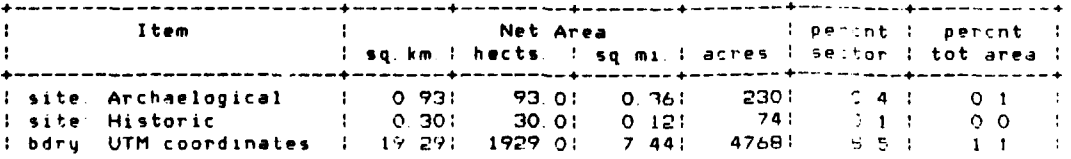

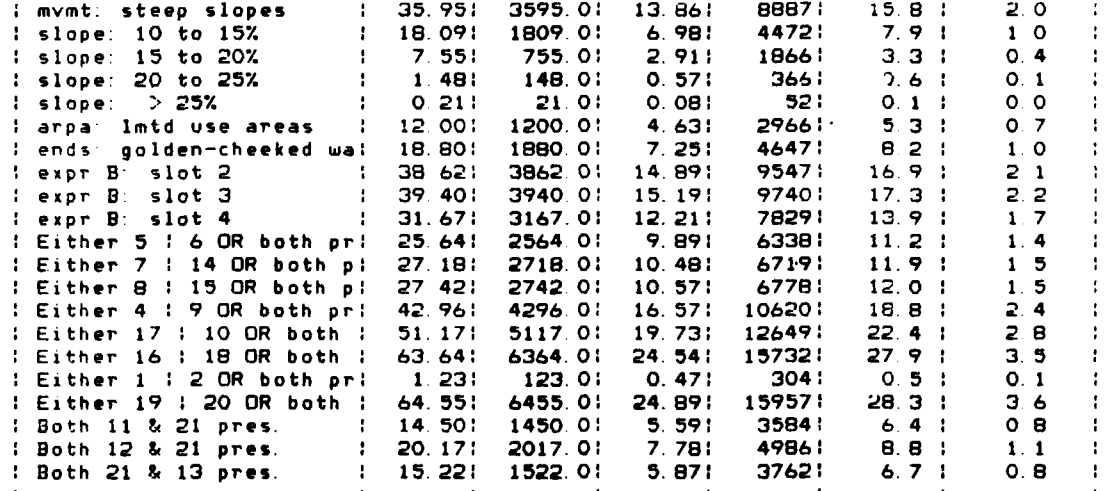

MAIN OPTION --> 1

OPERATIONS -- > 2

Which table entry # is mask A: 3 Which table entry # is mask B: 21 Creating mask 25.

 $s$  ) K. L

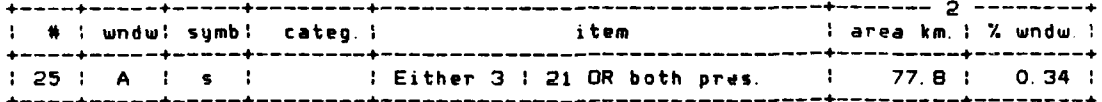

MAIN OPTION --> 3

GRAPHICS -->

GRAPHICS -->

GRAPHICS -->

GRAPHICS: 1) Vt100 2) Vt100 dump 3) Hardcopy 4) Ramtek

GRAPHICS --> 3

Which table entry: 25<br>Input desired row scale factor (currently 9). 9<br>Input desired col scale factor (currently 4). 4

Ft Hood. Texas Window = 77.8 sq km<br>One cell = 100 X 100 meters One char = 36 cells. One ticmark every 5000 meters. **PK280 E PK432 E**  $+ - - - - - - -$ -------+------------+- PK610 N  $\pm$  $\bullet$  $\bullet$  $\bullet$  $\frac{1}{2}$  $\bullet$  $\bullet$ -1  $"$  #\$  $\bullet$  $\bullet$  $\bullet$  $\bullet$ 巷  $1L \rightarrow 0$ \$" 5\$\$\$%#  $\bullet$  $\bullet$  $\mathbf{0.000}$  $\bullet$  $\bullet$  $\bullet$  $\bullet$  $\mathbf{r}$ + < \*\*\*\*\*\*\*\*\*\* \*\*\*\*\*\*\*\*\*\*\*\*\*\*\*\*\*\*\*\*\*\*\*\*\*  $\bullet$ \$%s\$\$\$\$\$%\$%%s%\$L sLLLLs#  $\pmb{\ast}$ sLX \$# # \$5\$\$ >sLKLLKK\*\* # #LLLZ#\$%\$ #% \$\$sL\$ )sLKKJs)J&%# \$# L\$%\$&\$\$&\$&L% # \$K\$KKKL\$LKK\*\*<br># &L&\$\$LL%\$L # KK\$KKKL\* # L&# \$#NsKL### \*\*\*\*\*\*\*  $3.50018 + 7.50018 + 7.50018 + 7.50018 + 7.50018 + 7.50018 + 7.50018 + 7.50018 + 7.50018 + 7.50018 + 7.50018 + 7.50018 + 7.50018 + 7.50018 + 7.50018 + 7.50018 + 7.50018 + 7.50018 + 7.50018 + 7.50018 + 7.50018 + 7.50018 + 7.50018 + 7.50018 + 7.50$ \$s\$ 7.7\* **\*\*LL\*\*L\***  $5777$  \*\*\* \$s\$ %%#% \$#\$ %%s&%&\$#% # \$\$\$s %s%%LL& # #% -------+- PK460 N --------<del>-</del>---**-**Item displayed is Either 3 | 21 OR both pres.. Area: 77.8 sq. km.. MAIN OPTION --> 3 GRAPHICS --> 3 Which table entry: 25 Input desired row scale factor (currently 9): 5 Input desired col scale factor (currently 4): 2<br>Ft. Hood, Texas Window = 77.8 sq. km.<br>One cell = 100 X 100 meters One char = 10 cells. One ticmark every 5000 meters. **PK280 E** PK4  $\mathbf{E}$  $+$  PK610  $\mu$  $\bullet$ 益  $\bullet$  $\cdot$ ×  $\mathbf{z}$  $\bullet$ 鱼  $\ddot{\mathbf{r}}$  $7<sub>1</sub>$ #\$\$\$\$  $\bullet$  $1LZ$  $$^{\frac{1}{2}}$  $SL77$  \$ 7  $\blacksquare$  $FLL = 2!$  $\bullet$  %  $\mathbf{r}$ ۰ .<br>.!!!\$#  $\bullet$  $\mathbf{H}$ \$\$\$\$ 5\$\$%  $\bullet$ 益 풀  $1.188881$  $1 - 27$  # 2  $\pmb{\ast}$  $\sim 10^{-1}$  $\bullet$  $\bullet$  $\mathbf{v}$ +LL\$%\$L% #\$\$ % \$%L\$# % % % N #%%&%\$\$%\$\$5L%%%'%\*\*\*\*  $2.4$  $"$L3$s$$$$$$$$$$$$$$$$$$$$$$$$$1$$  $\bullet$ # %\$<br># LL%LL% # \$\$ \$\$ #  $\bullet$ **\$\$\$\$\$\$\$\$\$\$\$**\$\$UK\$KL}}JJLJ}\$J}JJJX  $\bullet$ \$\$# LLLLL  $57.7$ **SSS#**  $\bullet$ 本来にある又 になるキャッキをしばにオキャッキー トー **MI WHIPANESHIPS!**  $\ddot{ }$ 

\$sL((%\$L&##sLKLL###### s #  $$'$ \$L\$s #1++ 兼  $55$ 義 \$L%% # \$%% sL% \*\*\*L\*\*\*\* \$5\$L\* - 1 a. :XX\$LL\$L% # &%%&sL%%  $\bullet$ LLLLL&# \*\*KL\*\*LLKLs\*\* 13.% SLLSLsSLS&SSSL%# **SLS** LL%#  $$sXZZ$   $X+Y+ZZ$ sLLL% 最  $sL$$   $8.8$   $2.445$   $8 + 4$ %sLL%L%% \$sL%%%  $\epsilon_{\rm M}$  $\bullet$ 巷  $7.3.532$ \$\$ % s%  $\blacksquare$  $\bullet$ 5\$\$%&%  $XLLZ8Zs$  \$\$\$\$\$\$28. # L\$&\$\$ ₩  $$555$ ₩  $\ddot{ }$  $\bullet$ **SS #SSS** \$\$&% ۰ ÷ XLLXLsX\$LLLX\$LX#  $\bullet$  $\mathbf{s}$ \$\$  $\bullet$  $5<sup>′</sup>$  $\ddot{\bullet}$  $-$ +---+ PK460 N

XI.

. D.  $\mathcal{C}_{\mathcal{A}}$ 

Item displayed is Either 3 : 21 OR both pres.. Area: 77.8 sq. km.

MAIN OPTION  $--$ > 5

G

 $\mathbb{R}$ 

 $\ddot{\cdot}$  .

Y

exiting Save session (yes or no): y Specify a two digit session number: conflict<br>Session being saved in file: Ses/goranconflict 37.8u 47.8s 26:47 5% 29+405k 676+49ia 32pf+0w  $\mathbf{a}$ 

Thu Feb 3 14:34:09 1983 End time:

### GERL DISTRIBUTION

Chief of Engineers (Athloridae) 1980, 1980, 1980, 1980, 1980, 1980, 1990, 1990, 1990, 1990, 1990, 1990, 1990, 1<br>ATTN: EAEE-Non-Islam (ATTN: EAEE-N 96271, 1990, 1990, 1990, 1990, 1990, 1990, 1990, 1990, 1990, 1990, 1990, 1<br> Galveston **77550** OARCOM **Southern European Task Force 09168** ATTN! Facilities Engineer **ATTN: AEUES-RP MOW-**  Rth **GSA. Korea A'N \*a~** uls **invee, hTTN: EAFt** H: **96301** amon **io a', A'7N AFE - ; 6354 " 's ., mu.**  *.* Ath USA, Korea<br>- ATTN: EAFE (8) 96301<br>- ATTN: EAFE-1, 96358<br>- ATTN: EAFE-10, 96224<br>- ATTN: EAFE-4M, 96208

كالمعاصة سيطيع المتحافظ فالأشار والمراساة المدارية والمراكب المراكب

ATTN: DAEN-CHE (NORTHER ADAPT) ROK/US Composined Forces Command 96301 Sunny Point MOT 28461<br>ATTN: DAEN-CHP (ATTN: EUSA-HHC-CFC/Engr<br>ATTN: DAEN-CHP (SAN) (USAR, HHC-CFC/Engr<br>ATTN: DAEN-ECC (Ch, Fac. Div., 18090<br>ATTN: DAEN-E ATTN: DAEN-ECE<br>
ATTN: DAEN-ECE<br>
ATTN: DAEN-ECE<br>
ATTN: DAEN-ECE<br>
ATTN: DAEN-ECE<br>
ATTN: DAEN-ERD<br>
ATTN: DAEN-RD<br>
ATTN: DAEN-RD<br>
ATTN: DAEN-RD<br>
ATTN: DAEN-RD<br>
ATTN: DAEN-RD<br>
ATTN: DAEN-RD<br>
ATTN: DAEN-RD<br>
ATTN: DAEN-RD<br>
ATTN: ATTN: Facilities Engineer **FESA, ATTN: Library 22060**<br> **FESA, ATTN: Library 22060**<br> **FESA, ATTN: DET III 79906**<br> **IS Military Academy 10996**<br> **FESA, ATTN: DET III 79906**<br> **IS Military Academy 10996**<br> **FESA, ATTN: DET III 79906**<br> **ATTN: Eacilities E** FESA, ATTN: Library 22060<br>
FESA, ATTN: DET III 79906<br>
IS Military Academy 10996<br>
Fort Jackson 29207<br>
IF Army Engineer Districts<br>
ATS: Library<br>
ATTN: DET III 79906<br>
ATTN: DET Learned Bills<br>
ATTN: DET CHAREN-A<br>
Computer Scie ATTN: LIDFATY<br>**AMMRC, ATTN: DRXMR-WE 02172 Fo. t Leonard Wood 65473** Buffalo 14207<br>Charleston 29402 - **AMMARC, ATTN: DRXMR-WE 02172 - TSARCOM, ATTN: STSAS-F 63120<br>Chicago 60604 - USA ARRCOM 61299** 3etroit 48231 ATTN: ORCIS-RI-I **USACC** mar East **96301** ATTN: ORSAR-IS ATTN: Facilities Engineer \* Fort iorth **76102** Fort **Huachuca 85613 -** Dir., Inst.. **&** Svcs. Fort Ritchie **<sup>21719</sup>** Huntington 25721 **ATTN:** Facilities Enginkir Jacksonville **32232 ARRACOM 07801 WESTCON** Japan **96343 Aberdeen** Proving Ground 21005 **ATTN:** Facilities Engineer Kansas City 64106 **Army Hals.** and Mechanics Res. Ctr. Fort Shafter **<sup>96858</sup>** Little Rock 72203<br>- Los Angeles 90053<br>- Louisville 40201 - Harry Of Mandred Laboratories 20783<br>- Memphis 38103 - Many Proving Ground 84022 - SHAPE 09055<br>- Mobile 3628 - Montagenon Proving Ground 47250 - ATTN: Survivability New England 02154 Natick **R8** Ctr. **01760 NO USEUCOM 09128** 4ew Orleans **70160** Me Cumerland Army Depot **17070** ATTN: **ECJ 4/7-LOE** Sew York **10007** Pueblo Army **Depot 81001** Norfolk **23510** Red River Army Depot **75501** Fort Belvoir. **VA 22060** Omaha **68102 Redstone** Arsenel **35809** ATTN: ATZA-OTE-EM Philadelphia 19106 Rock Island **Arsenal 62299 AITN:** ATZA-OTE-SW Pittsburgh 15222 **Savanna** Army Oot 61074 ATTM: **AYZA-FE** San Francisco 94105<br>
Savannah 31402 – Yuma Proving Ground 85364 – ATTN: Library<br>
Seattle 98124 – White Sands Missile Range 88002 – St. Louis 63104 – Seattle 98124<br>
St. Paul 55101 – MA ATTN: NA\_VI 22314 – ETL, ATTN: Library Tulsa 74102 **Waterways** Experiment Station **<sup>39180</sup>** Vicksburg **39180** FORSCOS **ATT:** Library **,** Salla Walla **99362** FORSCOM Engineer, **ATTM: AFEM-FE** Wilmington 28401 ATTN: Facilities Engineer **NO.** XYllI **Airborne Corps and 28307 Fort BuChanan 00934 Ft. Bragg , US** Army Engineer Divisions Fort Bragg **28307 ATTh: AF.A-FE-EE** •IT4: Library Fort **Campbell 42223** Europe **09757** Fort Carson **80913** Chanute **AFB.** IL **<sup>61868</sup>** , Huntsville **35807** Fort **Eevens 01433 3345 CES/DE,** Stop **<sup>27</sup>** Lower Mississippi Valley **39180** Fort Drum **<sup>13601</sup>** Middle Ea-t **09038** Fort HOOd **76544** Norton **AFB** <sup>92409</sup> **Middle East (Rear) 22601 Fort Indlantown Gap 17003 ATTM: AFRCE-MI/DEE** Missouri River **68101** Fort Irwin 92311 4orth Atlantic **10007** Fort **Sam** Houston 78234 Tyndall **AFS,** FL 32403 North Central **60605** Fort Lewis **98433** AFESC/Engineering **&** Service Lab North Pacific **97208** Fort **McCoy 54656** Ohio River 45201 Fort McPherson **30330 NAFEC** Paciffc Ucean 96858 – Fort George G. Meade 20755 – ATTN: ROT&E Liaison Office<br>South Atlantic 30303 – Fort Ord 93941 – Fort Politic 303041 – Atlantic Division 23511<br>Fort Richardson 99505 – Southern Division 29311<br>Fort Rich Fort **Riley 66442 Pacific Division 96860 JS** Army Europe Presidio of **San Francisco** 94129 Northern Division 19112 HO, 7th Armly Training Command 09114 – Fort Sheridan 60037<br>
ATTN: AETG-DEN (5) – Fort Stewart 31312<br>
ATTN: AEAR-EH (4) – Fort Warmwright 99703 – ATTN: ASSt. CDR R&D, FAC-03 22332<br>
ATTN: AEAR-EH (4) – Vancouver Bks. 98660<br> **21st Support** Command **09325** Fitzsimons K **80240** aTTN **D4**  -9 **ATTM: AEREH (5)** Walter **Reed Ao 20012** Berlin 09742 **(ngi .er'vg Socet'es 't'a' . ATTN: AEBA-EN (2)** INSCOM **- :h. Instl. DlV. New ort..** ATTN: **AESE-ENG (3)** Arlington **a1** 1tation 2 **2,?2 na'O 1 \*.'e..** Installation Support Activity 09403 Vint vtll **Fare** Station **12186 \* " .** *'* -

Portland **97208** Sharpe Army Depot **95331** AITM: Engr. Library <sup>R</sup>ilyadh **9038** Seneca Army Depot 14541 **ATTh: anadian** Liaison Office (2) Rock Island **61201** Tobyhanf%4 Army Depot 18466 ATTN: IWR Library Sacramento 95814 **Tootle** Army Depot **<sup>84074</sup>** San FranCisco 94105 watervliet **Arsenal 12189** Cold Regions **Research** Engineering Lab **<sup>03755</sup>** ATTN: 00A 123 - **.-- '**  "

-

b.  $\mathbb{R}^4$ 

 $\overline{\phantom{a}}$  $\ddot{\phantom{1}}$ 

 $\frac{1}{2}$  .

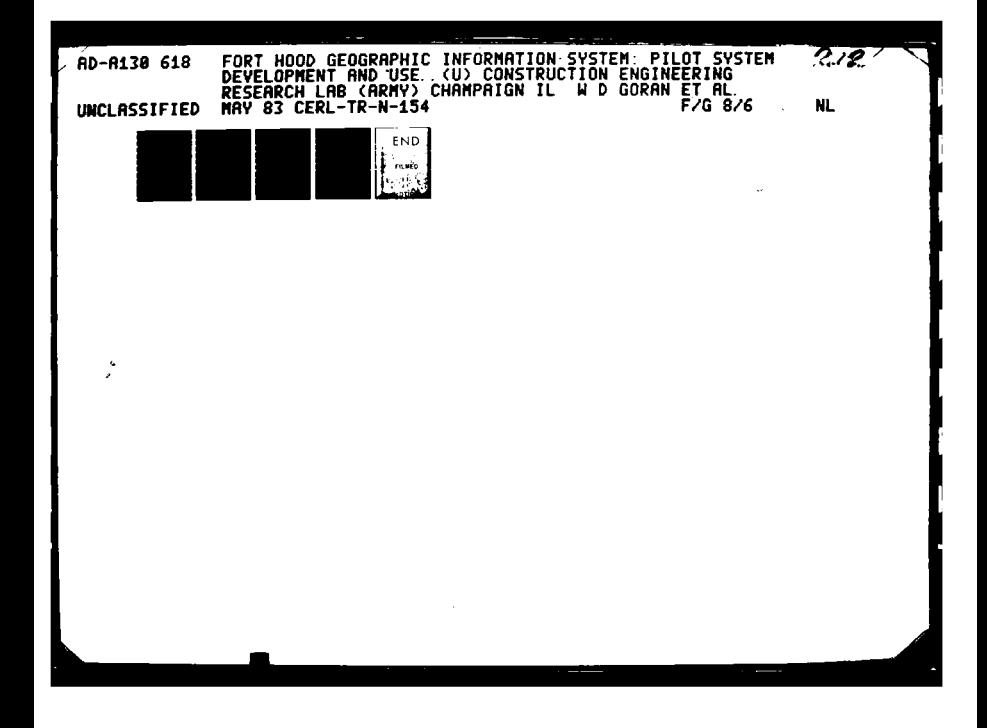

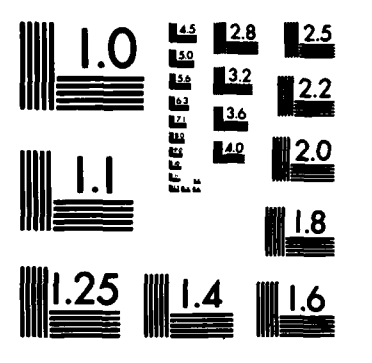

CANNA CANNA MARCH

MICROCOPY RESOLUTION TEST CHART NATIONAL BUREAU OF STANDARDS-1963-A

Chief of Engineers<br>ATTN: Tech Monitor<br>ATTN: DAEN-ASI-L (2)<br>ATTN: DAEN-CCP<br>ATTN: DAEN-CW UAEN-CH<br>DAEN-CHE<br>DAEN-CHM-R ATTN: DAEN-CHO DAEN-EC<br>DAEN-ECC DAEN-FCF DAEN-ZCF<br>DAEN-ZCF<br>DAEN-ECB DAEN-RD<br>DAEN-RDC ATTN: DAEN-ROM **DAFN-7C2** DAEN-ZCE<br>DAEN-ZCE<br>DAEN-ZCI DAEN-ZCM FESA, ATTN: Library 22060 FESA, ATTN: DET III 79906 US Army Engineer Districts<br>ATTN: Library<br>Alaska 99501<br>Al Batin 09616<br>Albuquerque 87103<br>Battingre 21203<br>Battingre 21203 nuagever<br>
Raltimore 21203<br>
Buffalo 14207<br>
Chicago 60604<br>
Chicago 60604<br>
Detroit 48231<br>
Fort Morth 76102<br>
Galveston 77550<br>
Huntington 25721<br>
Jacksonville 32232<br>
Japan 96343<br>
Little Rock 72203<br>
Los Angeles 90053<br>
Los Angeles Louisville<br>Mobile 38628<br>Mobile 36628<br>Nashville 37202<br>Navignal 02154<br>Novice Criens 70160<br>Norfolk 23510<br>Navignal 68102<br>Omaha 68102<br>Omaha 68102 Omaha 68102<br>Philadelphia 19106<br>Pittsburgh 15222<br>Portland 97208<br>Riyadh 09038<br>Riyadh 09038<br>Sacramento 95814<br>San Francisco 94105 Savannah 31402<br>Seeztle 98124<br>Seeztle 98124<br>St. Louis 63101<br>St. Paul 55101<br>Tuisa 74102<br>Victsburg 39180<br>Valla 4alla 99362<br>Wilmington 28401 Wilmington comus<br>
US Army Engineer Divisions<br>
ATM: Library<br>
Europe 09757<br>
Huntsville 35807<br>
Lomer Mississippi Valley 39180<br>
Middle East 09038<br>
Middle East (Rear) 22601<br>
Missouri River 68101<br>
North Atlantic 10007<br>
North Pec JS Army Europe

والمتواطنة للملتقة والمتكافئة فالمعارض للمراكب فالمتحال والمراكب

ATTN:

ATTN.

ATTN:

ATTN:

ATTN:

ATTN: **ATTN** 

ATTN: ATTH:

ATTN:<br>ATTN:

ATTN-

ATTN:

S Army Europe<br>
MQ, 7th Army Training Command 09114<br>
ATTN: AETTG-OEM (5)<br>
MQ, 7th Army ODCS/Engr. 09403<br>
ATTN: AETRG-EM (4)<br>
X. Corps 09079<br>
Y. Corps 09079<br>
ATTN: AETVDEH (5) **VII. Corps 09154**<br>ATTN: AETSOEH (5) ATTN: AETSDEH (5)<br>21st Support Command 09325<br>ATTN: AEREH (5)<br>Berlin 09742<br>ATTN: AERA-EN (2)<br>Southern European Task Force 09168<br>ATTN: AESE-ENG (3)<br>Installation Support Activity 09403<br>Installation Support Activity 09403 ATTN: AEUES-RP 8th USA, Korea<br>ATTN: EAFE (8) 96301<br>ATTN: EAFE-1 96358<br>ATTN: EAFE-10 96224<br>ATTN: EAFE-4M 96208

CERL DISTRIBUTION 8th USA, Korea<br>ATTN: EAFE-H 96271<br>ATTN: EAFE-P 96259<br>ATTN: EAFE-T 96212 ROK/US Combined Forces Command 96301<br>ATTN: EUSA-HMC-CFC/Engr USA Japan (USARJ)<br>Ch, FE Div, AJEN-FE 96343<br>Fac Engr (Nonshu) 96343<br>Fac Engr (Okinawa) 96331 Rocky Mt. Area 80903 Area Engineer, AEOC-Area Office<br>Armold Air Force Station, TN 37389 Western Area Office, CE<br>Vanderberg AFB, CA 93437 416th Engineer Command 60623<br>ATTN: Facilities Engineer US Military Academy 10996<br>ATTN: Facilities Engineer<br>ATTN: Dept of Geography &<br>Computer Science<br>ATTN: DSCPER/MAEN-A Engr. Studies Center 20315<br>ATTN: Library AMMRC, ATTN: DRXMR-WE 02172 **USA ARRCOM 61299<br>ATTN: DRCIS-RI-1<br>ATTN: DRSAR-IS** Anima unione-15<br>
ARCOM - Dir., Inst., & Svcs.<br>
ATN: Facilities Engineer<br>
ARRADCOM 07801<br>
Aberdeen Proving Ground 21005<br>
Array Matls. and Neckanics Res. Ctr.<br>
Corpus Christi Army Depot 78419<br>
Narry Diamond Laboratories 2078 Redstone Arsenal 18809<br>Rock Island Arsenal 61299<br>Savanna Army Depot 61074<br>Sharpe Army Depot 19331<br>Sancca Army Depot 1844<br>Tobyhanna Army Depot 18464<br>Watervilet Arsenal 12189<br>Numa Proving Ground 85364<br>White Sands Missile Ran **OLA ATTN: DLA-WI 22314** FORSCOM ORSCOM<br>FORSCOM Engineer, ATTN: AFEN-FE<br>ATTN: Facilities Engineer<br>Fort Buchenen 00934<br>Fort Fragg 28307<br>Fort Campell 42223<br>Fort Caruson 80913<br>Fort Devens 01433<br>Fort News 13601<br>Fort News 7644<br>Fort News 7644<br>Fort News 7644 Fort Impairs 16844<br>Fort Impairs 16844<br>Fort Impairs 16844<br>Fort Lenin 92311<br>Fort Lenin 92311<br>Fort Lenin 92311<br>Fort Lenin 92364<br>Fort Helperson 30330<br>Fort Michael 20155<br>Fort Polk 71459<br>Fort Riley 66442<br>Presidio of Sam Francisc SC<br>ATTN: HSLO-F 78234<br>ATTN: Facilities Engineer<br>Fitzsimpns AMC 80240<br>Walter Reed AMC 20012 INSCOM - Ch, Instl. Div.<br>ATTN: Facilities Engineer<br>Arlington Hall Station (2) 22212<br>Yint Hill Farms Station 22106 ATTN: Facilities Engineer Cameron Station 22314<br>Fort Lesley J. McNair 20319<br>Fort Myer 22211

HTE: HTML-SA 20315<br>ATTN: Facilities Engineer<br>Oakland Army Base 94626<br>Bayonne MOT 07002<br>Sunny Point MOT 28461 NARADCOM, ATTN: ORDNA-F 071160 TARCOM, Fac. Div. 48090 TRADOC<br>
MO, TRADOC, ATTN: ATEN-FE<br>
ATTN: Facilities Engineer<br>
Fort Behvoir 2060<br>
Fort Behvoir 31905<br>
Fort Behving 31905<br>
Carlisle Berracks<br>
Fort Chaffee 72902<br>
Fort Chaffee 72902<br>
Fort Unit 06640<br>
Engineer 11: 06640 Fort Dix 08640<br>Fort Eustis 23604<br>Fort Eustis 23604<br>Fort Gordon 30905<br>Fort Hamilton 11252<br>Fort Benjamin Harrison 46216<br>Fort Leavementh 66027<br>Fort Leavementh 66027<br>Fort Nuclear 23801<br>Fort Monroe 23631<br>Fort Nuclear 36362<br>Fort Fo. t Leonard Wood 65473 TSARCON, ATTN: STSAS-F 63120 ATTN: Facilities Engineer Fort Huechuca 85613<br>Fort Ritchie 21719 WESTCOM<br>ATTN: Facilities Engineer<br>Fort Shafter 96858<br>ATTN: APEN-IM **SHAPE 09055** nec Ususs<br>ATTN: Survivability Section, CCB-OPS<br>Infrastructure Branch, LANDA HQ USEUCON 09128<br>ATTN: ECJ 4/7-LOE Fort Belvoir, YA 22060<br>ATTN: ATZA-DTE-EN<br>ATTN: ATZA-DTE-EN<br>ATTN: Engr. Library<br>ATTN: Engr. Library<br>ATTN: Canadian Liaison Office (2)<br>ATTN: IWR Library Cold Regions Research Engineering Lab 03755<br>ATTN: Library ETL, ATTN: Library 22060 **Waterways Experiment Station 39180**<br>ATTN: Library HQ, XVIII Airborne Corps and 28307<br>Ft. Bragg<br>ATTN: AFZA-FE-EE Chanute AFB, IL 61868<br>3345 CES/DE, Stop 27 Norton AFB 92409<br>ATTN: AFRCE-MX/DEE Tyndall AFB, FL 32403<br>AFESC/Engineering & Service Lab **HAFFC** ATTN: ROT&E Liaison Office Atlantic Division 23511<br>Chesapeake Oivision 20374<br>Southern Division 29411 Pacific Division 96860 Northern Division 1912<br>Western Division 19112<br>Western Division 64066<br>ATTN: Sr. Tech. FAC-03T 22332<br>ATTN: Asst. CDR R&D, FAC-03 22332 NCEL 93041<br>ATTN: Library (Code LOBA) Defense Technical Info. Center 22314<br>ATTN: DDA (12) Engineering Societies Library 10017<br>New York, NY **National Guerd Bureau 20310**<br>Installation Division US Government Printing Office 22304<br>Receiving Section/Depository Copies (2) 268  $1 - 83$ 

**HTNC** 

**ENS Team Distribution** 

ATTN: Chief, SAWEN-E **,** Charleston 29402 6th **US** Army <sup>94129</sup> Jacksonville **32232** ATTN: AETTM-HRD-END **ATTN:** Env. Res. Br. Nashville **37202 USA** ARRADCOM ATTN: Chief, ORNED-P ATTN: ORDAR-LCA-OK \* **Meephis 38103** ATTN: Chief, LMMED-PR **West Point, NY 10996**<br>|cksburg 39180<br>ATTN: Chief, Engr Div **ATTN: Library**<br>|ATTN: Library ATTN: Chief, Engr Div **ATTN:** Library Louisville 40201 **ATTN: Chief, Engr Div Ft. Belvoir, VA 22060**<br>St. Paul 55101 **ATTN: Learning Resour** ATTN: Chief, NCCPD-ER<br>ATTN: Chief, NCCPE-PES **St. Louis** 63101 ATTN: Chief, ED-B<br>Kansas City 64106 ATTN: Chief, Engr Div **ATTN: ATZLCA-SA** Omaha **<sup>68102</sup> ATTN:** Chief, Engr Div Ft. Lee, VA **<sup>23801</sup>** Little Rock **72203** ATTN: ORXMC-O (2) **ATTN: Chief, Engr Div**<br>Tulsa 74102 **FORTH: Chief, Engr Div 61 11 ATTN: AFEN-CO**<br>
Fort Worth 76102 **FATTN: Chief,** SWFED-PR Ft. Monroe, VA **23651 ATTN:** Chief, SWFED-F **ATTN: ATEN-AD (3)** Galveston **77550** ATTN: **ATEN-FE-E** ATTN: Chief, **SWGAS-L Far East %301 .** Seattle 98124 **ATTN:** Morell **Library ATTN:** Chief, **NPSEN-PL-WC .** ATTN: Chief, NPSEN-PL-ER Kirtland **AFB,** NM **87117** ATTN: Chief, **NPSEN-PL-BP ATTN:** DEP Walla Walla **99362 ATTN:** Chief, Engr Div Little Rock **AFB 72076 Alaska 99501** ArTN: **314/DEE.** ATTN: Chief, NPASA-R **Patrick AFB, Patrick AFB, Patrick AFB, Patrick AFB, Patrick AFB, Patrick AFB, Patrick AFB, Patrick AFB, Patrick AFB, Patrick AFB, Patrick AFB, Patrick AFB, Patrick AFB, Patrick AFB, Patrick AFB, Patri** US Army Engineer Division **Patrick AFB, FL 32925**<br>
ATTN: XRQ **New** England 02154 **ATTN:** Laboratory AF/RDXT ATTN: Chief, **NEDEO-E** WASH **OC 20330** South Atlantic **30303** ATTN: Chief, **SADEN-E**

**Chief** of Lngineers **US** Army Engineer Division Tinker **AFB,** OK 13145 **ATTN: DAEN-ICF-H** Huntsville **35807** 2854 **ABG/DEE: ATTN: LAEN-ICF-U** ATTN: Chief, **HNDEO-CS** ATTN: **DAEN-ECB ATTN:** Chief, HNOED-M ATTN: **DAEN-ECZ-A** Lower Mississippi Valley **<sup>39180</sup>** ATTN: Chief, **PO-R** Tyndall AFB, FL 32403 **US** Army Engineer District Ohio River 45201 AFESC/PRT US Army Engineer District (and River 45201)<br>
New York 10007<br>
NTH: Chief, Design Br. (ANNEN-E ATTH: Chief, Engy Div<br>
ATTH: Chief, Design Br. (ANNEN-E Southwestern 75202<br>
ATTH: Chief, Design Br. (ANNEN-E Southwestern 75202<br> Huntington **25721 ATTN:** Laboratory Ottawa, Ontario, Canada **KlA ON8 "** ATTN: Chief, ORHED-P **ATTN:** Chief, Engr Div Wilmington 28401 National Defense Headquarters ATTN: Chief, **SAWEN-PP** 5th **US** Army 78234 Ottawa, Ontario, **Canada** KiA **O2** ATTN: Chief, **SAWEN-PM** ATTN: AKFB-LG-E ATTN: Chief, Engr Div ATTN: **AFKC-EN** Savannah 31402 **97** ATTN: Chief, **SASAS-L** 7th **US** Army 09407 **2-83** St. Paul 55101 **ATTN: Learning Resources Center** ATTN: Chief. ED-ER **ATTN: ATSE-TO-TL** (2) Chicago 60604 ATTN: British Liaison Officer **()** Ft. Clayton Canal Zone 34004<br>ATTN: DFAE Ft. Leavenworth, KS 66027<br>ATTN: ATZLCA-SA Ft. McPherson, GA 30330 Aberdeen Proving Ground, MD 21005<br>ATTN: AMXHE<br>ATTN: DAC-ARCE ATTN: Chief, Engr Div ATTN: **DAC-ARCE** Los Angeles **<sup>90053</sup>** ATTN: Chief, **SPLED-E Naval** Facilities Engr Command **22332 %7 San Francisco 94105**<br> **San Francisco 94105**<br> **San Francisco 94105**<br> **ATTN: Chief, Engr Div**<br> **Sacramento 95814**<br> **ATTN: Chief, SPKED-D**<br> **ATTN: Library**<br> **ATTN: Library**<br> **ATTN: Library** US Naval Oceanographic Office 39522<br>ATTN: Library Port Hueneme, CA 93043<br>ATTN: Morell Library

"

**,**

**-**

Goren, William **D**

NAME OF PROPERTY AND PROPERTY OF PROPERTY OF PROPERTY AND INTERNATIONAL CONTRACT OF PROPERTY OF PROPERTY OF PROPERTY.

Fort Hood Geographic Information System: Pilot System Development<br>and User Instructions / by William D. Coran, William E. Cvorak, Lloyd<br>Van Warren, Ronald D. Webster -- Champaign, IL: Construction Engineering<br>Research Labo

1. Ft. Hood, Tx. 2. Geography -- data processing. 3. Environmenta<br>impact analysis. I. Dvorak, William E. II. Van Warren, Lloyd. III.<br>Webster, Ronald D. IV. Title. V. Series: U.S. Army Construction<br>Engineering Research Labo

*%J* -

*k.1*

**.**

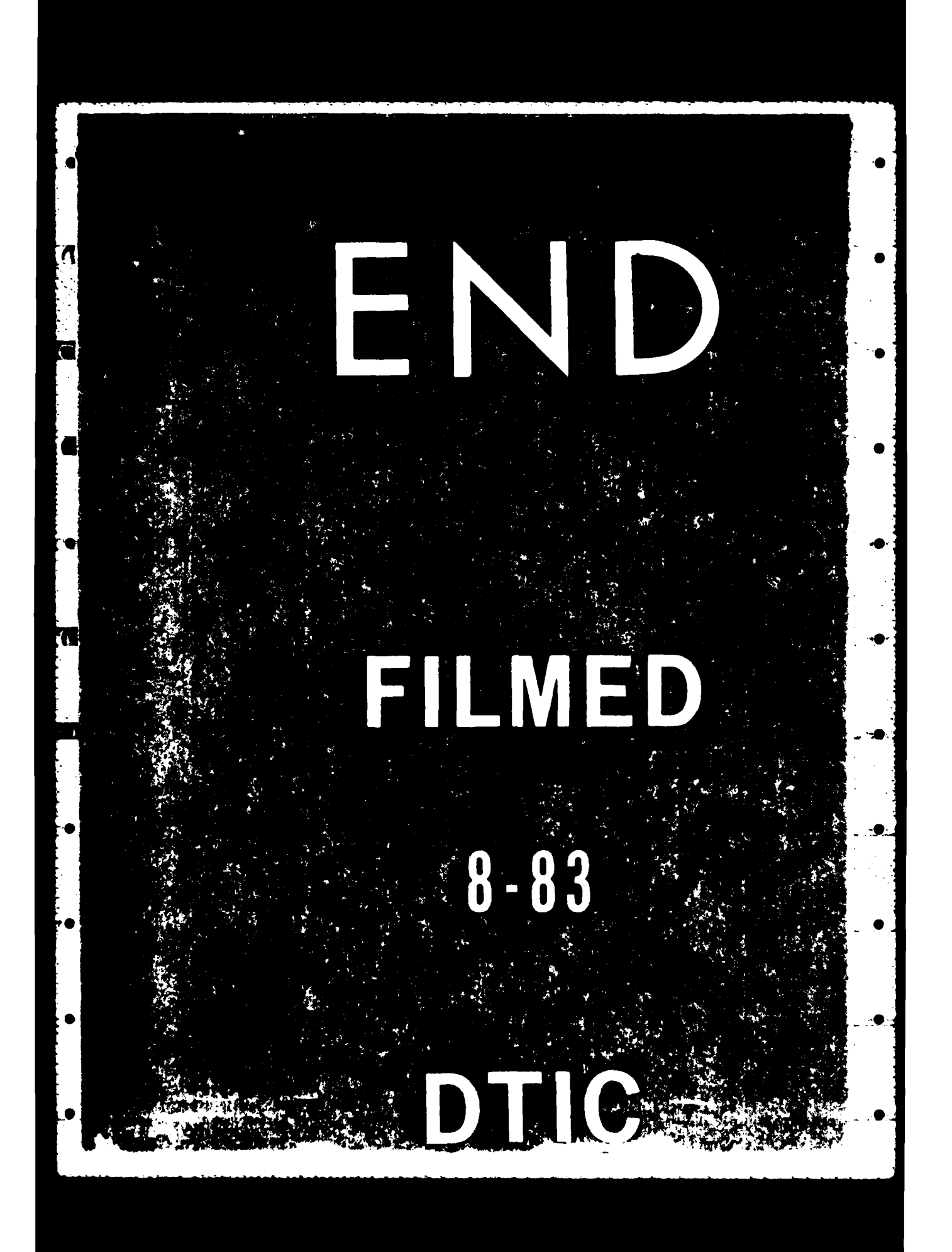